intro – Introduces system maintenance commands, network maintenance and operation commands, and application programs that invoke shell procedures

#### **IMPLEMENTATION**

All Cray Research systems

#### **DESCRIPTION**

This section describes, in alphabetical order, commands that are used mainly for system maintenance and administration purposes for all Cray Research systems.

The following terms identify UNICOS command components:

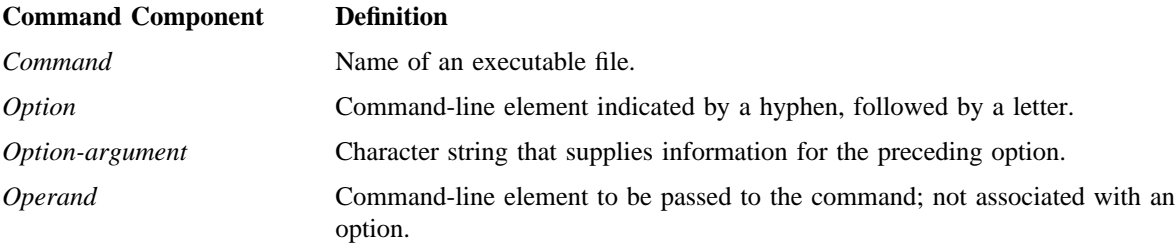

Items enclosed in square brackets, [ ], are optional. *White space* refers to any number of horizontal spaces or tabs.

For a more detailed description of conventions, see *UNICOS Command Conventions*, Cray Research publication CP– 2058.

## **EXIT STATUS**

On termination, each command returns 2 bytes of status; one supplied by the system and giving the cause for termination, and (in the case of "normal" termination) one supplied by the procedure (see wait(2) and  $ext{ext}(2)$ ). The former byte is 0, indicating normal termination; the latter is usually 0, indicating successful execution, and nonzero indicating troubles such as erroneous parameters, bad or inaccessible data, or other inability to cope with the task at hand. It is called variously exit code, exit status, or return status, and is described only where special conventions are involved.

#### **BUGS**

Many commands do not use the aforementioned syntax.

# **SEE ALSO**

getopt(1), getopts(1) in the *UNICOS User Commands Reference Manual*, Cray Research publication SR– 2011

getopt(3C) in the *UNICOS System Libraries Reference Manual*, Cray Research publication SR– 2080 *UNICOS Command Conventions*, Cray Research publication CP– 2058

acct – Overview of standard UNIX System V accounting commands

## **IMPLEMENTATION**

All Cray Research systems

## **DESCRIPTION**

The UNICOS operating system supports two accounting packages, Cray Research system accounting (CSA) and standard UNIX System V accounting. The standard UNIX accounting package is a set of C programs and shell scripts that provides methods for collecting resource use data per process, recording connect sessions, monitoring disk usage, and charging fees to specific logins. This man page describes the accounting commands used by either accounting system. The acctsh(8) man page describes the shell scripts used by either accounting system.

The UNICOS kernel performs process accounting. On termination of a process, one record per process is written to a file, usually  $/\text{usr}/\text{adm}/\text{acct}/\text{day}/\text{pacct}$ . The acctprc1 and acctprc2 commands (see  $acceptpc(8)$ ) summarize this data for charging purposes; the  $acceptms(8)$  command summarizes command usage, and the acctcom(1) command reports current process data.

Various programs handle connect-time accounting by writing records into the /etc/wtmp file, as described in utmp(5). The programs described on the acctcon(8) man page convert this file into login session and charging records, which can then be summarized by the acctmerg(8) command.

Process accounting, connect-time accounting, and any accounting records in the format described on the acct(5) man page can be merged and summarized into total accounting records by acctmerg (see the  $\text{acct}(5)$  for the tacct format). The prtacct $(8)$  command formats or prints any tacct accounting records.

## **FILES**

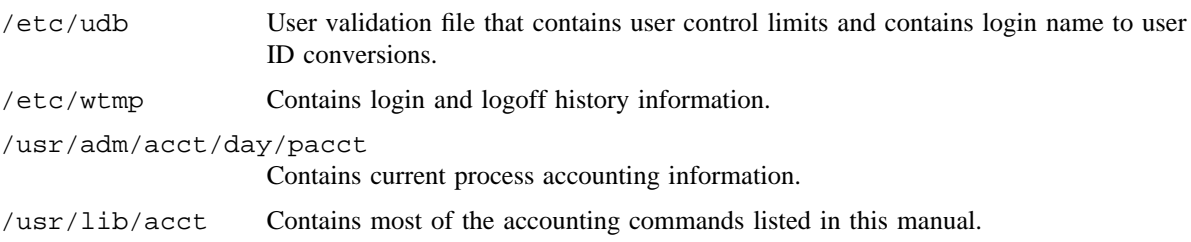

# **ACCT(8) ACCT(8)**

# **SEE ALSO**

acctcms(8), acctcon(8), acctdisk(8), acctdusg(8), acctmerg(8), accton(8), acctprc(8),  $\arctan(8)$ ,  $\arctan(8)$ ,  $\csin(8)$ , diskusg $(8)$ , dodisk $(8)$ ,  $\arctan(8)$ , lastlogin $(8)$ , monacct $(8)$ , nulladm(8), prctmp(8), prdaily(8), prtacct(8), remove(8), runacct(8), shutacct(8), startup(8), turnacct(8)

acctcom(1) in the *UNICOS User Commands Reference Manual*, Cray Research publication SR– 2011

acct(2) in the *UNICOS System Calls Reference Manual*, Cray Research publication SR– 2012

acct(5), utmp(5) in the *UNICOS File Formats and Special Files Reference Manual*, Cray Research publication SR– 2014

*UNICOS Resource Administration*, Cray Research publication SG– 2302

acctcms – Summarizes command usage from per-process accounting records

#### **SYNOPSIS**

/usr/lib/acct/acctcms [-a [[[-p] [-o]] [-e]]] [-c] [-j] [-n] [-s] [-S [-A]] *files*

#### **IMPLEMENTATION**

All Cray Research systems

#### **DESCRIPTION**

The acctcms command reads one or more *files*, usually in the format described in acct(5). It adds all records for processes that executed identically named commands, and it sorts and writes them to the standard output, usually using an internal summary format. acctcms accepts the following options:

- -a Prints output in ASCII rather than in the internal summary format. You can use the following options only with the -a option:
	- -p Outputs a prime-time-only command summary.
	- -o Outputs a nonprime-time-only (offshift) command summary.
	- -e Outputs an extended report, printing additional fields. You can use the -e option only when the -p or -o options also are selected with the -a option.

The default output produced with the -a option includes command name, number of times executed, total kcore-minutes, total CPU minutes, total real minutes, mean size (in K), mean CPU minutes per invocation, the amount of CPU resources (proportional to other processes) used, characters transferred, and blocks read and written, as in  $arctcom(1)$ . Usually, the output is sorted by total kcore-minutes.

When you specify both  $-p$  and  $-\infty$  with  $-a$ , acctcms produces a combination prime and nonprime time report.

All output summaries indicate octal usage except number of times executed, CPU minutes, and real minutes, which are split into prime and nonprime.

- -c Sorts by total CPU time rather than total kcore-minutes.
- -j Combines all commands invoked only once under ''∗∗∗other''.
- -n Sorts by number of command invocations.
- -s Indicates that any file names encountered hereafter are already in internal summary format.
- -S Indicates that the Session record format is used on input.
- -A Causes all jobs (even nonterminated sessions) to be considered. You must use this option with the -S option.

## **EXAMPLES**

A typical sequence for performing daily command accounting and for maintaining a running total is as follows:

```
acctcms file . . . >today
cp total previoustotal
acctcms -s today previoustotal >total
acctcms -a -s today
```
## **SEE ALSO**

 $\texttt{acct}(8)$ ,  $\texttt{acctcon}(8)$ ,  $\texttt{acctmerg}(8)$ ,  $\texttt{acctpro}(8)$ ,  $\texttt{acctsh}(8)$ ,  $\texttt{fwtmp}(8)$ ,  $\texttt{runacct}(8)$ acctcom(1) in the *UNICOS User Commands Reference Manual*, Cray Research publication SR– 2011

acct(2) in the *UNICOS System Calls Reference Manual*, Cray Research publication SR– 2012

acct(5), utmp(5) in the *UNICOS File Formats and Special Files Reference Manual*, Cray Research publication SR– 2014

acctcon1, acctcon2 – Performs connect-time accounting

#### **SYNOPSIS**

/usr/lib/acct/acctcon1 [-l *file*] [-o *file*] [-p] [-t]

/usr/lib/acct/acctcon2

#### **IMPLEMENTATION**

All Cray Research systems

## **DESCRIPTION**

The acctcon1 command converts a sequence of login and logoff records read from its standard input to a sequence of records, one per login session. Usually, its input should be redirected from the /etc/wtmp file. Its output is ASCII, and it specifies device, user ID, login name, prime connect time (seconds), nonprime connect time (seconds), session starting time (numeric), and starting date and time.

The acctcon1 command maintains a list of lines cataloging which users are logged in. When it reaches the end of its input, it emits a session record for each line that still appears to be active. Usually, it assumes that its input is a current file; therefore, it uses the current time as the ending time for each session still in progress.

The acctcon1 command accepts the following options:

- -l *file* Creates *file* to contain a summary of line usage that shows line name, number of minutes used, percentage of total elapsed time used, number of sessions charged, number of logins, and number of logoffs. This file helps track line usage, identify bad lines, and find software and hardware inconsistencies and errors. Hang-up, termination of  $l$  $\sigma$  $\pi$ (1), and termination of the login shell each generate log-off records; therefore, the number of logoffs is often three to four times the number of sessions. See init(8) and  $utmp(5)$ .
- -o *file* Fills *file* with an overall record for the accounting period, giving starting time, ending time, number of reboots, and number of date changes.
- -p Prints input only, showing line name, login name, and time (in both numeric and date/time formats).
- -t Uses, rather then the current time, the last time found in its input as the ending time for active sessions. This ensures reasonable and repeatable numbers for noncurrent files.

acctcon2 expects as input a sequence of login session records and converts them into total accounting records (see tacct format in acct(5)).

## **BUGS**

The line-usage report is confused by date changes. Use wtmpfix (see fwtmp(8)) to correct this situation.

## **EXAMPLES**

Typically, these commands are used as follows (the ctmp file is created only for the use of acctprc(8) commands):

acctcon1 -t -l lineuse -o reboots <wtmp | sort +1n +2 >ctmp acctcon2 <ctmp | acctmerg >ctacct

## **FILES**

/etc/wtmp

## **SEE ALSO**

 $\texttt{acct}(8)$ ,  $\texttt{acctcms}(8)$ ,  $\texttt{acctmerg}(8)$ ,  $\texttt{acctpc}(8)$ ,  $\texttt{acctsh}(8)$ ,  $\texttt{fwtmp}(8)$ ,  $\texttt{init}(8)$ ,  $\texttt{runacct}(8)$ 

acctcom(1), login(1) in the *UNICOS User Commands Reference Manual*, Cray Research publication SR– 2011

acct(2) in the *UNICOS System Calls Reference Manual*, Cray Research publication SR– 2012

acct(5), utmp(5) in the *UNICOS File Formats and Special Files Reference Manual*, Cray Research publication SR– 2014

acctdisk – Converts disk data to cacct or tacct format

## **SYNOPSIS**

/usr/lib/acct/acctdisk [-a] [-A]

#### **IMPLEMENTATION**

All Cray Research systems

#### **DESCRIPTION**

By default, the acctdisk command reads standard input and converts records to tacct format, which it writes to standard output. (See  $\text{acct}(5)$  for the format.) Each input record contains a user ID, a login name, and the number of disk blocks allocated. The input file is generally the default ouput from the diskusg(8) command. You then can merge the tacct records with other tacct records by using the acctmerg(8) command.

The -a and -A options convert input records to cacct format, which is used by the Cray Research system accounting (CSA) feature. These records can be merged with other cacct records by using the csaaddc(8) command.

The acctdisk command accepts the following options:

- $-a$  Accepts as input the output produced by the diskusg(8) command specified with the  $-a$  option and produces output in cacct format.
- $-A$  Accepts as input the output produced by the diskusg(8) command specified with the  $-A$  output and produces output in cacct format.

## **EXAMPLES**

The following example displays the conversion of  $diskusg(8)$  output to tacct format:

/usr/lib/acct/diskusg /dev/dsk/tmp | /usr/lib/acct/acctdisk > tacctfile

The following example displays the conversion of the contents of the diskdata file, the output of diskusg -a /dev/dsk/tmp, to cacct format:

/usr/lib/acct/acctdisk -a < diskdata > cacctfile

## **FILES**

/etc/udb User validation file that contains user control limits; used for user information.

# **SEE ALSO**

 $\texttt{acct}(8)$ ,  $\texttt{acctmerg}(8)$ ,  $\texttt{acctsh}(8)$ ,  $\texttt{csa}(8)$ ,  $\texttt{csa}(\texttt{dc}(8)$ ,  $\texttt{csa}(\texttt{dc}(8))$ ,  $\texttt{diskusg}(8)$ ,  $\texttt{runacct}(8)$ 

acct(5) in the *UNICOS File Formats and Special Files Reference Manual*, Cray Research publication SR– 2014

*UNICOS Resource Administration*, Cray Research publication SG– 2302

acctdusg – Computes and displays disk resource consumption by login

## **SYNOPSIS**

/usr/lib/acct/acctdusg [-p *path*] [-u *file*]

# **IMPLEMENTATION**

All Cray Research systems

## **DESCRIPTION**

The acctdusg command reads its standard input, usually from the find  $/$  -print command, and it computes disk resource consumption, including indirect blocks, by login. Output is written to standard output.

The acctdusg command accepts the following options:

- -p *path* Specifies the path name of the user database (UDB) file. By default, the UDB file is defined as /etc/udb.
- -u *file* Writes the names of files that have not been charged to anyone to the specified *file*. This information can help you identify users who are trying to avoid disk charges.

# **EXAMPLES**

In the following example, acctdusg displays disk resource consumption by login:

find / -print | /usr/lib/acct/acctdusg > dusgdata

## **FILES**

/etc/udb User validation file that contains user control limits; used for user information.

## **SEE ALSO**

acct(8), acctsh(8)

find(1) in the *UNICOS User Commands Reference Manual*, Cray Research publication SR– 2011 udb(5) in the *UNICOS File Formats and Special Files Reference Manual*, Cray Research publication SR– 2014

*UNICOS Resource Administration*, Cray Research publication SG– 2302

acctmerg – Merges or adds total accounting files

## **SYNOPSIS**

```
/usr/lib/acct/acctmerg [-a [-b] [-c] [-d] [-f] [-h] [-j] [-m] [-M] [-n] [-w] [-x] [-y]]
[-i] [-p] [-s] [-t] [-v] [files]
/usr/lib/acct/acctmerg [-a [-b] [-c] [-d] [-f] [-h] [-j] [-m] [-M] [-n] [-w] [-x] [-y]]
[-i] [-p] [-s] [-u] [-v] [files]
```
## **IMPLEMENTATION**

All Cray Research systems

## **DESCRIPTION**

The acctmerg command reads its standard input and additional files, all in the tacct format (see acct(5)) or an ASCII version thereof. It merges these inputs by adding records with keys (usually, user ID, login name, and account name) that are identical, and it expects the inputs to be sorted on those keys.

The acctmerg command accepts the following options:

- -a Produces output in an ASCII version of tacct. The following options are valid only if you specify the -a option. They specify a subset of the total information and allow a flexible control of the resulting output format. If you specify any of the following options, each output line includes account name, user ID, and login name:
	- -b Specifies system billing information (SBUs) and operational fees.
	- -c Specifies CPU time memory integral and connect time in seconds.
	- -d Specifies cumulative disk-block-usage count and number of disk samples taken.
	- -f Provides full information about each entry. The output format consists of several lines per entry and provides all of the preceding information plus additional data about device-specific I/O (if available).
	- -h Writes information header for all requested fields.
	- -j Specifies number of processes and number of jobs.
	- -m Specifies user CPU time breakdown for multiple CPUs running in parallel (multitasked processes only).
	- -M (Cray MPP systems only) Specifies Cray MPP information.
	- -n Splits data into prime and nonprime time data (two lines of output for each entry).
	- -w Specifies I/O wait time and I/O wait-time memory integral in seconds.
	- -x Specifies number of blocks transferred; real and logical I/O request counts.

- -y Specifies number of SDS blocks transferred.
- -i Specifies that input files are in an ASCII version of tacct.
- -p Prints input without processing.
- -s Summarizes by account name rather than user ID, login name, and account name (cannot be used with the  $-u$  option). Input that was created by using the  $\alpha$  acctprc  $2 - s$  option (see  $\alpha$ cctprc(8)) must be processed with this option.
- -t Produces one record that totals all input.
- -u Provides summary by user IDs rather than user ID, login name, and account name (cannot be used with the  $-s$  option).
- -v Produces output in verbose ASCII format, with more precise notation for floating-point numbers.

## **NOTES**

When using the -v or -a options, several fields within tacct records are printed out in a slightly different order than is defined by the tacct structure. Instead of printing ta\_dc, ta\_pc, and ta\_sc, the order is switched to ta\_pc, ta\_sc, and ta\_dc. If records are read in using the -i (ASCII input) option, the expected order of input differs from the tacct structure in exactly the same manner.

## **EXAMPLES**

The following sequence is useful for making corrections to any file kept in this format:

acctmerg -v <file1 >file2 *edit file2 as desired* . . . acctmerg -i <file2 >file1

The following example merges three input files, ifile0, ifile1, and ifile2; the output file is ofile:

```
acctmerg ifile1 ifile2 < ifile0 > ofile
```
#### **SEE ALSO**

 $\texttt{acct}(8)$ ,  $\texttt{acctcms}(8)$ ,  $\texttt{acctcon}(8)$ ,  $\texttt{acctprc}(8)$ ,  $\texttt{acctsh}(8)$ ,  $\texttt{fwtmp}(8)$ ,  $\texttt{runacct}(8)$ 

acctcom(1) in the *UNICOS User Commands Reference Manual*, Cray Research publication SR– 2011

acct(2) in the *UNICOS System Calls Reference Manual*, Cray Research publication SR– 2012

utmp(5) in the *UNICOS File Formats and Special Files Reference Manual*, Cray Research publication SR– 2014

accton – Controls process accounting

## **SYNOPSIS**

/usr/lib/acct/accton [*file*]

## **IMPLEMENTATION**

All Cray Research systems

## **DESCRIPTION**

The accton command specified without operands turns off process accounting. To turn on process accounting, execute the accton command with the following operand:

*file* Name of the *file* to which the kernel appends process accounting records. (See acct(2) and  $\text{acct}(5)$ ).

If the specified *file* does not exist, accton creates it and properly sets the owner group and mode of the file.

The super user or a user who is in the group adm and has permission bit acct set in their user database (UDB) entry (see udbgen(8)) must invoke accton.

## **NOTES**

The accton command is rarely invoked alone. Use the turnacct(8) command to enable and disable processing accounting.

Sites may allow users in the group adm who have the permission bit acct set in their UDB entries to run Cray Research system accounting (CSA). However, such users cannot run accounting after a super user has done so, because the group ID and permissions of the files will have changed. In this case, the csaperm(8) command must be executed to reset group IDs and permissions before nonsuper users can run accounting.

# **FILES**

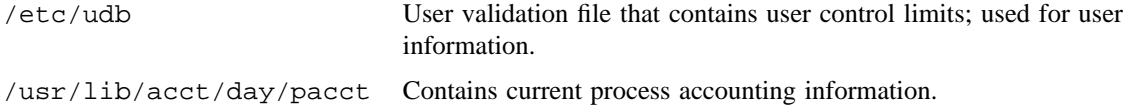

# **SEE ALSO**

acct(8), acctsh(8), csaperm(8), turnacct(8), udbgen(8)

acct(2) in the *UNICOS System Calls Reference Manual*, Cray Research publication SR– 2012

acct(5) in the *UNICOS File Formats and Special Files Reference Manual*, Cray Research publication SR– 2014

*UNICOS Resource Administration*, Cray Research publication SG– 2302

acctprc1, acctprc2 – Processes accounting

## **SYNOPSIS**

/usr/lib/acct/acctprc1 [ctmp] /usr/lib/acct/acctprc2 [-s]

#### **IMPLEMENTATION**

All Cray Research systems

## **DESCRIPTION**

The  $\alpha$  acctprc1 command reads input in the form described by  $\alpha$  acct(5), adds login names that correspond to user IDs, then writes per-process temporary data records (in ptmp format) to standard output.

The acctprc1 command accepts the following option:

ctmp If you specify the ctmp file, it is expected to contain a list of login sessions, in the form described in acctcon(8), sorted by user ID and login name. If you omit ctmp, it obtains login names from the user database file (/etc/udb). The information in ctmp helps it distinguish among different login names that share the same user ID.

The acctprc2 command reads records in the form written by acctprc1, summarizes them by user ID and name, then writes the sorted summaries to the standard output as total accounting records (tacct format).

The acctprc2 command accepts the following option:

-s Sorts the output by ascending account ID and by ascending user ID. If this output is processed later by  $\arccos(8)$ , you must use the  $\arccos(8)$  -s option.

Typically, these commands are used as follows:

```
acctprc1 ctmp </usr/adm/acct/day/pacct | acctprc2 >ptacct
```
## **BUGS**

Although it is possible to distinguish among login names that share user IDs for commands run normally, it is difficult to do this for those commands run from cron(8), for example. You can do more precise conversion by faking login sessions on the console, using the acctwtmp(8) program.

The size of some structures in these two commands may be too large for small-memory machines. The dimensions for these structures are the A\_SSIZE and A\_USIZE variables, the maximum number of sessions and distinct login names per accounting run, respectively; they are defined in the

 $/etc/confiq/acct$  config file. To resize the structures to fit machine memory, decrease the values of these variables and rerun the commands.

# **ACCTPRC(8) ACCTPRC(8)**

# **FILES**

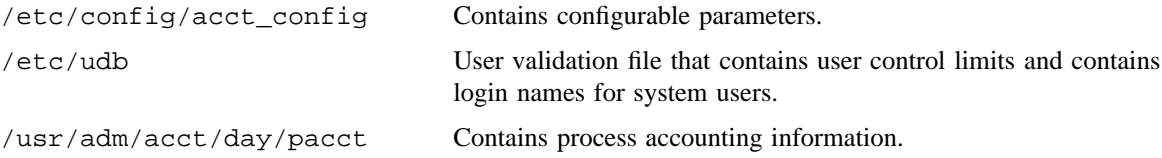

## **SEE ALSO**

acct(8), acctcms(8), acctcon(8), acctmerg(8), acctsh(8), acctwtmp(8), cron(8), fwtmp(8), runacct(8)

acctcom(1) in the *UNICOS User Commands Reference Manual*, Cray Research publication SR– 2011

acct(2) in the *UNICOS System Calls Reference Manual*, Cray Research publication SR– 2012

acct(5), utmp(5) in the *UNICOS File Formats and Special Files Reference Manual*, Cray Research publication SR– 2014

acctsh – Overview of accounting shell scripts

## **IMPLEMENTATION**

All Cray Research systems

## **DESCRIPTION**

The UNICOS operating system supports two accounting packages, Cray Research system accounting (CSA) and standard UNIX System V accounting. Both packages consist of a set of C programs and shell scripts. Some shell scripts are used by both packages; others are unique to one package or the other.

Each shell script is described in detail on a separate man page in the *UNICOS Administrator Commands Reference Manual*, Cray Research publication SR– 2022. The following list contains the accounting shell scripts and their descriptions:

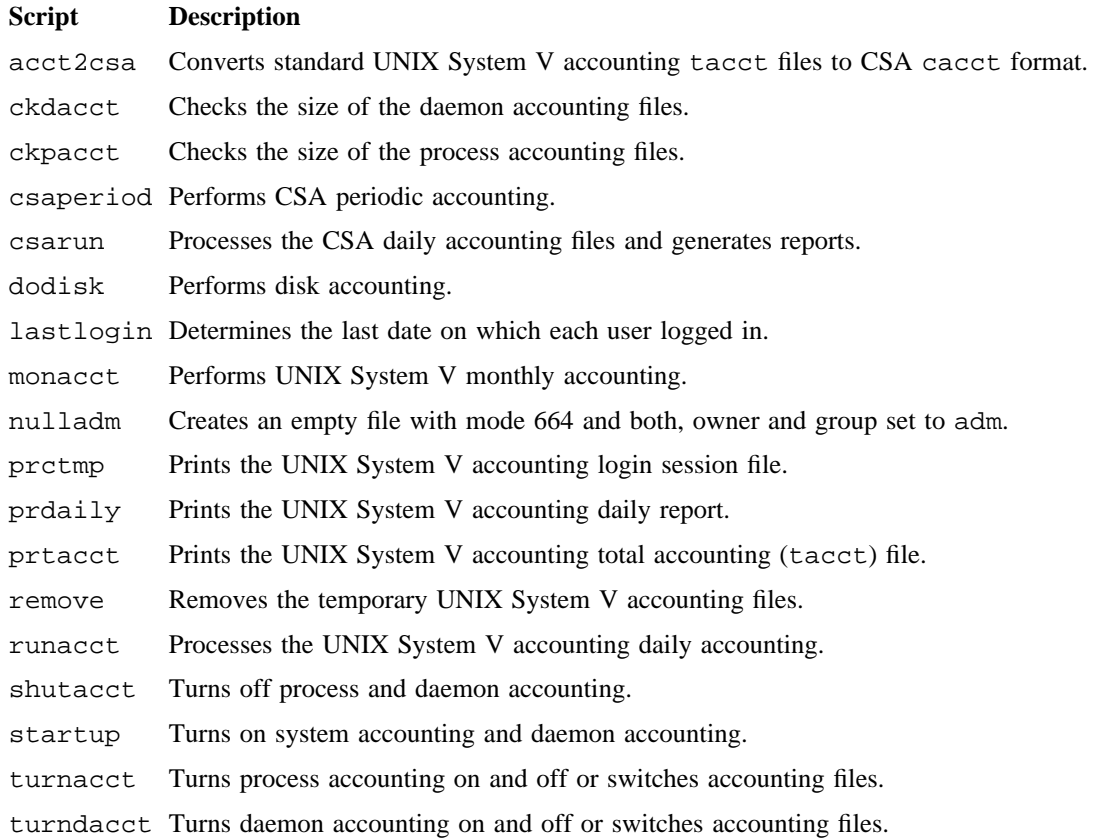

# **ACCTSH(8) ACCTSH(8)**

# **FILES**

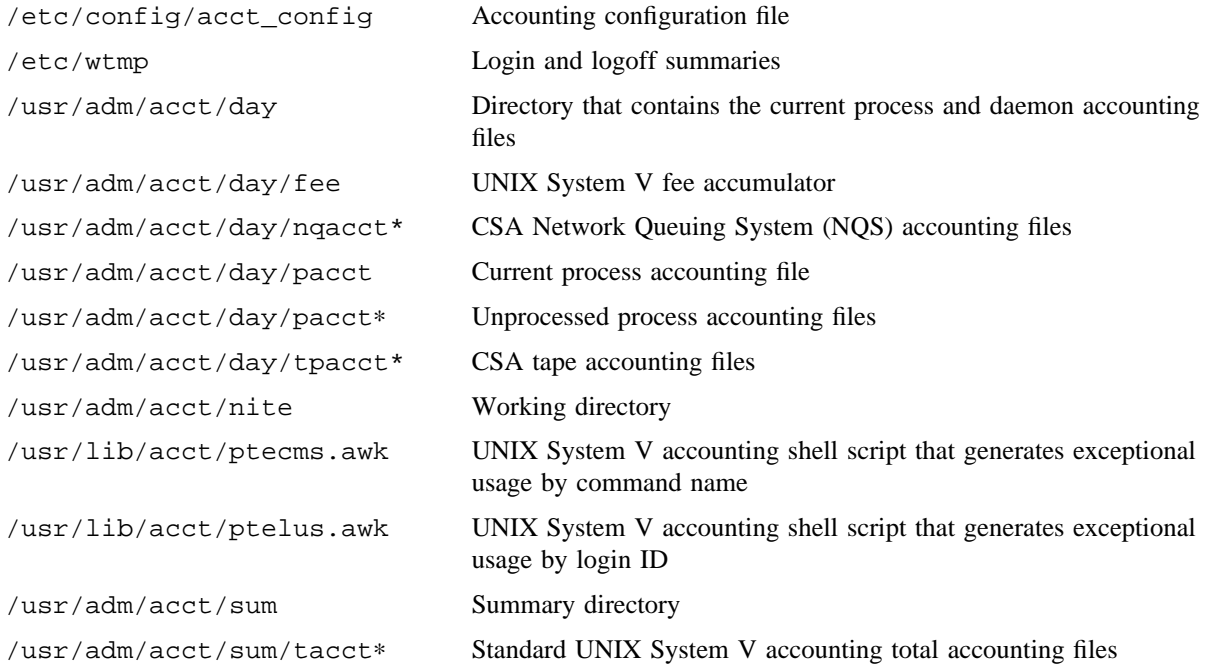

# **SEE ALSO**

acct(8), acctcon(8), ckdacct(8), ckpacct(8), csa(8), csaperiod(8), csarun(8), dodisk(8), lastlogin(8), monacct(8), nulladm(8), prctmp(8), prdaily(8), prtacct(8), remove(8), runacct(8), shutacct(8), startup(8), turnacct(8), turndacct(8)

*UNICOS Resource Administration*, Cray Research publication SG– 2302

acctwtmp – Creates a utmp(5) record

## **SYNOPSIS**

/usr/lib/acct/acctwtmp "*reason*"

## **IMPLEMENTATION**

All Cray Research systems

## **DESCRIPTION**

The acctwtmp command sends a utmp(5) record to standard output. The record contains the current time and a character string that describes the specified *reason*. acctwtmp assigns a record type of ACCOUNTING (see utmp(5)).

The acctwtmp command accepts the following operand:

"*reason*" Must be a string that consists of 11 or fewer characters, numbers, \$, or spaces contained in double quotation marks.

## **EXAMPLES**

The following examples are suggestions for using acctwtmp in reboot and shutdown procedures, respectively:

/usr/lib/acct/acctwtmp "acct on" >> /etc/wtmp /usr/lib/acct/acctwtmp "acct off" >> /etc/wtmp

## **FILES**

/etc/wtmp Contains login and logoff information

## **SEE ALSO**

 $\text{acct}(8)$ ,  $\text{acctsh}(8)$ ,  $\text{fwtmp}(8)$ ,  $\text{runacct}(8)$ ,  $\text{shutacct}(8)$ ,  $\text{startup}(8)$ 

utmp(5) in the *UNICOS File Formats and Special Files Reference Manual*, Cray Research publication SR– 2014

*UNICOS Resource Administration*, Cray Research publication SG– 2302

airckconf – Prints and validates an AIR configuration file

#### **SYNOPSIS**

```
/usr/air/bin/airckconf [-D #] [-a] filename
/usr/air/bin/airckconf -v [-D #] [-a] filename
/usr/air/bin/airckconf -p [-D #] [-a] filename
/usr/air/bin/airckconf -s [-D #] [-a] filename
```
## **IMPLEMENTATION**

All Cray Research systems

#### **DESCRIPTION**

The airckconf command reads the file specified on the command line and verifies that it is a valid automated incident reporting (AIR) configuration file. You can use this command to debug configuration files before using them with the rest of the AIR system. By default, the file is verified and a summary of the data is displayed.

The airckconf command accepts the following options:

- -D # Debug mode. Takes a small integer argument that specifies the number of debugging messages to print (the larger the number, the more messages). The range of most commands is 0 through 20.
- -a Suppresses access checks. Prevents access checking of files named in the configuration. Useful at early debugging stages when files do not yet exist.
- -v Skip validation mode. Skips validation; attempts to reprint configuration data.
- -p Pretty print mode. Useful for reformatting the configuration file.
- -s Silent mode. Only error messages are displayed.

## **MESSAGES**

Many messages can be generated from this program. Most messages pertain to configuration file errors and are easy to interpret.

## **BUGS**

File access checking messages might state only that the file is "not accessible" when the real problem could be file execute permissions.

#### **SEE ALSO**

aird(8)

aird – Automated incident reporting (AIR) daemon

## **SYNOPSIS**

aird [-d] [-C *number*] [-D *number*] [-L *number*] *config*\_*file*

#### **IMPLEMENTATION**

All Cray Research systems

#### **DESCRIPTION**

The aird daemon executes any configured monitoring functions. When the executed monitoring functions return, aird logs pertinent data into its binary log file. The report generators use this file as input, producing AIR reports on system and product availability.

When initiated, aird translates the contents of the specified configuration file into its internal processing worklist, which consists of the configured monitoring functions and their execution rates. aird also sets the specified return types in the environment. The monitoring functions use the environment variables as exit status values in order for the monitoring functions and aird to communicate.

If it receives a SIGHUP signal, aird stops executing the monitoring functions and rereads the configuration file. This capability allows for dynamic redefinition of aird's processing.

The aird daemon accepts the following options (the daily execution of aird is probably with no options):

- -d Indicates that the process should not attempt to become a daemon. Use this option only for testing purposes.
- -C *number* Specifies the time conversion rate factor. The specified integer value, *number*, indicates to aird how it should interpret the time specifications within the configuration file. The conversion factor is the number of seconds in a minute (the default is 60); by default, time in the configuration file is specified in minutes. You can compress AIR's internal time by lowering the conversion factor. For example, if you specify 1, time in the configuration file would be specified in units of seconds rather than minutes. Use this option only for testing purposes.
- -D *number* Sets the debugging level. The *number* value is the number of debugging messages to print; possible values are integers in the range 1 through 20. A value of 0 sets debugging to off. As the number increases, so does the number of messages.
- -L *number* Sets the logging level. Possible values are integers in the range 1 through 20. A value of 0 sets debugging to off. Higher numbers indicate more logging.
- *config*\_*file* AIR configuration file name.

## **BUGS**

If the configuration file specified on the command line is not valid, the aird process terminates when it discovers errors in the file and ends the current session. Therefore, always run the  $airckconf(8)$ command on a new or edited configuration file before using that file.

## **EXAMPLES**

In this example, the aird process is running in testing mode. The  $-C$  option, specified with a value of 1, indicates that the unit of time in the configuration file should be interpreted as seconds. The -d option indicates that the program should not disconnect from the controlling terminal. The configuration file is /etc/config\_file, and the messages are directed to the /tmp/airlog file.

aird -C 1 -d /etc/config\_file >/tmp/airlog

## **SEE ALSO**

airckconf(8)

*UNICOS Resource Administration*, Cray Research publication SG– 2302

airdchk – Ensures that the AIR daemon  $(aird(8))$  is running  $(cron(8)$  script)

## **SYNOPSIS**

/usr/air/bin/airdchk

## **IMPLEMENTATION**

All Cray Research systems

## **DESCRIPTION**

The airdchk script executes as a cron(8) job and verifies that the automated incident reporting (AIR) coordinator daemon  $(aird(8))$  is running. The script uses the  $airexist(8)$  command to verify that the process aird(8) exists on the system.

If the return from the airexist(8) invocation indicates that the process no longer exists on the system, mail is sent to root indicating that the  $aird(8)$  process is not running.

# **SEE ALSO**

aird(8), airexist(8), cron(8)

airdet – Generates detailed AIR reports based on  $aird(8)$  binary log file

#### **SYNOPSIS**

airdet [-b *time*] [-e *time*] [-p *product*] [-f *function*] [-n *time*] [-T *types*] [-O] [-m] [-h] [-t] [-l] [-D *number*] [-w] *file1* [*file2* . . .]

#### **IMPLEMENTATION**

All Cray Research systems

#### **DESCRIPTION**

The airdet command prints the contents of the automated incident reporting  $(AIR)$  daemon's  $(aird(8))$ binary log file, excluding the configuration header records. The airprconf(8) command prints the configuration header records; airdet prints all other records.

The aird(8) process logs three types of records into the binary log file. *Event records* comprise the majority of the records and are logged when each monitoring function is returned. These records indicate the product monitored by the function, the function's name, its start and end times, and the status of the product.

The  $\arctan(8)$  process also logs its own heartbeat record at the specified rate, as defined in the configuration file. These records are used to determine the availability of the AIR system; that is, the percent of time during a specified interval that  $\text{aird}(8)$  was running.

If a monitoring function does not return in the length of time specified in the configuration file, the  $aird(8)$ process kills the function and logs a time-out record, which indicates abnormal termination of the function.

The airdet command accepts the following options, which are listed in the following two groups:

- Selection options that specify the records selected for display
- Information options that specify the information to display for each of the selected records

By default, this command selects all of the event, heartbeat, and time-out records from the binary log file and prints the product and function names and the exit status types.

#### **Selection Options**

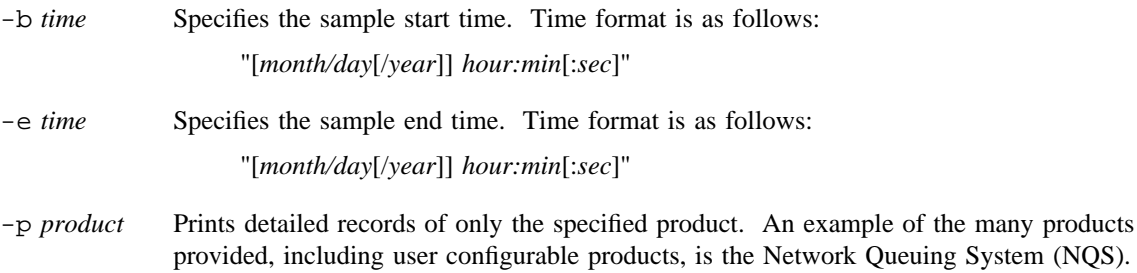

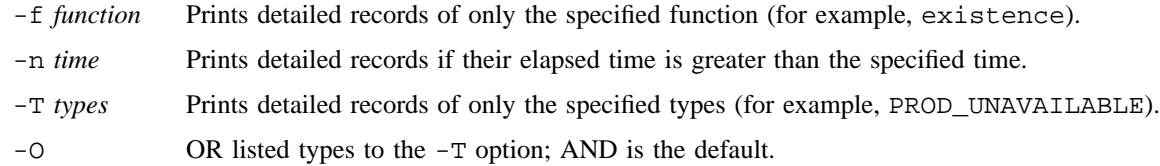

## **Information Options**

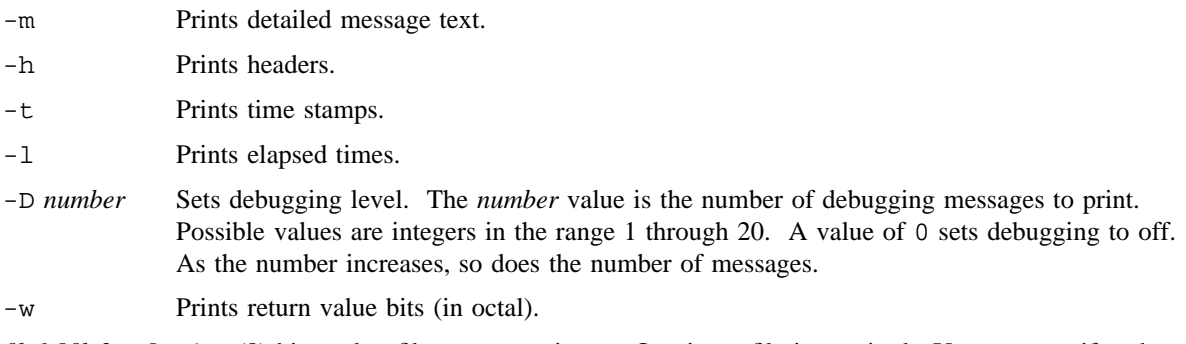

*file1* [*file2* . . .] aird(8) binary log files to use as input. One input file is required. You can specify others, separating the file names with spaces.

## **NOTES**

If the date is not included in the time specifications for the -b and -e options, airdet uses today's date. Be careful when using the -b and -e options without date specifications if you are looking at binary log files no longer directly logged to by aird(8). It is possible that no records will be selected because the contents of the binary log file were logged before the current day. For example, if a command line were executed on April 15, 1991, on a binary log file from April 11, no records would be selected, because the file would contain time stamps from only April 11.

The *time* argument to the -b and -e options is keyed off the function ending times.

The \*\*\* New configuration read in. \*\*\* string is printed whenever the report generator reads in a configuration header record. This string indicates that the  $aird(8)$  process has reread the AIR configuration file and reinitialized its internal processing work list.

## **EXAMPLES**

The following examples show how you can use the command-line options to look at an  $\text{aird}(8)$  binary log file. All the examples are derived from the same binary log file.

Example 1: The following example shows the default selection of all records and the default information displayed for each record:

## % **airdet -h /usr/spool/air/logs/blog**

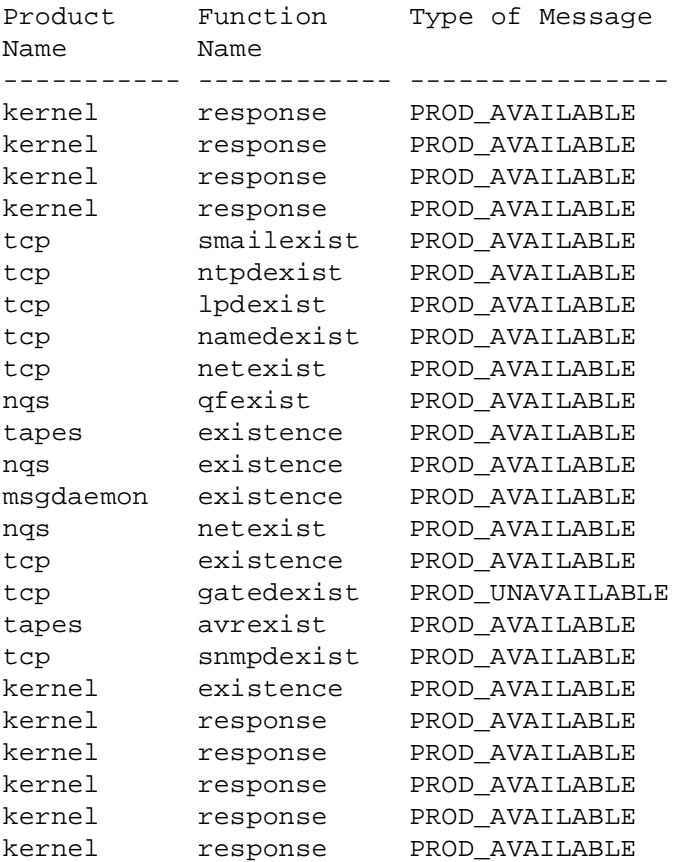

Example 2: The following example shows the selection of records pertaining to specific tests of specific products:

#### % **airdet -h -p kernel -f response /usr/spool/air/logs/blog**

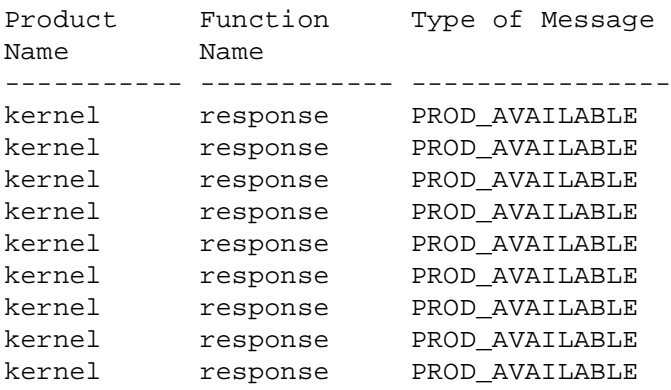

Example 3: The following example shows the selection of records with specific return types and the text display option:

#### % **airdet -hm -p tcp -T PROD\_UNAVAILABLE /usr/spool/air/logs/blog**

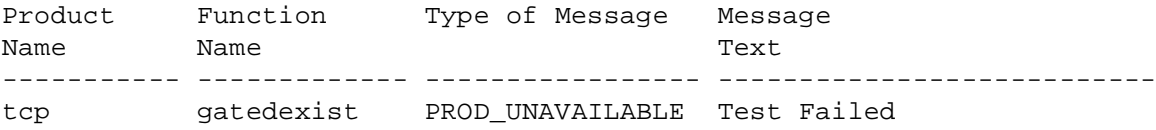

Example 4: The following example shows the selection of records whose elapsed time exceeds the specified time and the elapsed time display option:

## % **airdet -hl -p nqs -T PROD\_AVAILABLE -n 1 /usr/spool/air/logs/blog**

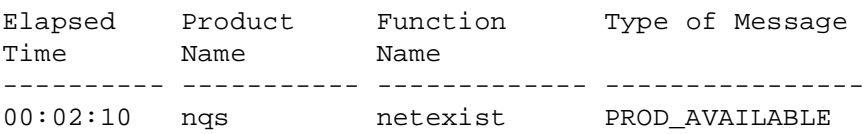

Example 5: The following example shows the selection of records whose ending time comes after the specified time and the time-stamp display option:

#### % **airdet -ht -b "4/11/91 10:50" -p kernel /usr/spool/air/logs/blog**

Start End End Product Function Type of Time **Time** Time Name Name Message -------------------- -------------------- ------- -------- ---------- Apr 11 10:50:37 1991 Apr 11 10:50:47 1991 kernel response PROD\_AVAIL Apr 11 10:51:37 1991 Apr 11 10:51:47 1991 kernel response PROD\_AVAIL Apr 11 10:52:37 1991 Apr 11 10:52:47 1991 kernel response PROD\_AVAIL Apr 11 10:53:37 1991 Apr 11 10:53:47 1991 kernel response PROD\_AVAIL

Example 6: The following example shows the selection of records whose ending time comes within the specified range of time and the time-stamp display option:

% **airdet -ht -b "10:50" -e "10:53" -p kernel /usr/spool/air/logs/blog**

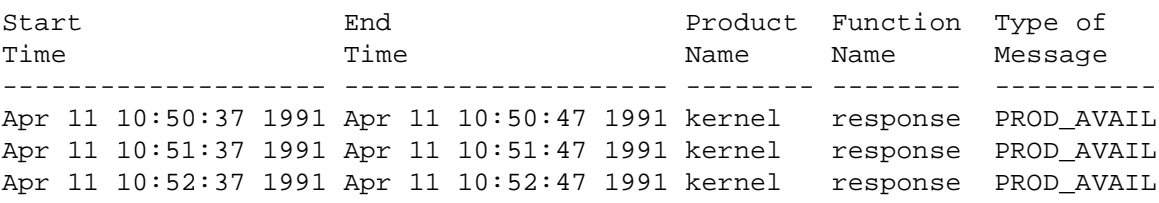

## **SEE ALSO**

aird(8), airprconf(8), airsum(8), airtsum(8)

airexist – Searches the process table in kernel memory for a process matching the command-line requirements

## **SYNOPSIS**

/usr/air/bin/airexist [-a *acid*] [-j *jid*] [-p *pid*] [-u *uid*] [-J] [-P *ppid*] [-e] [-v] [-c *corefile*] [-n *namelist*] *process*\_*name*

/usr/air/bin/airexist [-a *acid*] [-j *jid*] [-p *pid*] [-u *uid*] [-J] [-P *ppid*] [-I] [-v] [-c *corefile*] [-n *namelist*] *process*\_*name*

/usr/air/bin/airexist [-a *acid*] [-j *jid*] [-p *pid*] [-u *uid*] [-J] [-P *ppid*] [-M] [-v] [-c *corefile*] [-n *namelist*] *process*\_*name*

## **IMPLEMENTATION**

All Cray Research systems

## **DESCRIPTION**

The airexist command searches in the kernel memory process table for a process matching the command-line specifications. If options are not specified, airexist immediately returns a no match value.

The airexist command accepts the following options.

#### **Selection Criteria**

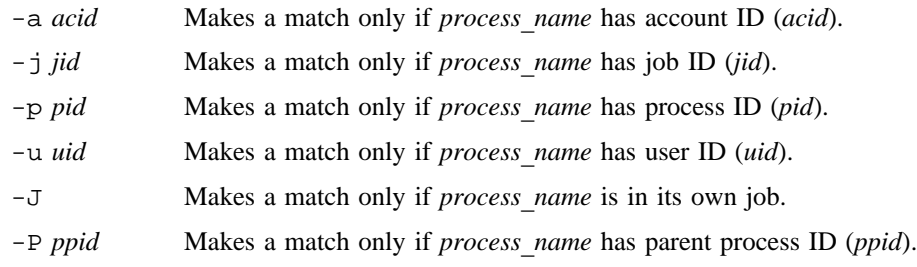

## **Exit Status Criteria**

(Note that the -e, -I, and -M options are mutually exclusive.)

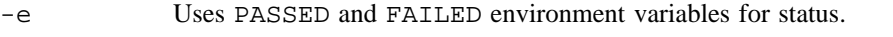

- -I Sets the exit status to the number of matches found.
- -M If a match is not made, sets exit status to 0. If one match is made, sets exit status to 1. If more than one match is made, sets exit status to 2.
- -v Prints an ASCII result string to standard output.

# **Searching Files**

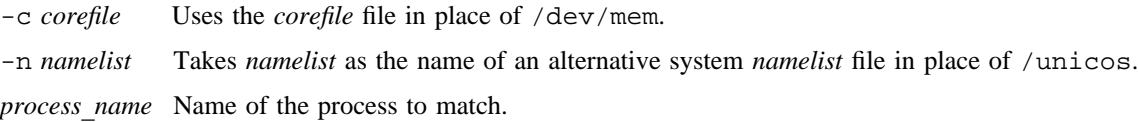

# **FILES**

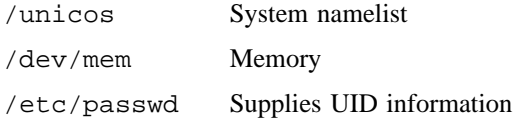

# **SEE ALSO**

ps(1) in the *UNICOS User Commands Reference Manual*, Cray Research publication SR– 2011

airping – Measures round-trip delays and packet loss across network paths, using the specified protocol

## **SYNOPSIS**

/usr/air/bin/airping [-d] [-i] [-r] [-t] [-u] [-v] [-l *length*] [-n *num*] *host* [*length* [*num*]]

#### **IMPLEMENTATION**

All Cray Research systems

## **DESCRIPTION**

The airping command sends data across the specified protocol and determines the state of the network connection based upon the packet loss value. Available protocols are the Internet Control Message Protocol (ICMP), the Internet Transmission Control Protocol (TCP), and the Internet User Datagram Protocol (UDP).

The airping command accepts the following options and operands:

- -d Enables the recording of socket debugging information.
- -i Specifies the use of ICMP protocol; this is the default protocol.
- -r Enables routing bypass for outgoing messages.
- -t Specifies the use of TCP protocol.
- -u Specifies the use of UDP protocol.
- -v Sets verbose mode.
- -l *length* Sets the data length for the packets.
- -n *num* Sets the number of packets to send. The default is infinite.
- *host* [*length* [*num*]]

Specifies the name of the host to be used as the end network node, the packet data length, and the number of packets to send.

## **SEE ALSO**

ping(8)

icmp(4P), tcp(4P), udp(4P) in the *UNICOS File Formats and Special Files Reference Manual*, Cray Research publication SR– 2014

airprconf – Prints AIR configuration file contents from configuration headers in the  $aird(8)$  binary log file

## **SYNOPSIS**

airprconf [-a] [-D *number*] [-b *time*] [-e *time*] [-P] *file1* [*file2* . . .]

#### **IMPLEMENTATION**

All Cray Research systems

#### **DESCRIPTION**

The airprconf command prints the contents of the automated incident reporting (AIR) configuration file read in by the aird(8) daemon at the initiation of its processing or on reception of the SIGHUP signal. The aird(8) daemon logs this information as a configuration header in its binary log file after it reads and translates the contents of the configuration file.

When the  $-a$  option is specified, each of the configuration headers in the specified binary log files is processed, and the subsequent configuration file contents are printed. By default, airprconf prints only the last configuration header record in the specified binary log file.

The airproonf command accepts the following options:

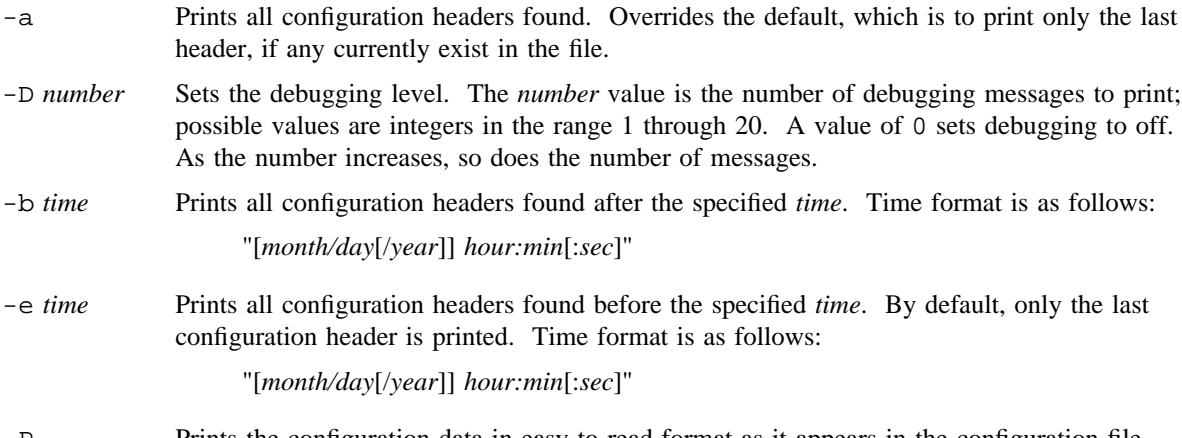

-P Prints the configuration data in easy-to-read format as it appears in the configuration file.

*file1* [*file2* . . .] aird binary log files to use as input. Separate multiple file names, if any, with spaces.

## **EXAMPLES**

Example 1: The following example prints version information and simple configuration information in the default format:

```
% airprconf /usr/spool/air/logs/blog
Type count 2
Message count 4
Product count 2
Function count 5
TYPE 0 Tag: FAILED
TYPE 1 Tag: PASSED
PRODUCT: tcp
Message 0 Prod: tcp Tag: PASSED Text: Test Passed
Message 1 Prod: tcp Tag: FAILED Text: Test Failed
FUNCTION: existence
FUNCTION: function
PRODUCT: tapes
Message 2 Prod: tapes Tag: FAILED Text: Test Failed
Message 3 Prod: tapes Tag: PASSED Text: Test Passed
FUNCTION: existence
FUNCTION: response
FUNCTION: function
```
Example 2: The configuration information printed in the following example is the same as that printed in the previous example, but the format is like that of the configuration file:

#

#

```
% airprconf -P /usr/spool/air/logs/blog
# Start of Configuration File Generated by airprconf on Tue Apr 16
# 10:16:02 1991
CONFIG kernel_test_version
       #
       # Define Coordinator logfile
       #
       COORD_LOG /usr/spool/air/logs/coord.log
       #
       # Define Coordinator Heart Beat
       #
       COORD_HBEAT 10
       #
       # Define Coordinator DEBUG Level (-D)
       #
       COORD DEBUG 0
       #
       # Define Coordinator Test Initiation directory (-h)
       #
       COORD_TESTDIR /usr/air/test
       #
       # Define Coordinator Binary output file (-f)
       #
       COORD_BLOG /usr/spool/air/logs/blog
       #
       # Define Coordinator ASCII Logging Level (-L)
       #
       COORD_LOGLEV 0
       #
       # Define TYPES
       #
       TYPE FAILED PROD_UNAVAILABLE
       TYPE PASSED PROD_AVAILABLE
       #
       # Define product tcp
       #
       PRODUCT tcp ON
              MESSAGE PASSED Test Passed
              MESSAGE FAILED Test Failed
              #
              # Define Function existence of Product tcp
              #
```
#

#

```
FUNCTION existence ON
            RATE 5
             EXECUTE /usr/air/test/tcp/tcp.exist
             LOGFILE NONE
              TIMEOUT NONE
             RETURN PASSED 0 NONE
             RETURN FAILED 1 NONE
       ENDFUNCTION existence
       #
       # Define Function function of Product tcp
       #
      FUNCTION function ON
             RATE 10
             EXECUTE /usr/air/test/tcp/tcp.funct
             LOGFILE NONE
              TIMEOUT NONE
              RETURN FAILED 1 NONE
              RETURN PASSED 0 NONE
      ENDFUNCTION function
ENDPRODUCT tcp
# Define product tapes
PRODUCT tapes ON
      MESSAGE FAILED Test Failed
      MESSAGE PASSED Test Passed
       #
       # Define Function existence of Product tapes
       #<br>FUNCTION
                   existence ON
             RATE 5
             EXECUTE /usr/air/test/tapes/tape.exist
             LOGFILE NONE
             TIMEOUT NONE
             RETURN PASSED 0 NONE<br>RETURN FAILED 1 NONE
             RETURN FAILED 1
       ENDFUNCTION existence
       #
       # Define Function response of Product tapes
       #
       FUNCTION response ON
             RATE 5
             EXECUTE /usr/air/test/tapes/tape.exist
             LOGFILE NONE
```
TIMEOUT NONE RETURN PASSED 0 NONE RETURN FAILED 1 NONE ENDFUNCTION response # # Define Function function of Product tapes # FUNCTION function ON RATE 10 EXECUTE /usr/air/test/tapes/tape.funct LOGFILE NONE TIMEOUT NONE RETURN FAILED 1 NONE<br>RETURN PASSED 0 NONE RETURN PASSED 0 ENDFUNCTION function ENDPRODUCT tapes ENDCONFIG kernel\_test\_version # # End of Configuration File Generated by airprconf on Tue Apr 16 # 10:16:02 1991 #

#### **SEE ALSO**

 $airckconf(8), aird(8), airdet(8), airsum(8), airsum(8)$ 

airrep – Produces AIR activity reports

# **SYNOPSIS**

/usr/air/bin/airrep [-o *file*] *logfiles*

#### **IMPLEMENTATION**

All Cray Research systems

# **DESCRIPTION**

The airrep shell script produces generic activity reports for the automated incident reporting (AIR) product set by invoking the  $airsum(8)$ ,  $airtsum(8)$ , and  $airtet(8)$  report generator commands. The time period over which airrep reports is specified in the binary log file arguments.

By default, airrep invokes the following report generator command lines:

```
airsum -hBA logfiles
airtsum -rhaS logfiles
airdet -T PROD_UNAVAILABLE -hmt logfiles
```
The airsum(8) shell script prints the product availability summary and breakdown information, airtsum(8) prints the monitoring function's information, including the return type breakdowns, and airdet(8) prints the records indicating an unavailable product in the monitored product set. For further information on available options, see the man pages for each report generator.

The airrep shell script accepts the following option and operand:

-o *file* Redirects standard output to the specified file.

*logfiles* aird(8) binary log files to be used as input.

# **SEE ALSO**

aird(8), airdet(8), airsum(8), airtsum(8)

*UNICOS Resource Administration*, Cray Research publication SG– 2302

airsum – Generates availability summary reports based on  $aird(8)$  binary log file

### **SYNOPSIS**

airsum [-b *time*] [-e *time*] [-a [*key*]] [-u [*key*]] [-h] [-E] [-B] [-l] [-m] [-s] [-t] [-A] [-D *number*] [-L] [-M] [-S] [-T] *file1* [*file2* . . .]

#### **IMPLEMENTATION**

All Cray Research systems

#### **DESCRIPTION**

The airsum command collects data from the automated incident reporting  $(AIR)$  daemon's  $(aird(8))$ binary log file and prints summary statistics on the availability of the monitored products.

Three main forms of statistical presentation are available:

- Periodic breakdown of availability
- Statistical summary of the periodic breakdowns
- Overall availability summary

The final pass at data collection results in a series of availability structures for each product. Each element in this chain indicates the state of the product and the time during which the product was in that state. From this chain, the periodic breakdown summaries and statistics are generated.

The product's state is determined by the results of all of the configured functions; for a product to be determined available, all configured functions must return an available status.

By default, this command prints the names of the monitored products, the total time during which each product was available and unavailable, and the relative and real percentages of time available and unavailable.

The relative percentage column presents the percentage of time that the  $aird(8)$  process was running during which each of the products was available. The real percentage column represents the percentage of time each of the products was available during the entire specified interval.

The airsum command accepts the following selection and printing options.

#### **Selection Options**

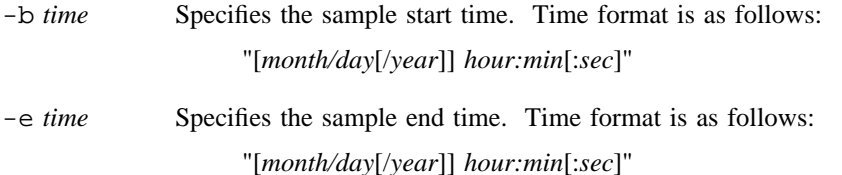

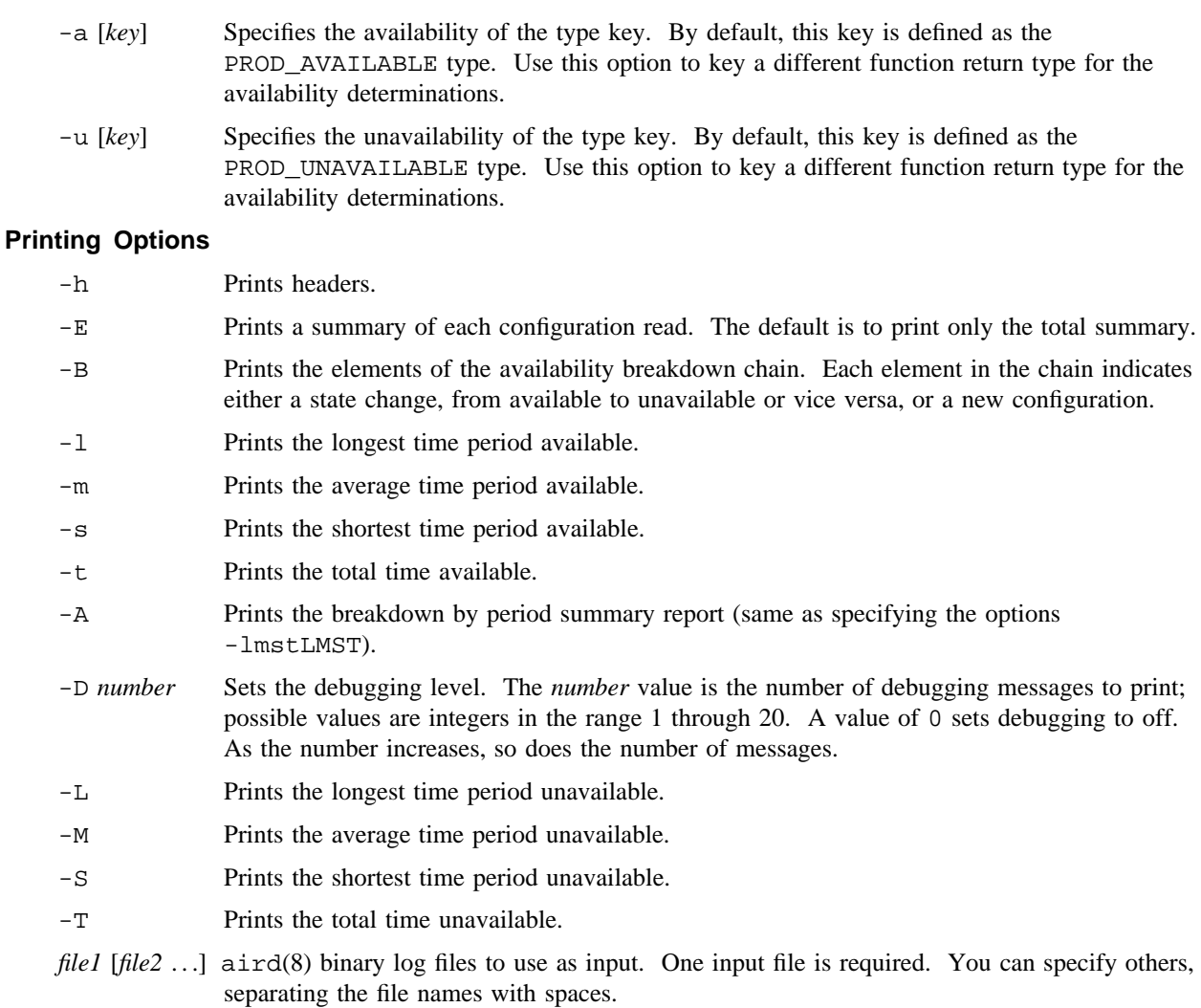

### **NOTES**

If the date is not included in the time specifications for the -b and -e options, airsum uses today's date. Be careful when using the -b and -e options without date specifications if you are looking at binary log files no longer directly logged to by aird(8). It is possible that no records will be selected because the contents of the binary log file were logged before the current day. For example, if a command line were executed on April 15, 1991, on a binary log file from April 11, no records would be selected because the file would contain time stamps from only April 11.

The *time* argument to the -b and -e options is keyed off the function ending times.

Multiple log file arguments' contents must be ordered exclusively by time.

# **EXAMPLES**

Example 1: The following example shows the default availability summary information displayed:

```
% airsum -h /usr/spool/air/logs/blog
*** Total Availability Summary ***
Summary Information
Product Total Time Total Time Rel. Perc. Real Perc.
Name Available Unavailable Available Available
---------- -------------- -------------- ---------- ----------
airdaemon 6:14:41:39 10:20:00 100 93
kernel 6:14:40:30 00:00:00 99 93
tapes 6:06:04:03 06:46:40 94 88
tcp 00:00:00 6:12:50:22 0 0
nqs 07:38:02 6:05:07:19 4 4
--------------------------------------------------------------
```
Example 2: The following example shows an availability summary for each configuration rather than the default action of only the final and grand total summary:

#### % **airsum -hE /usr/spool/air/logs/blog**

Summary Information

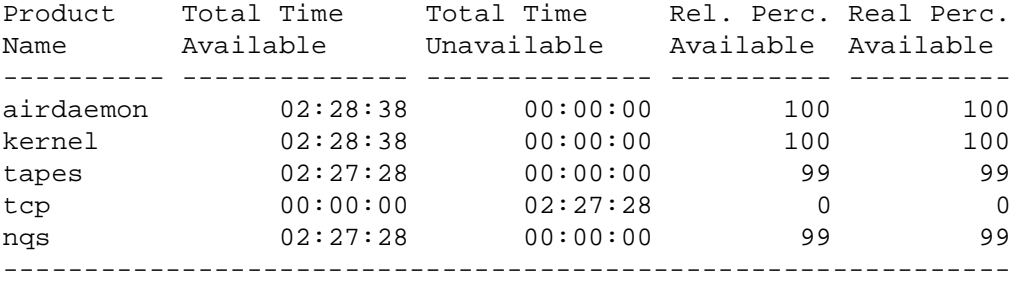

```
*** New configuration read in. ***
Summary Information
Product Total Time Total Time Rel. Perc. Real Perc.
Name Available Unavailable Available Available
---------- -------------- -------------- ---------- ----------
airdaemon 00:08:10 00:00:00 100 100
kernel 00:08:10 00:00:00 100 100
tcp 00:00:00 00:04:00 0 0 0
nqs 00:04:00 00:00:00 48 48
tapes 00:04:00 00:00:00 48 48
--------------------------------------------------------------
*** New configuration read in. ***
*** Total Availability Summary ***
Summary Information
Product Total Time Total Time Rel. Perc. Real Perc.
Name Available Unavailable Available Available
---------- -------------- -------------- ---------- ----------
airdaemon 6:14:41:39 10:20:00 100 93
kernel 6:14:40:30 00:00:00 99 93
tapes 6:06:04:03 06:46:40 94 88
tcp 00:00:00 6:12:50:22 0 0
nqs 07:38:02 6:05:07:19 4 4
```
Example 3: The following example shows the additional periodic breakdown of product availability that can be requested:

--------------------------------------------------------------

% **airsum -hB /usr/spool/air/logs/blog**

\*\*\* Total Availability Summary \*\*\*

Product Availability Breakdown

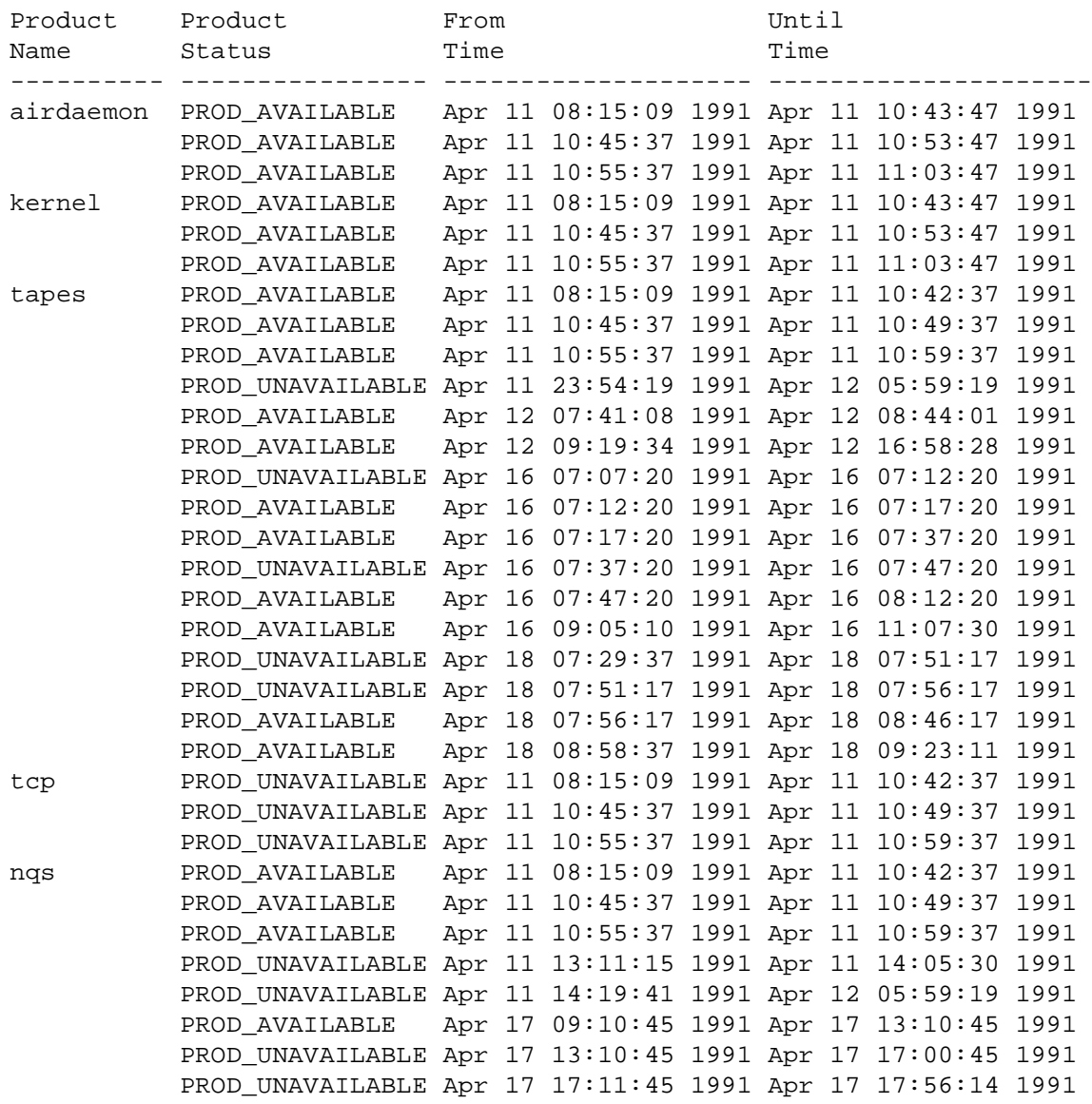

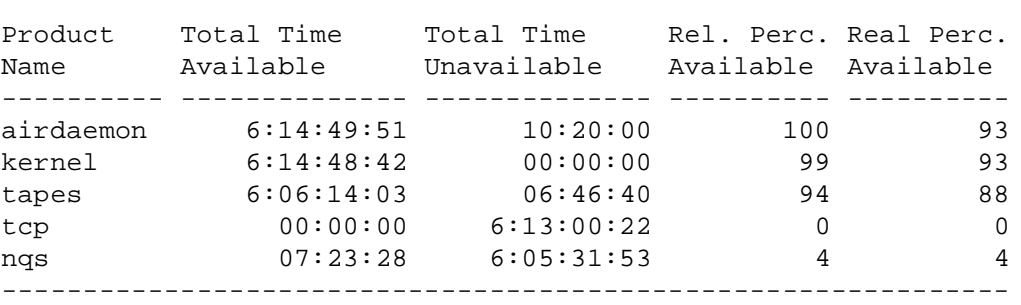

Summary Information

Example 4: The following example shows the availability statistics that can be displayed for each product:

% **airsum -hA /usr/spool/air/logs/blog**

\*\*\* Total Availability Summary \*\*\*

Summary Information

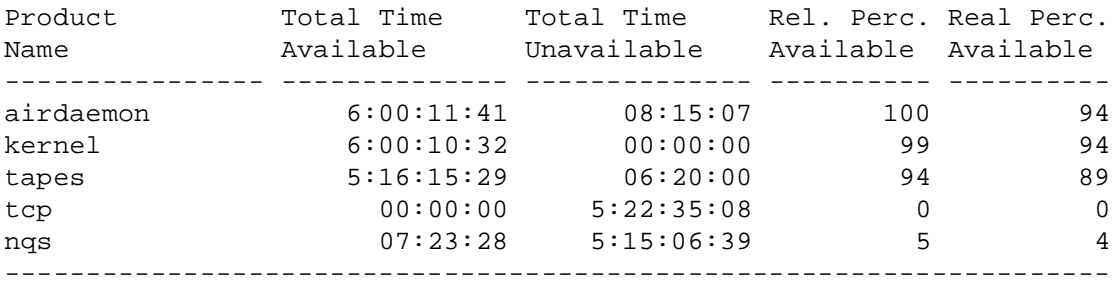

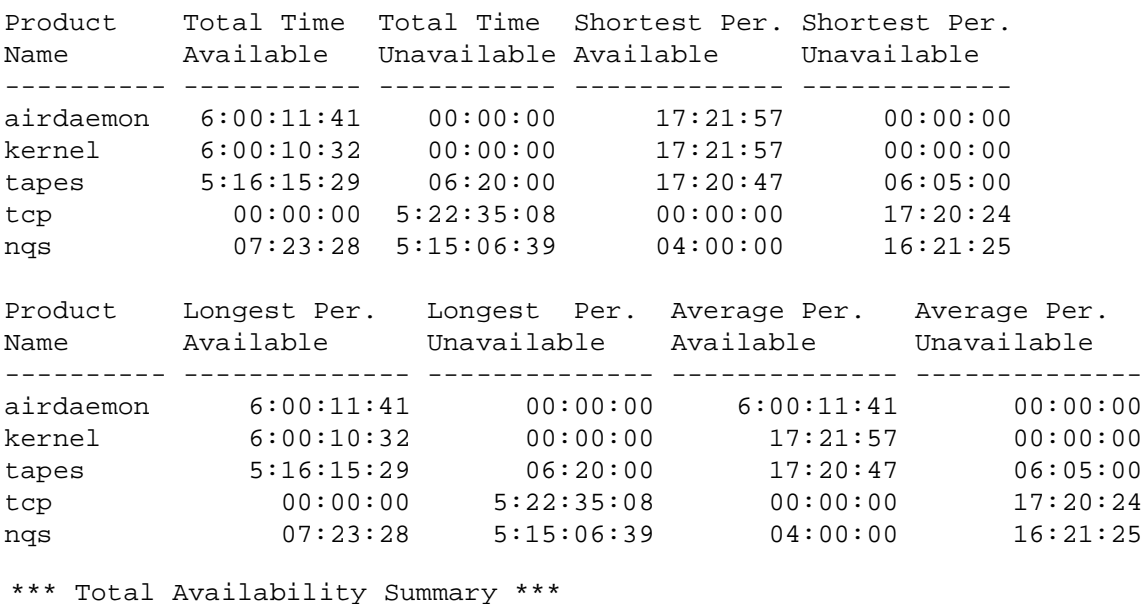

Summary Information for Periods

Summary Information

Product Total Time Total Time Rel. Perc. Real Perc. Name Available Unavailable Available Available ---------- -------------- -------------- ---------- --------- airdaemon 6:15:03:06 10:20:00 100 93 kernel 6:15:01:42 00:00:00 99 93 tapes 6:06:29:05 06:46:40 94 88 tcp 00:00:00 6:13:15:24 0 0 nqs 07:23:28 6:05:46:55 4 4 --------------------------------------------------------------

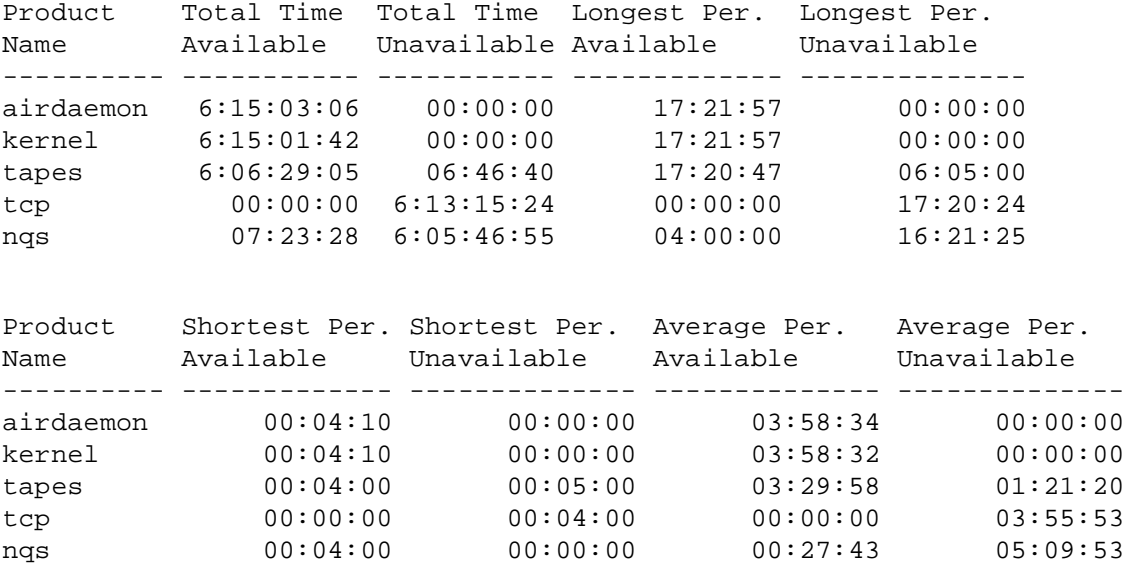

Summary Information for Periods

Example 5: The following example shows the selection of certain fields for display from the availability statistics for each product in the previous example:

#### % **airsum -hlLsS /usr/spool/air/logs/blog**

```
*** Total Availability Summary ***
```
Summary Information

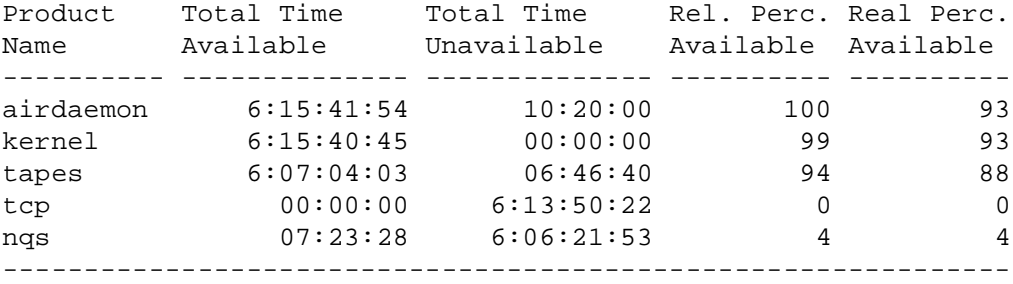

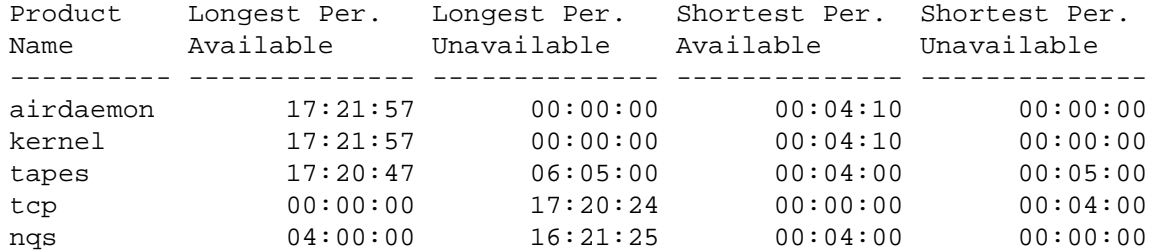

Summary Information for Periods

Example 6: The following example shows the specification of different keys for availability determination (the default is PROD\_AVAILABLE and PROD\_UNAVAILABLE). In this example, they have been switched.

```
% airsum -h -aPROD_UNAVAILABLE -uPROD_AVAILABLE /usr/spool/air/logs/blog
```

```
*** Total Availability Summary ***
```
Summary Information

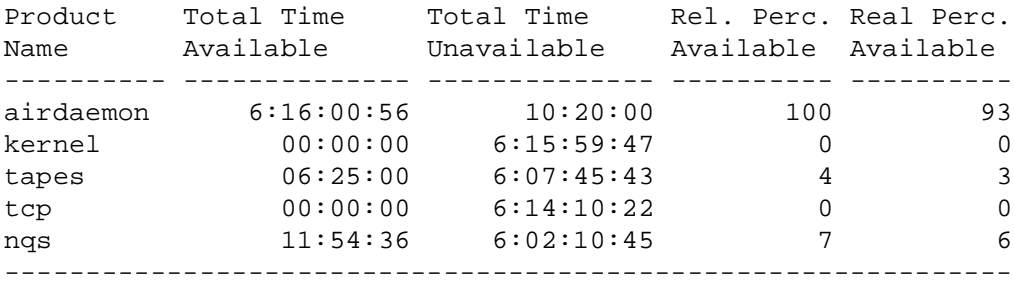

Example 7: The following example shows the selection of a summary sample time that begins with the specified time:

```
% airsum -h -b "4/17/91 10:00" /usr/spool/air/logs/blog
*** Total Availability Summary ***
Summary Information
Product Total Time Total Time Rel. Perc. Real Perc.
Name Available Unavailable Available Available
---------- -------------- -------------- ---------- ----------
airdaemon 23:41:18 02:41:15 100 89
tapes 23:14:53 00:20:00 98 88
tcp 00:00:00 23:34:53 0 0
nqs 00:00:00 23:34:53 0 0
kernel 23:45:11 00:00:00 100 90
--------------------------------------------------------------
```
Example 8: The following example shows the selection of a summary sample that comes within the specified range of time:

```
% airsum -h -b "9:00" -e "10:00" /usr/spool/air/logs/blog
```
\*\*\* Total Availability Summary \*\*\*

Summary Information

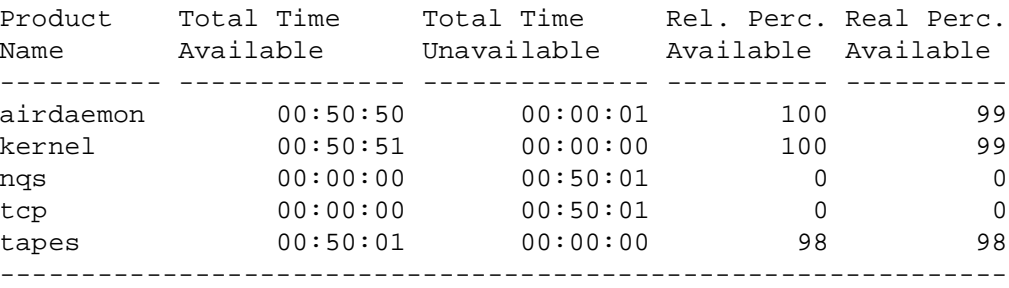

#### **SEE ALSO**

 $aird(8)$ ,  $airdet(8)$ ,  $airprconf(8)$ ,  $airtsum(8)$ 

*UNICOS Resource Administration*, Cray Research publication SG– 2302

airtsum – Generates detailed AIR reports based on aird(8) binary log file

### **SYNOPSIS**

```
/usr/air/bin/airtsum [-b time] [-e time] [-h] [-E] [-r] [-S] [-l] [-s] [-a] [-p] [-c]
[-D number] file1 [file2 . . .]
```
#### **IMPLEMENTATION**

All Cray Research systems

#### **DESCRIPTION**

The airtsum command gathers data from the event records in the automated incident reporting (AIR) daemon's (aird(8)) binary log file and prints summary statistics on the monitoring functions executed by the AIR daemon. This information is useful when you are analyzing the reports generated by the airsum(8) command. A clearer indication of the testing activity for each product gives credibility to the statistics reported by airsum(8).

This information is also useful in targetting functions that may be incorrectly configured for the system. For example, you may be executing the test for the network daemon component of the Network Queuing System (NQS) while not having that component configured on your system. The function would always return a failed status and, as a result, NQS would always be reported as unavailable. In this case, you could disable that function in the configuration file and obtain more accurate statistics on the availability of NQS.

The default action for this command is to print the name of the functions that were executed for each product, the number of times each function was executed, and the total time the product was tested by each function.

The airtsum command accepts the following options and operands:

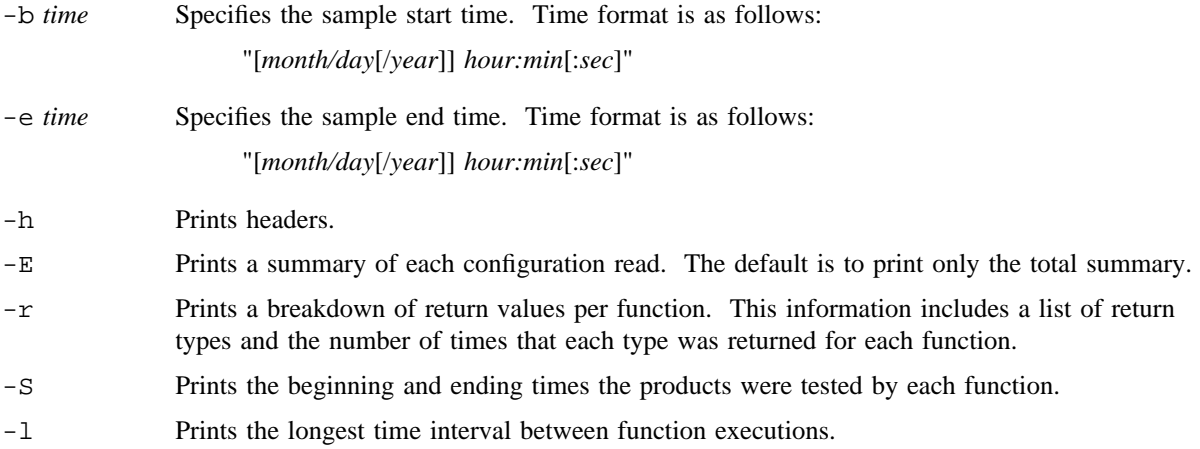

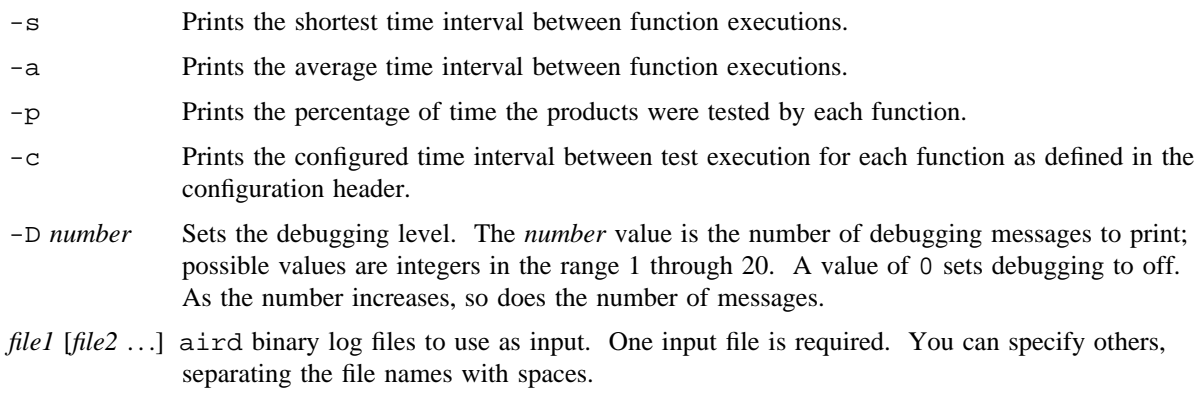

# **NOTES**

If the date is not included in the time specifications for the -b and -e options, airtsum uses today's date. Be careful when using the -b and -e options without date specifications if you are looking at binary log files no longer directly logged to by aird(8). It is possible that no records will be selected because the contents of the binary log file were logged before the current day. For example, if a command line were executed on April 15, 1991, on a binary log file from April 11, no records would be selected, because the file would contain time stamps from only April 11.

The *time* argument to the -b and -e options is keyed off the function ending times.

# **EXAMPLES**

Example 1: The following example shows the default testing summary information displayed:

```
% airtsum -h /usr/spool/air/logs/blog
```
\*\*\* Total Test Summary \*\*\*

Function Summary Information

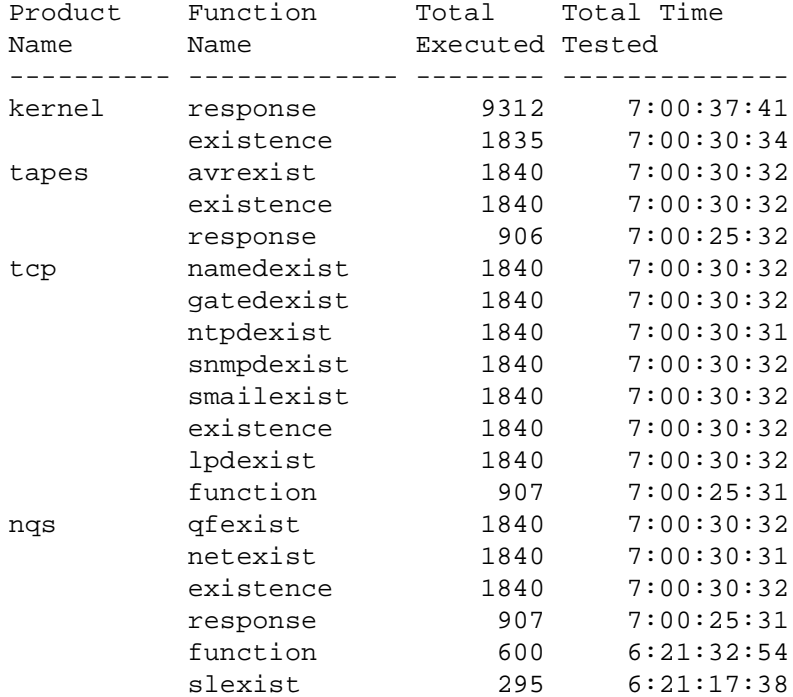

Example 2: The following example shows a testing summary for each configuration rather than the default action of the final and grand total summary:

% **airtsum -hE /usr/spool/air/logs/blog** \*\*\* Sample Test Summary \*\*\* Function Summary Information Product Function Total Total Time Name Name Executed Tested ---------- ------------- -------- ------------- response 11 00:10:10<br>
existence 2 00:05:04<br>
executed 2 00:05:04 existence<br>avrexist tapes avrexist 2 00:05:00 existence 2 00:05:00 response 1 00:00:00 tcp namedexist 2 00:05:00 gatedexist 2 00:05:00 ntpdexist 2 00:05:00 snmpdexist 2 00:05:00 smailexist 2 00:05:00 existence 2 00:05:00 lpdexist 2 00:05:00 function 1 00:00:00 nqs qfexist 2 00:05:00 netexist 2 00:05:00 existence 2 00:05:00 response 1 00:00:00

#### \*\*\* Sample Test Summary \*\*\*

Function Summary Information

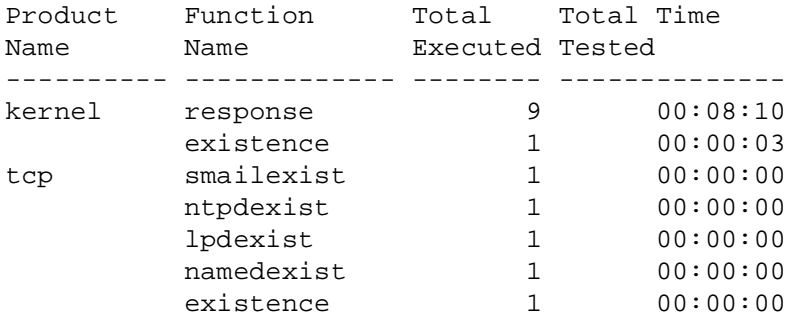

# **AIRTSUM(8) AIRTSUM(8)**

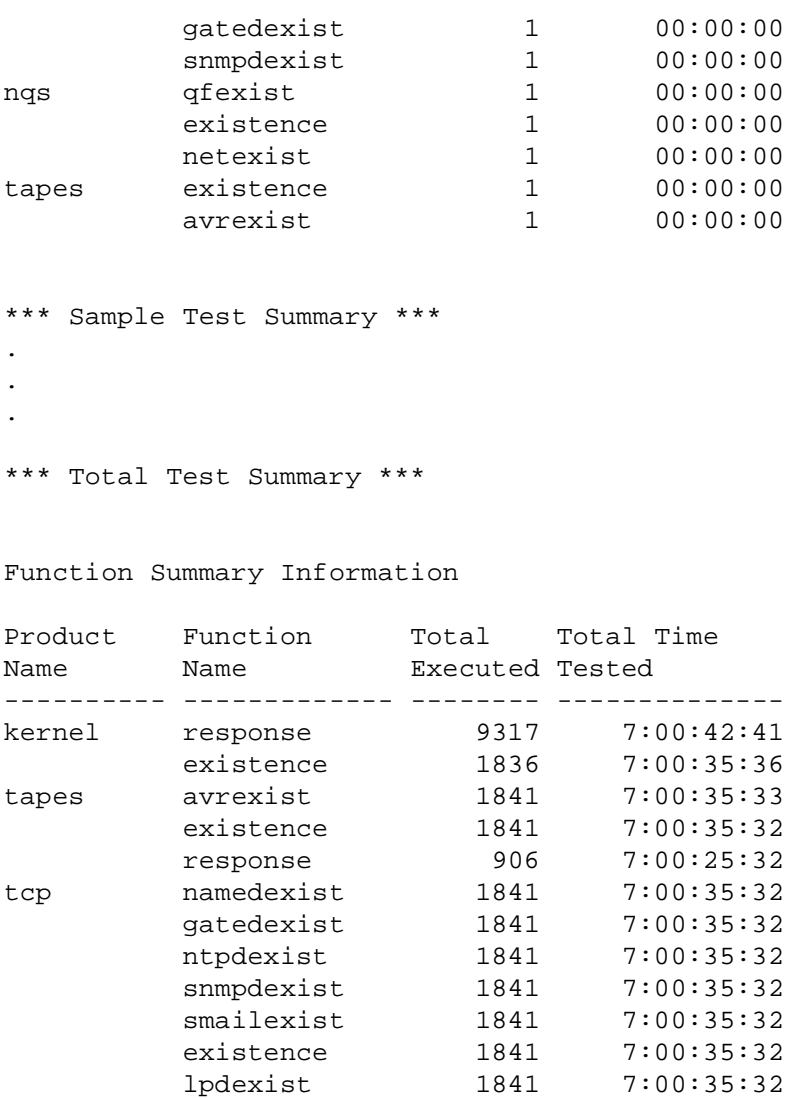

lpdexist 1841

function 907 7:00:25:31

netexist 1841 7:00:35:33 existence 1841 7:00:35:32 response 907 7:00:25:31 function 600 6:21:32:54 slexist 295 6:21:17:38

nqs qfexist 1841 7:00:35:32

Example 3: The following example shows the return type breakdown for each function:

```
% airtsum -hr /usr/spool/air/logs/blog
```
\*\*\* Total Test Summary \*\*\*

Function Summary Information

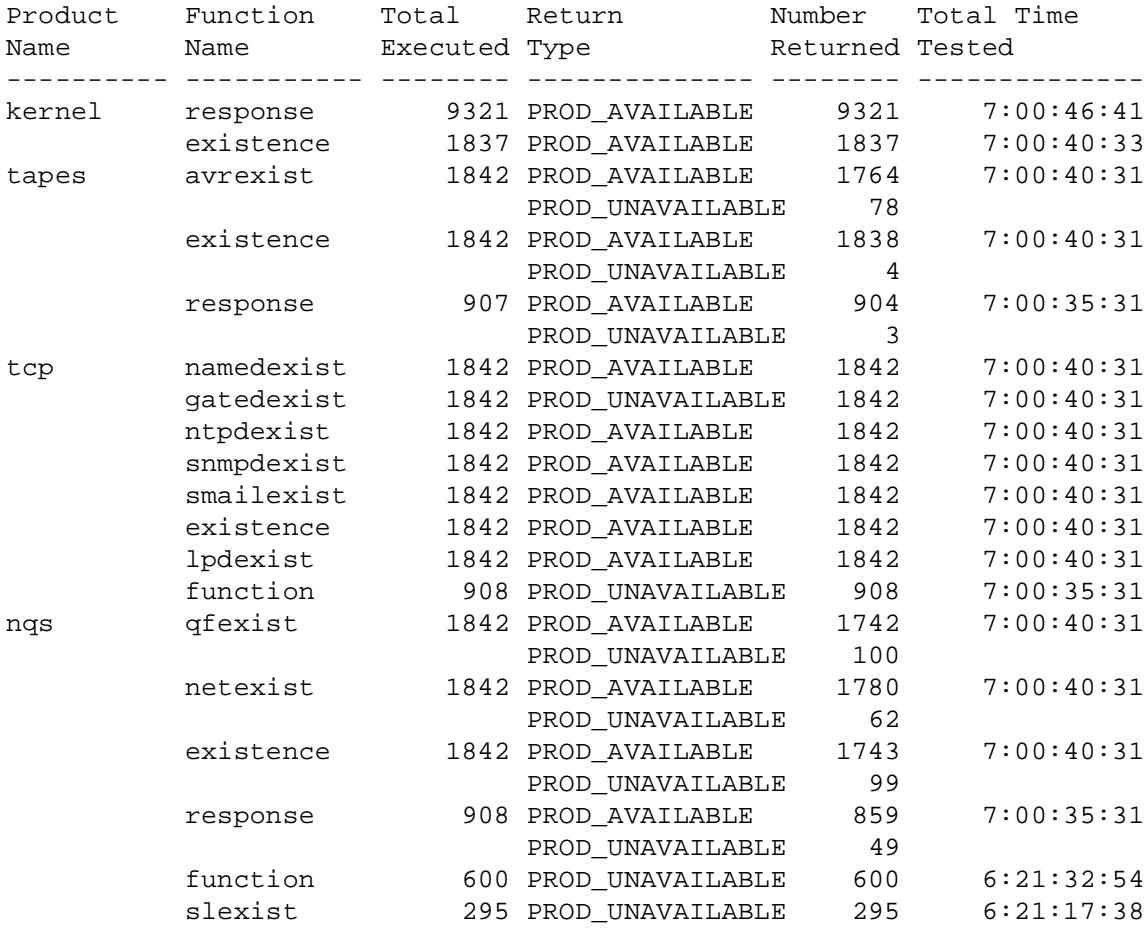

Example 4: The following example shows the range of times during which the functions are monitoring their products:

% **airtsum -hS /usr/spool/air/logs/blog**

\*\*\* Total Test Summary \*\*\*

Function Summary Information

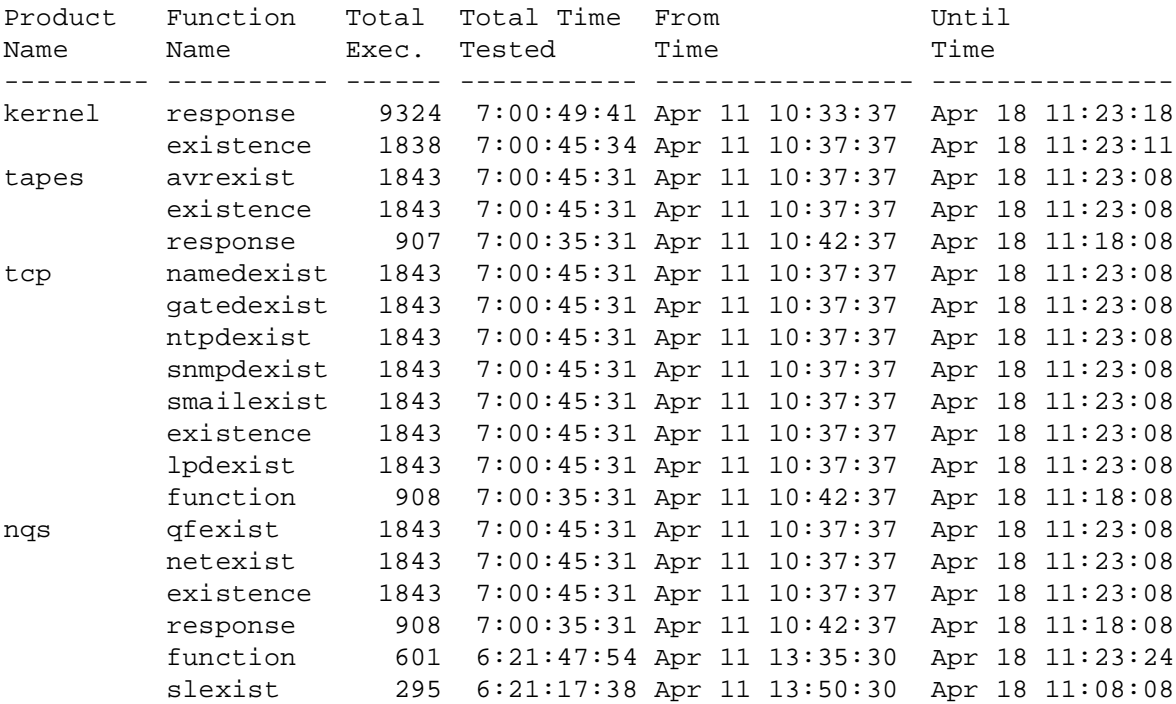

Example 5: The following example shows some of the interval statistics that can be displayed for each function:

# % **airtsum -hlsc /usr/spool/air/logs/blog**

\*\*\* Total Test Summary \*\*\*

Function Summary Information

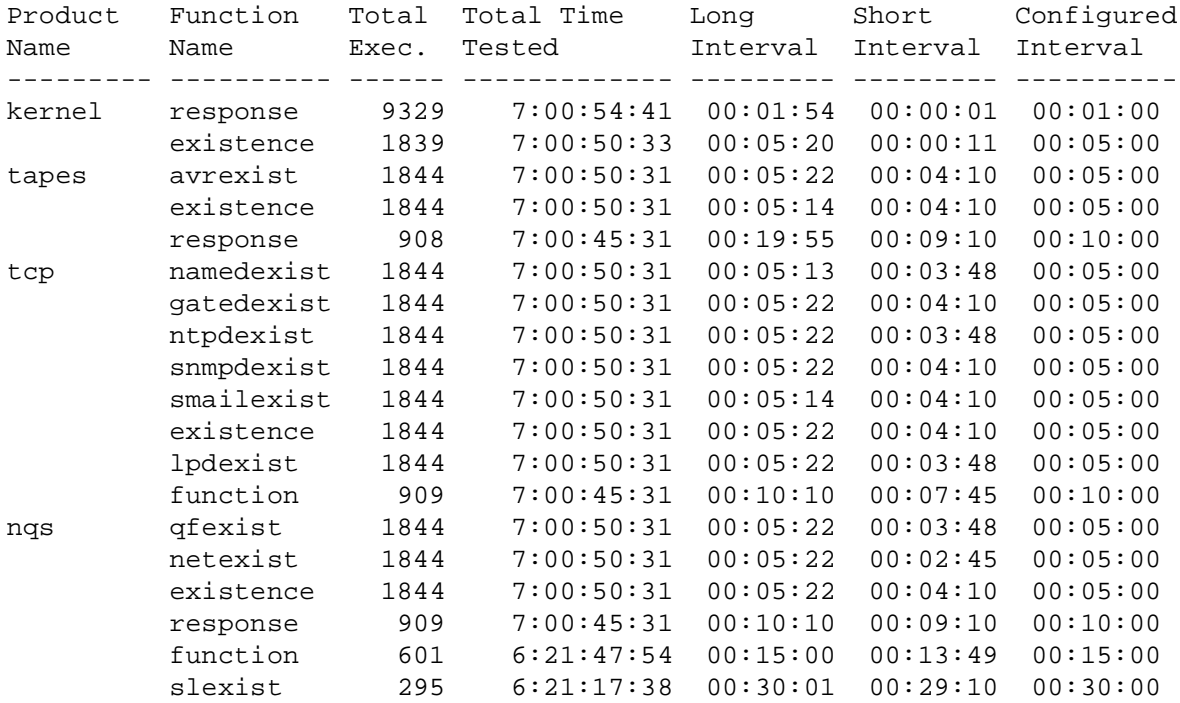

Example 6: The following example shows more of the interval statistics that can be displayed for each function:

# % **airtsum -hap /usr/spool/air/logs/blog**

\*\*\* Total Test Summary \*\*\*

Function Summary Information

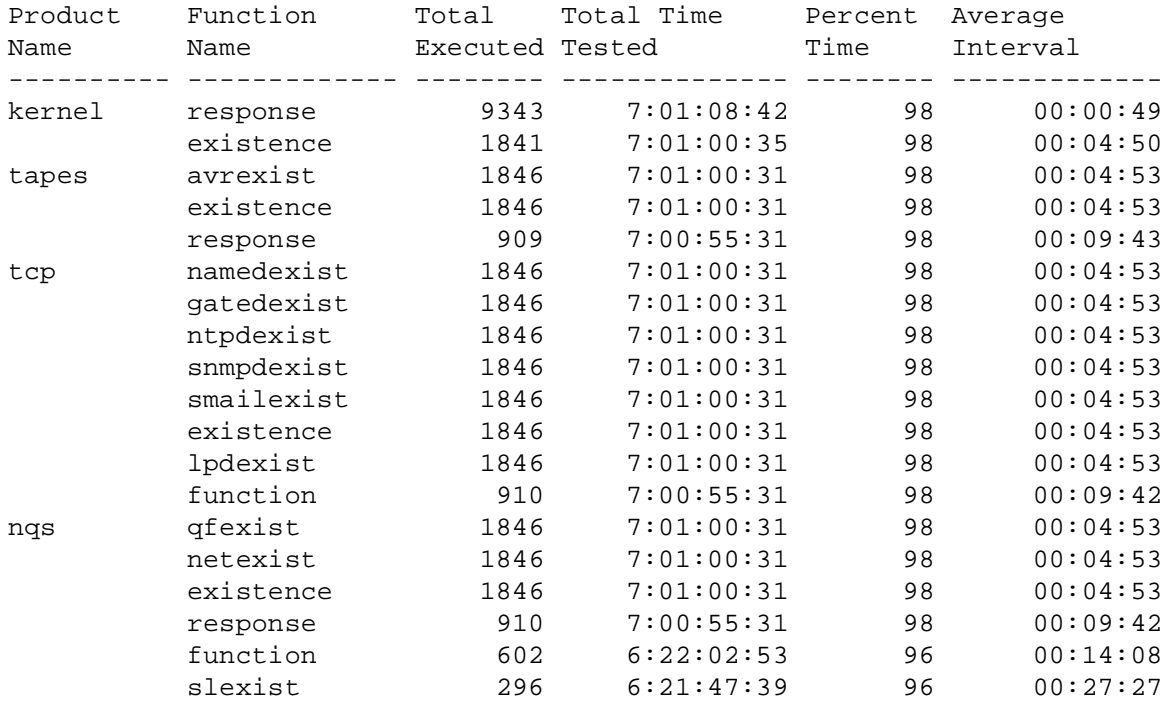

Example 7: The following example shows the selection of a summary sample time that begins with the specified time:

% **airtsum -h -b "4/17/91 10:00" /usr/spool/air/logs/blog** \*\*\* Total Test Summary \*\*\* Function Summary Information Product **Function** Total Total Time Name Name Executed Tested ---------------- ---------------- -------- ------------- tapes existence 281 1:02:07:23 avrexist 281 1:02:07:24 response 140 1:02:02:23 tcp snmpdexist 281 1:02:07:23 namedexist 281 1:02:07:23 smailexist 281 1:02:07:23 existence 281 1:02:07:23 lpdexist 281 1:02:07:23 ntpdexist 281 1:02:07:23 gatedexist 281 1:02:07:23 function 140 1:02:02:23 nqs existence 281 1:02:07:24 netexist 281 1:02:07:23 qfexist 281 1:02:07:23 response 140 1:02:02:23 function 92 1:01:57:39 slexist 46 1:01:42:23 kernel existence 280 1:02:07:26 response 1420 1:02:10:32

Example 8: The following example shows the selection of a summary sample that comes within the specified range of time:

% **airtsum -h -b "9:00" -e "10:00" /usr/spool/air/logs/blog** \*\*\* Total Test Summary \*\*\* Function Summary Information Product **Function** Total Total Time Name Name Executed Tested ---------------- ---------------- -------- ------------- kernel response 52 00:50:50 existence 10 00:45:03 nqs netexist 10 00:45:01 qfexist 10 00:45:01 existence 10 00:45:01 response 5 00:40:01 function 3 00:30:16 slexist 1 00:00:00 msgdaemon existence 10 00:45:01 response 5 00:40:01 tcp existence 10 00:45:01 lpdexist 10 00:45:01 ntpdexist 10 00:45:01 snmpdexist 10 00:45:01 namedexist 10 00:45:01 gatedexist 10 00:45:01 smailexist 10 function 5 00:40:01 nqs-superlink slexist 10 00:45:01<br>tapes avrexist 10 00:45:01 tapes avrexist 10 00:45:01 existence 10 00:45:01 response 5 00:40:01

#### **SEE ALSO**

 $aird(8)$ ,  $airdet(8)$ ,  $airprconf(8)$ ,  $airsum(8)$ 

arp – Displays address resolution display and control

# **SYNOPSIS**

```
arp hostname
arp -a
arp -d hostname
arp -s hostname ether_addr [temp] [pub]
arp -f filename
```
## **IMPLEMENTATION**

All Cray Research systems

# **DESCRIPTION**

The arp program displays and modifies the Internet-to-Ethernet address translation tables that the address resolution protocol (ARP) uses. See the arp(4P) man page for a description of the translation tables.

With no flags specified, the program displays the current ARP entry for *hostname*. You can verify the host by name or by number, using Internet dot notation.

The arp command accepts the following options:

- -a Displays the current ARP entries by reading the table via sysctl(3C).
- -d *hostname* Deletes an entry for the host called *hostname*.
- -s *hostname ether*\_*addr* [temp] [pub]

Creates an ARP entry for the host called *hostname* with the Ethernet address *ether*\_*addr*. The Ethernet address is specified as 6 hexadecimal bytes separated by colons. The entry is permanent unless you specify the temp argument in the command. If you specify the pub argument, the entry will be published (for example, this system acts as an ARP server, responding to requests for *hostname* even though the host address is not its own).

-f *filename* Causes the file named *filename* to be read and multiple entries to be set in the ARP tables. Entries in the file should have the following form:

*hostname ether*\_*addr* [temp] [pub]

*hostname* Displays the current ARP entry for the specified host name or number.

# **NOTES**

If this command is installed with a privilege assignment list (PAL), a user with one of the following active categories is allowed to perform the actions shown:

#### **Active Category Action**

system, secadm, sysadm Allowed to use this command.

If the PRIV\_SU configuration option is enabled, the super user is allowed to use this command.

### **SEE ALSO**

inet(3C) to manipulate internet addresses

ifconfig(8) to configure network interface parameters

privtext(1) for information about getting the privilege text of a file in the *UNICOS User Commands Reference Manual*, Cray Research publication SR– 2011

arp(4P) for information on the address resolution protocol in the *UNICOS File Formats and Special Files Reference Manual*, Cray Research publication SR– 2014

*UNICOS Networking Facilities Administrator's Guide*, Cray Research publication SG– 2304

arrayd – Array services daemon

## **SYNOPSIS**

```
arrayd [-c] [-f filename . . .] [-m number] [-n] [-nf] [-nm] [-p number] [-qf] [-qm] [-sm]
[-v..]
```
### **IMPLEMENTATION**

IRIX and UNICOS systems

# **DESCRIPTION**

The arrayd command invokes the array services daemon. The daemon performs several different tasks related to the use of an array of two or more machines, including the following:

- Allocating global array session handles
- Forwarding array commands to all of the machines in an array
- Maintaining a database of the current array configuration and providing that information to other commands and programs
- Determining which processes belong to a particular array session and providing that information to other commands and programs

The arrayd command itself has several command line options. The valid options include the following:

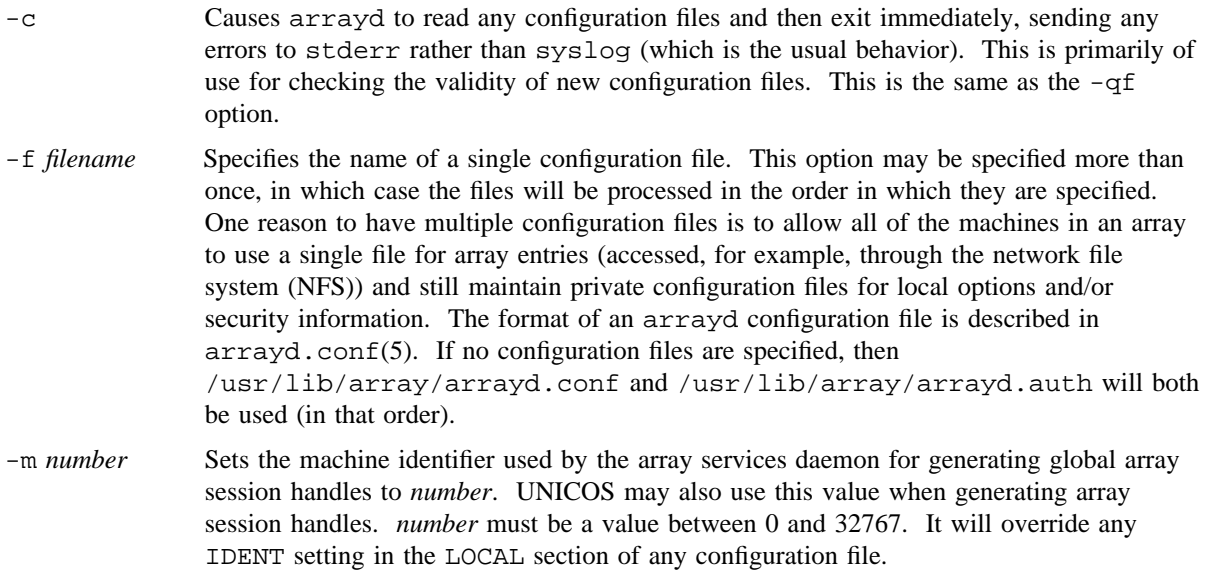

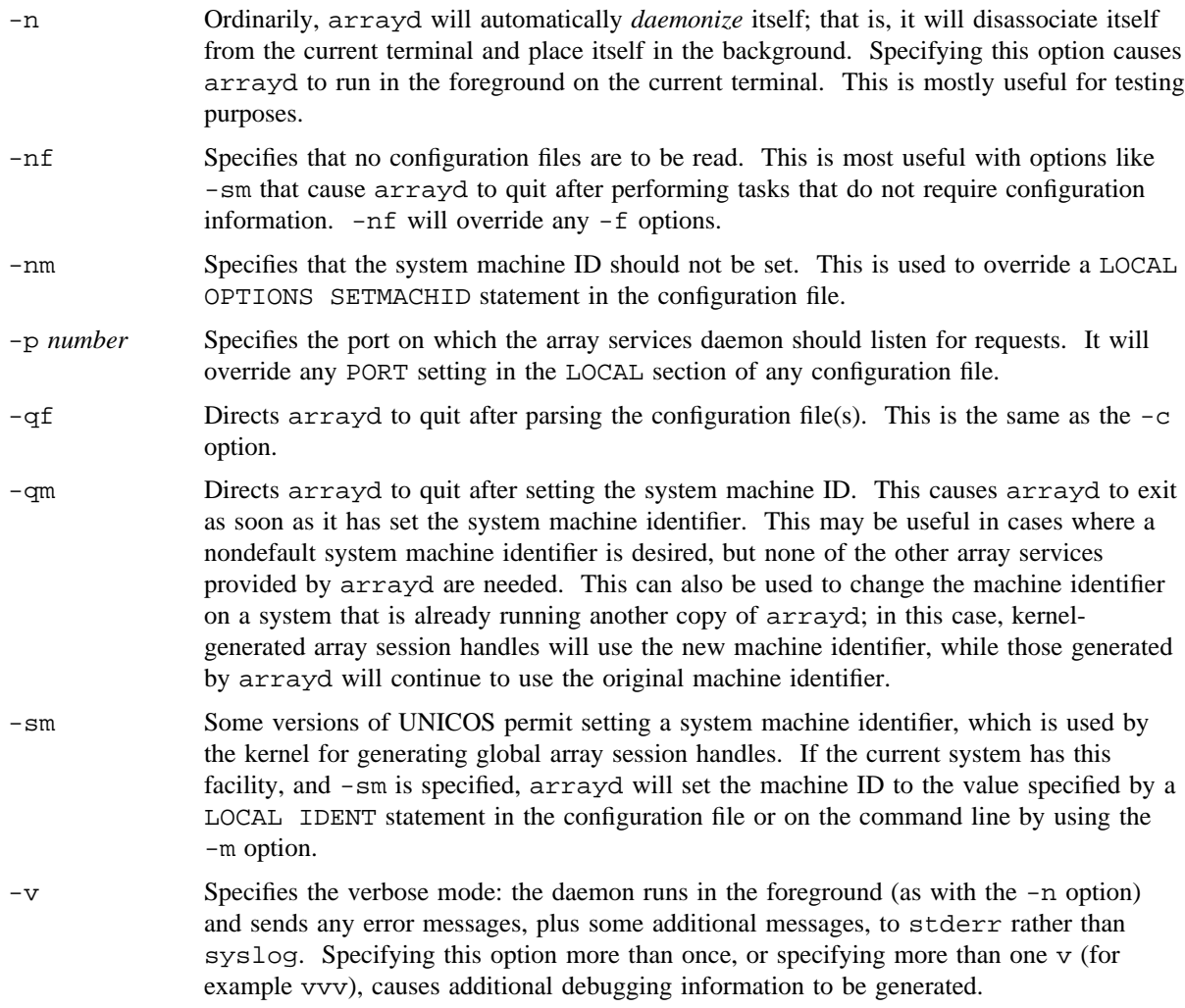

# **NOTES**

The arrayd command can be set up to run automatically at system initialization time by editing /etc/config/daemons to turn on the array feature. To do this, modify the arrayd line to read YES instead of NO.

# **WARNINGS**

An /etc/hosts.equiv file is created when the UNICOS system is built; a localhost line, which enables array services and the message passing interface (MPI) to run, is automatically put in this file. If you have an existing /etc/hosts.equiv file on your system, you need to manually add the localhost line to your file.

# **SEE ALSO**

```
arrayd.conf(5)
```

```
array_services(7), array_sessions(7)
```
atmadmin – Configures and displays ATM administration statistics

# **SYNOPSIS**

/etc/atmadmin [-u *unit*\_*number*] [-aCdhqsSt] [-c *param*] [-i *VCI*] [-I *VCI*]

# **IMPLEMENTATION**

Cray Research systems with IOS model E and HIPPI channel

CRAY J90 series

CRAY EL series

Note: This command is available only for systems that do not have GigaRing technology.

## **DESCRIPTION**

The atmadmin command configures and displays statistics for the Cray Research Asynchronous Transfer Mode (ATM) driver.

The atmadmin command accepts the following options:

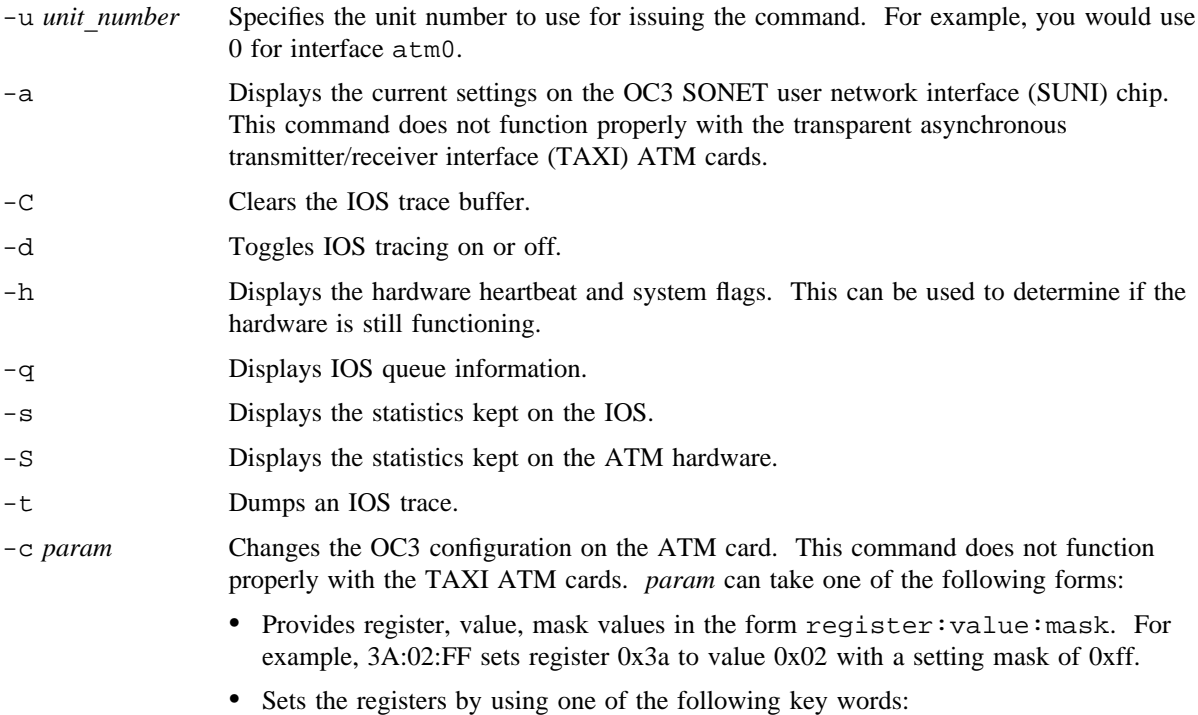

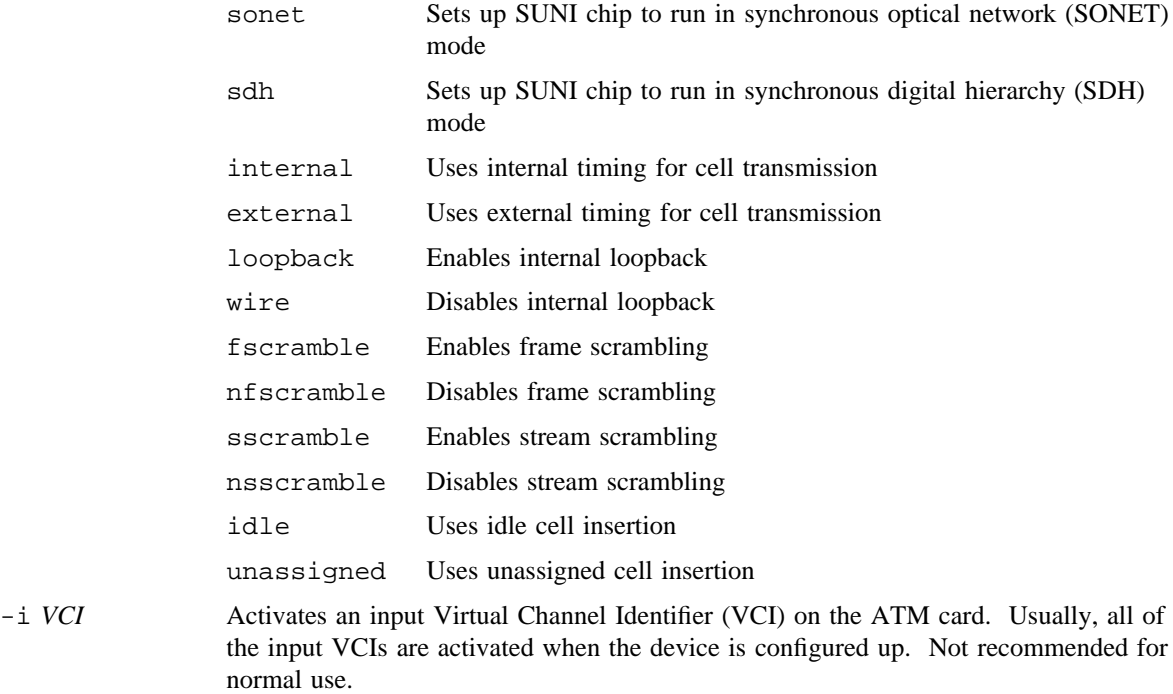

-I *VCI* Deactivates an input VCI on the ATM card. Not recommended for normal use.

# **SEE ALSO**

atmarp(8)

atmarp – Configures and displays an ATM ARP table

#### **SYNOPSIS**

/etc/atmarp -a [-v] /etc/atmarp -s *host ifc aal vpi vci* [*qos*] /etc/atmarp -d *host*

#### **IMPLEMENTATION**

Cray Research systems with IOS model E and HIPPI channel

CRAY J90 series

CRAY EL series

### **DESCRIPTION**

The atmarp command configures and displays the Asynchronous Transfer Mode (ATM) address resolution protocol (ARP) table on Cray Research systems that have a Native ATM connection or BBG ATM connection.

The atmarp command accepts the following options:

- -a Displays the current ATM ARP table entries.
- -v Produces a verbose display of the table entries.
- -s Sets a permanent ATM ARP table entry. The following are the parameters:
	- *host* The IP host name of the remote host. If it is an alias, it must be in the /etc/hosts file.
	- *ifc* Interface name (for example,  $atm0$ ,  $atm1$ ,  $bbg0$ : $atm1$  ...) that this system uses to reach the remote host. The name is as it appears in the output of the netstat $(1B)$ command with the -i option.
	- *aal* The ATM adaption layer (AAL) to be used by this Permanent Virtual Circuit (PVC). This value is based on ATM standards. Specify this number in decimal form.
	- *vpi* The Virtual Path Identifier (VPI). The VPI is placed into each ATM cell header so that the cell can be routed through the ATM network. Specify this number in decimal form.
	- *vci* The Virtual Channel Identifier (VCI). The VCI is placed into each ATM cell header so that the cell can be routed through the ATM network. This number should be between 32 and 1023. Consult your local network administrator when determining the VCI. Specify this number in decimal form.

*qos* The quality of service. This is the peak data rate (expressed in kilobits per second), at which this host delivers ATM cells to the remote host through the ATM interface. The default value of 0 causes the peak rate control feature to be disabled when sending to this remote host, thus allowing unlimited bandwidth. Specify this number in decimal form.

-d *host* Deletes an ATM ARP table entry associated with the host specified.

# **SEE ALSO**

netstat(1B) in the *UNICOS User Commands Reference Manual*, Cray Research publication SR– 2011 bbg(4) (Available only online)

automount – Mounts NFS or NFS version 3 file systems automatically

### **SYNOPSIS**

/etc/automount [-f *mapfile*] [-m] [-n] [-tl *duration*] [-tm *interval*] [-tw *interval*] [-v] [-M *tmp*\_*dir*] [-T] [*directory* [*mapname*] [-*mount-options*] ]

#### **IMPLEMENTATION**

All Cray Research systems

### **DESCRIPTION**

The automount daemon automatically and transparently mounts an network file system (NFS) whenever a file or directory within that system is opened. automount creates a daemon (using fork(2), which appears to the kernel to be an NFS server; this daemon intercepts lookups on the specified *directory* and uses the map contained in *mapname* to determine the server, exported file system, and appropriate mount options for a given file system. The specified map must be a file on the local system. *directory* is a full path name starting with a /.

When supplied, *-mount-options* consists of a leading - and a comma-separated list of mount(8) options; if mount options are specified in the map, however, those in the map take precedence.

When the file system is mounted, members of the *directory* are made available by use of a symbolic link to the real mount point within a temporary directory. If *directory* does not exist, the daemon creates it; it is removed automatically when the daemon exits.

The automount daemon accepts the following options:

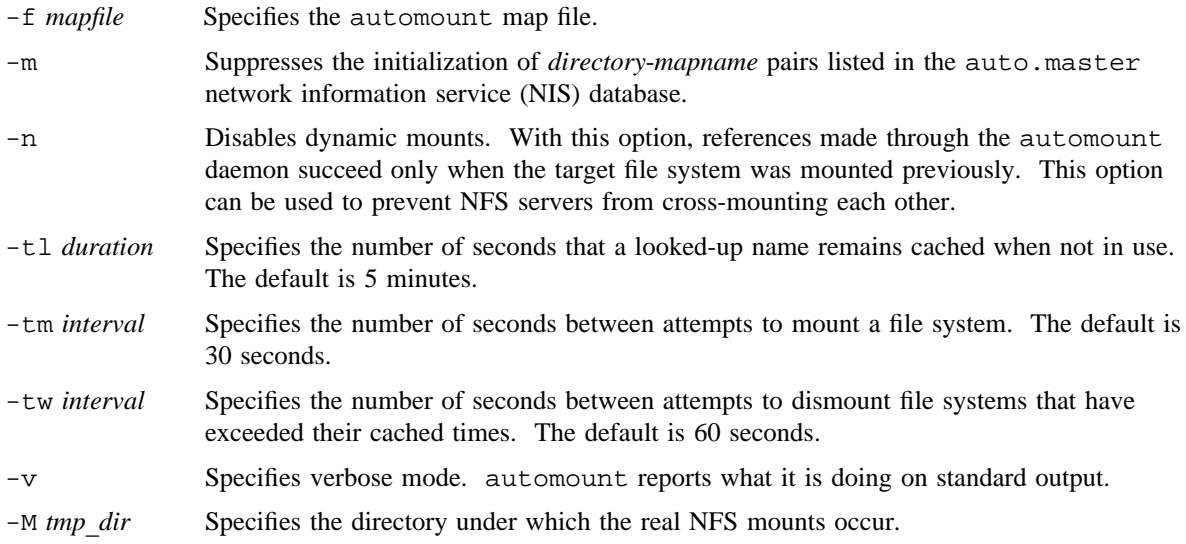

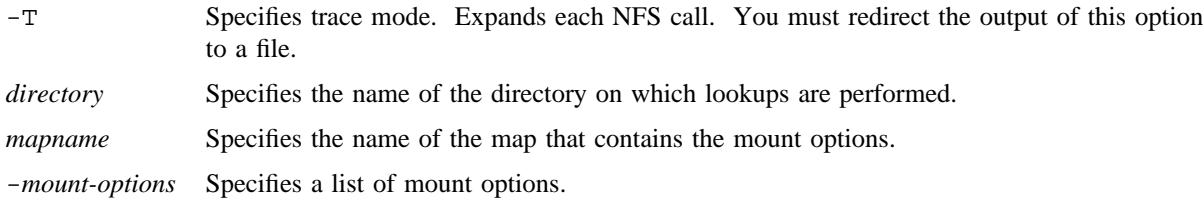

#### **Maps**

An automount map is composed of a list of mappings, with one mapping per line. Each mapping is composed of the following fields:

*basename* [-*mount-options*] *location* [. . .]

The *basename* field is the name of a subdirectory within the *directory* specified in the automount command line or in a master map specified by the -f option; it is not a relative path name. The *location* field consists of an entry of the following form:

*host* :*directory* [:*subdir*]

The *host* field is the name of the host from which to mount the file system, *directory* is the path name of the directory to mount, and *subdir* (when supplied) is the name of a subdirectory to which the symbolic link is made. You can use this argument to prevent duplicate mounts when multiple directories in the same remote file system are accessed.

You can continue a mapping across line breaks by using  $a \setminus as$  the last character before the new-line character. Comments begin with # and end at the subsequent new-line character.

If more than one *location* is supplied, there is no guarantee as to which location will be used; the first location to respond to the mount request gets mounted. The *mount-options* field can be used to supply options to the mount(8) command for the mounted file system.

Since the automounter maps do not have the ability to specify a file system type, specifying 'NFS3' on either the '*mount-options*' command line or in an automounter map file will cause the automounter to mount a NFS version 3 file system type instead of an NFS file system type. If your system is not licensed for  $ONC+^{TM}$  this *mount-option* is ignored.

### **Special Maps**

Currently, two special maps are available. The -hosts map specifies mounts of all exported file systems from any host. For example, if the following automount command is already in effect, a reference to /net/hermes/usr will initiate an automatic mount of all file systems from hermes that automount can mount:

```
automount -m /net -hosts
```
References to a directory under /net/hermes refer to the corresponding directory on hermes. The -passwd map uses the passwd(5) database in its attempt to locate the home directory of a user. For example, assume that the following automount command is already in effect:

automount -m /homes -passwd

If the home directory shown in the password entry for the user *username* has the form */dir/server/username*, and *server* matches the host system on which that directory resides, the result of references to files in /homes/*username* is that the file system containing that directory is mounted if necessary, and all such references refer to that user's home directory.

# **BUGS**

Shell file name expansion does not apply to objects not currently mounted or cached. For example, in the preceding example, the ls /net/\* command might not list hermes as a subdirectory of /net.

### **EXAMPLES**

The following example provides automount access to the exported file systems of any host in the /etc/hosts file, by prefixing the path name with /net/*hostname*/ :, as follows:

tutorial# automount -m /net -hosts

You can then perform any directory operation on the /net subdirectory, as in the following example, using  $ls(1)$ :

tutorial% ls /net/hermes/usr/src

# **FILES**

/tmp\_mnt Directory under which file systems are mounted dynamically by default; you can specify this directory by using the -M option.

# **SEE ALSO**

mount(8)

bb – Creates relative bad block file from ASCII flaw table files

### **SYNOPSIS**

/etc/bb [-g] [-p] *special* [*aft*\_*files*]

/etc/bb [-g] [-p] -D *device* -C *cylinder* -H *head* -S *sector special*

### **IMPLEMENTATION**

Cray PVP systems (except CRAY J90 series and CRAY EL series)

# **DESCRIPTION**

The bb command has two forms. The first format takes input from one or more ASCII flaw tables  $(a \text{ft}(5))$ files and writes to the standard output a relative bad block table for the given special file, *special*. By default, bb references files in the /etc/aft directory. These files are named for the physical devices they represent and are usually created by using the ift(8) command. If no *aft*\_*files* are listed, bb assumes standard device names. If *aft*\_*files* are listed, they must be presented in the order in which the logical device is constructed. It is strongly recommended that you use the default names.

In its alternate form, you can use bb to locate a relative bad block on the special file, *special*, given the physical device, cylinder, head, and sector by using command-line option.

The *special* file must be a character or block special disk type device. Use the output of bb as input to the mkfs(8) and mkdmp(8) commands.

The bb command accepts the following options:

-g Lists good blocks, which are areas between the bad blocks.

-p Physical mode. Prints physical block numbers (sectors).

In its alternate form, bb requires the following information:

-D *device* Target device.

-C *cylinder* Target cylinder.

-H *head* Target head.

-S *sector* Target sector.

### **NOTES**

If this command is installed with a privilege assignment list (PAL), a user with one of the following active categories is allowed to perform the actions shown:

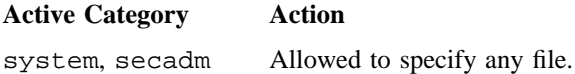
sysadm Allowed to specify any file, subject to security label restrictions on the file's path. Shell redirected I/O is subject to security label restrictions.

If the PRIV\_SU configuration option is enabled, the super user is allowed to specify any file.

### **EXAMPLES**

Example 1: An ASCII flaw table (aft) file is created using the ift command:

ift /dev/ift/0134 >/etc/aft/0134

Example 2: A typical use of the bb command is to initialize the dump device:

bb /dev/dsk/dump | mkdmp -b /dev/dsk/dump

Example 3: In its alternate form, bb is used to locate the logical block number of a given physical disk address:

bb -D 0230.0 -C 100 -S1 -H1 /dev/dsk/root.a

# **FILES**

/etc/aft/\*

### **SEE ALSO**

 $iff(8)$ , mkdmp $(8)$ , mkfs $(8)$ 

aft(5), dsk(4), pdd(4) in the *UNICOS File Formats and Special Files Reference Manual*, Cray Research publication SR– 2014

bds – Bulk data server

# **SYNOPSIS**

bds [*options*] ...

### **IMPLEMENTATION**

All Cray Research systems

### **DESCRIPTION**

bds is a user level server, implemented as an enhancement to NFS, that provides direct I/O capabilities over the network. bds can be thought of as a remote DMA server: read/write requests are passed from client to the server; the server performs the request on the client's behalf. bds has no inherent block size limitation (other than the server DMA limit), and does not pass data through the file system caches on either the server or the client.

bds is normally started out of the startup scripts at boot time.

The bds command accepts the following options:

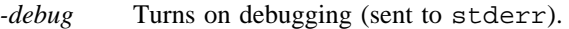

- *-devnull* Discards data written to the BDS server. Used for network debugging and performance testing only.
- *-devzero* Generates zero filled data for read requests. Used for network debugging and performance testing only.
- *-log* Logs open and close requests to stderr. close requests print out performance statistics.
- *-touch* Touches the data after each I/O operation. Simulates local file system overhead when used with debugging and performance testing options.

### **CAUTIONS**

bds binds to a fixed port number (port 2050). If the server is killed while there is an active connection, the port iwll remain "busy" until TCP determines there are no stray packets coming. Kill client applications before restarting the server.

### **BUGS**

bds does not update file attributes during read/write operations. Applications that depend on immediate attribute updates after reads/writes may display unexpected behavior.

### **SEE ALSO**

mount(8)

bmap – Identifies a block on a given file system

### **SYNOPSIS**

/etc/bmap *bno fsdev* /etc/bmap -p *pbno pdev* /etc/bmap -p [-d] *cyl trk sec pdev*

# **IMPLEMENTATION**

Cray PVP systems except CRAY J90 series and CRAY EL series

### **DESCRIPTION**

The bmap command discovers the current use of a given block on a given file system. This is useful when an uncorrectable disk error occurs on a block and it needs to be put in a flaw table.

If a system administrator knows to what file a block belongs, the administrator can inform the file owner of the loss or restore it from backups.

You can specify the following operands on the command line. If a number given for the *bno*, *pbno*, *cyl*, *trk*, or *sec* operand begins with 0, it is assumed to be an octal number.

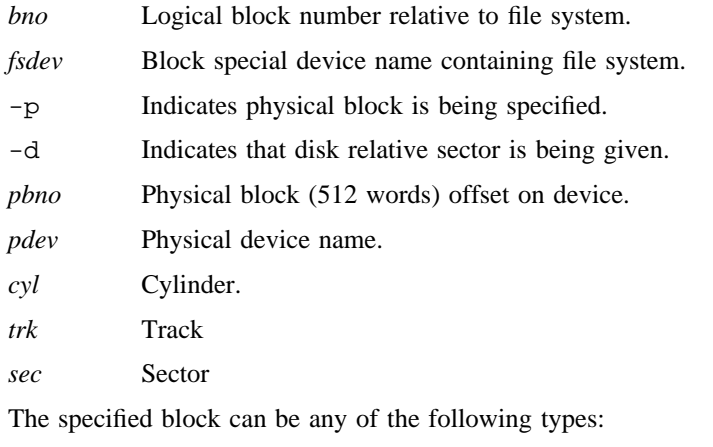

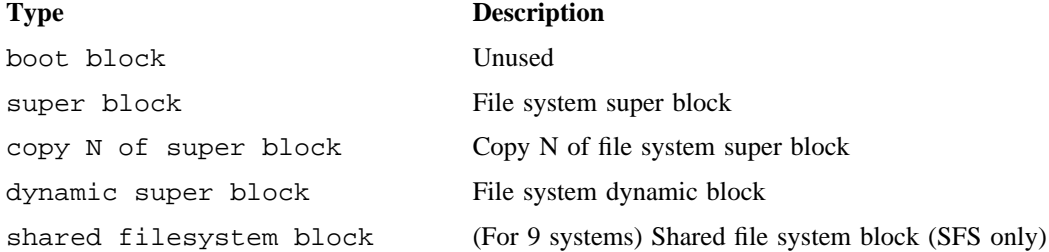

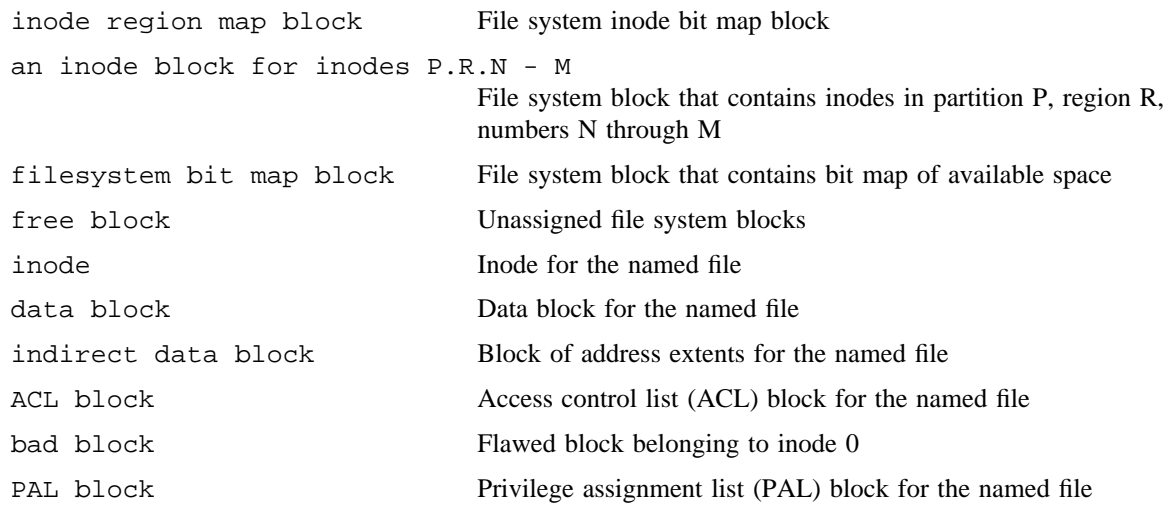

### **NOTES**

If this command is installed with a privilege assignment list (PAL), a user with one of the following active categories is allowed to perform the actions shown:

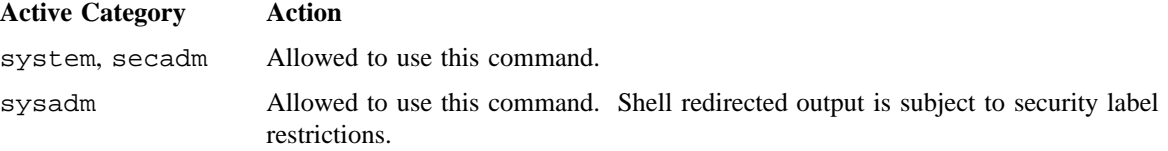

If the PRIV\_SU configuration option is enabled, the super user is allowed to use this command.

### **EXAMPLES**

In the following example, block 15,944 is the ACL block for the file test.out. The output from the command is as follows:

% **bmap 15944 /dev/dsk/scr100**

# block 15944 is ACL block for file ./test.out physical address: 49-A1-22 cylinder 01270 track 03 sector 032 block 234008 (After adding spiral offset: 49-A1-22 cylinder 01270 track 03 sector 032) #

## **SEE ALSO**

 $dmap(8)$ , fsmap $(8)$ 

*General UNICOS System Administration*, Cray Research publication SG– 2301

brc, bcheckrc, rc, rc.mid, rc.pre, rc.pst – Invokes system initialization shell scripts

### **SYNOPSIS**

```
/etc/bcheckrc
/etc/brc
/etc/rc
/etc/rc.mid
/etc/rc.pre
/etc/rc.pst
```
### **IMPLEMENTATION**

All Cray Research systems

### **DESCRIPTION**

These shell scripts are executed by  $init(8)$  using entries in /etc/inittab when changing the system out of single-user mode.

The brc and bcheckrc shell scripts execute only the first time the system is changed out of single-user state (that is, after a reboot). The  $rc$  script can be executed whenever  $init(8)$  changes the run-level of the system. Usually, init(8) executes rc when changing from single-user mode to run-level 2, the usual multiuser run-level.

As released by Cray Research, the bcheckrc, brc, and rc scripts are not intended to be modified directly. The actions of these scripts can be controlled by setting environment variables in the /etc/config/rcoptions file. Additionally, the rc script calls several user-customizable subsidiary scripts, to allow for local configuration actions that fall outside of the usual actions performed by rc. (If you find it necessary to modify the bcheckrc, brc, or rc scripts to accomplish your necessary system startup actions, notify Cray Research so that the modification can be considered for inclusion in future released versions of these scripts.)

The bcheckrc script performs necessary system checks before the rc script can be executed. The bcheckrc script will set the system date and time as controlled by the RC\_DATE environment variable. The bcheckrc script will check file system consistency by calling the mfsck(8) utility. The RC\_FSCK environment variable controls whether the  $mfsck$  -u option will be used for this check. The bcheckrc script should not be used to start processes, because those processes will be killed and not restarted during the subsequent system shutdown or startup.

The brc script is intended for use in initializing hardware devices; it also copies raw core dump files to a regular UNICOS file in a separate file system, by executing the  $\text{coredd}(8)$  shell script. The brc script should not be used to start processes, because those processes will be killed and not restarted during the subsequent system shutdown or startup.

The rc shell script performs the following functions:

- Reads the environment variables in the /etc/config/rcoptions file to determine which actions it should perform (see the ENVIRONMENT VARIABLES section).
- Saves the existing contents of the startup output log file (specified by the RC LOG environment variable; default is  $/etc/rc.log$ ) to the same log file name with a suffix of . PREF (for example, /etc/rc.log.PREV).
- Logs the time of system startup and the version of rc performing the startup.
- Starts the file system error log daemon fslogd(8).
- Executes the local script  $rc$ , pre to perform any local initialization configured by the system administrator. (At this point in system startup, no file systems, including the /usr file system, have been mounted. Thus, any initialization performed in the rc.pre script must **not** attempt to access any files, commands, or directories that are not on the root file system. This includes the commands in /usr/bin and /usr/ucb. For initialization that occurs after the file systems have been mounted, see  $rc$  mid below.)
- When coming from single-user mode, unmounts all currently-mounted file systems (to clear the way for the later file system mounts).
- Mounts the /tmp file system, using the device specified by the TMPDEV environment variable. If no device is specified by the TMPDEV environment variable, the rc script will use the device specified by the first entry for /tmp in the /etc/fstab file. As controlled by the RC\_MKTMP environment variable, the rc script may first reinitialize the  $/\text{tmp}$  file system by using the mkfs(8) command.
- Mounts the /usr file system, using the device specified by the USRDEV environment variable. If no device is specified by the USRDEV environment variable, the rc script will use the device specified by the first entry for /usr in the /etc/fstab file.
- Mounts the /usr/tmp file system, using the device specified by the USRTMPDEV environment variable. If no device is specified by the USRTMPDEV environment variable, the  $rc$  script will use the device specified by the first entry for /usr/tmp in the /etc/fstab file. As controlled by the RC\_MKTMP environment variable, the rc script may first reinitialize the /usr/tmp file system by using the mkf  $s(8)$ command.
- Mounts the user file systems specified in the /etc/fstab file and as controlled by the CRI\_RC for the entries in that file.
- Removes world access to the /usr/src directory.
- Mounts the /proc file system.
- Adjusts the SECDED processing parameters to reduce system overhead from memory errors.
- Initializes the logical device cache by executing the  $ldcache(8)$  command with input from the /etc/config/ldchlist file.
- Initializes security by starting the security log daemon, setting security wildcard files, and initializing the network access lists.

- Preserves any interrupted  $vi(1)$  or  $ex(1)$  sessions.
- Executes the local script  $rc$  mid to perform any local initialization configured by the system administrator. (This is the first local initialization script that is called after the user file systems have been mounted.)
- Performs administrative cleanup by saving mail from any system dump that was collected, removing account and mail queue lock files, and managing  $/usr$   $\frac{dam/suloq}{duoq}$ , the cron(8) log file (location specified by the RC\_CRONLOGDIR environment variable; default is /usr/lib/cron), and the NQS log file (specified by the RC\_NQSLOGFILE environment variable; default is /usr/spool/nqs/log).
- Initializes the /etc/wtmp file.
- Starts system accounting as controlled by the RC\_ACCT environment variable.
- Starts the system activity daemon sadc(8) as controlled by the RC SADC environment variable.
- Starts the system daemons in the SYS1 by using the sdaemon(8) utility.
- Initializes system networking by calling the netstart(8) script, as controlled by the RC\_NET environment variable.
- Starts the system daemons in the SYS2 by using the sdaemon(8) utility.
- Executes the local script rc.pst to perform any local initialization configured by the system administrator.
- Logs the time of multiuser startup in the /etc/boot.log file.
- Logs successful completion of system startup.

The  $rc$  script can be used for several run-level states. Use the who $(1)$  command to get the run-level information.

The rc.pre, rc.mid, and rc.pst scripts are called by the rc script at various points to allow for local startup initialization that can not be accomplished through the existing mechanisms in the rc script. The rc script passes the name of the startup output log file to each of the rc.pre, rc.mid, and rc.pst scripts, so that these scripts can then explicitly append any necessary output to the log file at the discretion of the person responsible for maintaining those scripts.

### **ENVIRONMENT VARIABLES**

Most of the actions performed by the various system startup scripts are controlled by environment variables that are read in from the  $/etc/confiq/rcoptions$  file. Typically, the following values for a controlling environment variable specify whether or not the script will perform the action:

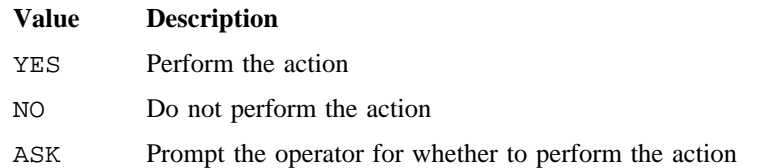

Additionally, an action can be tailored to specific run-levels by specifying a *decision string* with the following format:

*runlevels*=*action*[:*runlevels*=*action* ...]

*runlevels* is a concatenation of the run-level characters for which the specified *action* will be used. The *runlevels*= portion can be omitted to specify all run-levels. For example, the following decision string specifies that the action will be performed for run-levels 2 and 3, the operator should be prompted for run-levels 4 and 5, and the action should **not** be performed for any other run-levels:

23=YES:45=ASK:NO

Various other environment variables are used not to control an action, but to specify a device name, log file name, and so on.

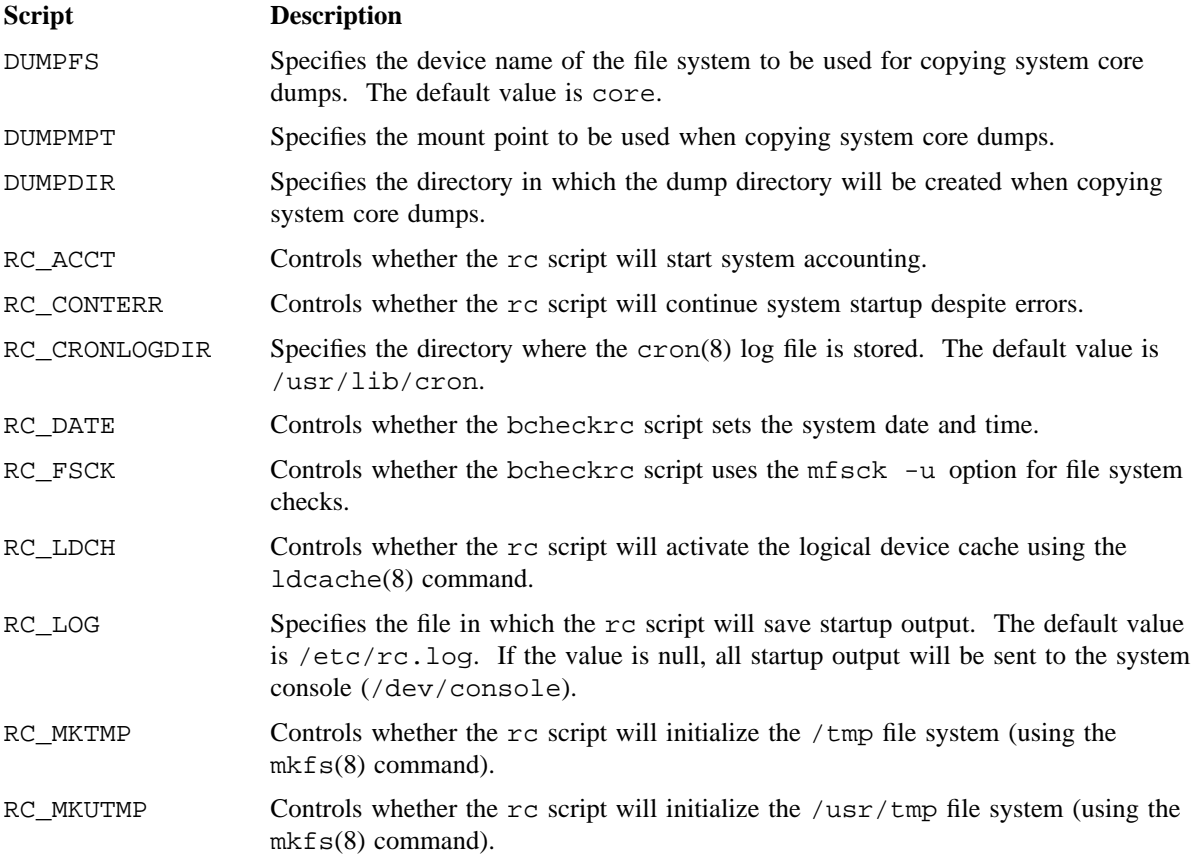

The startup scripts use the following environment variables:

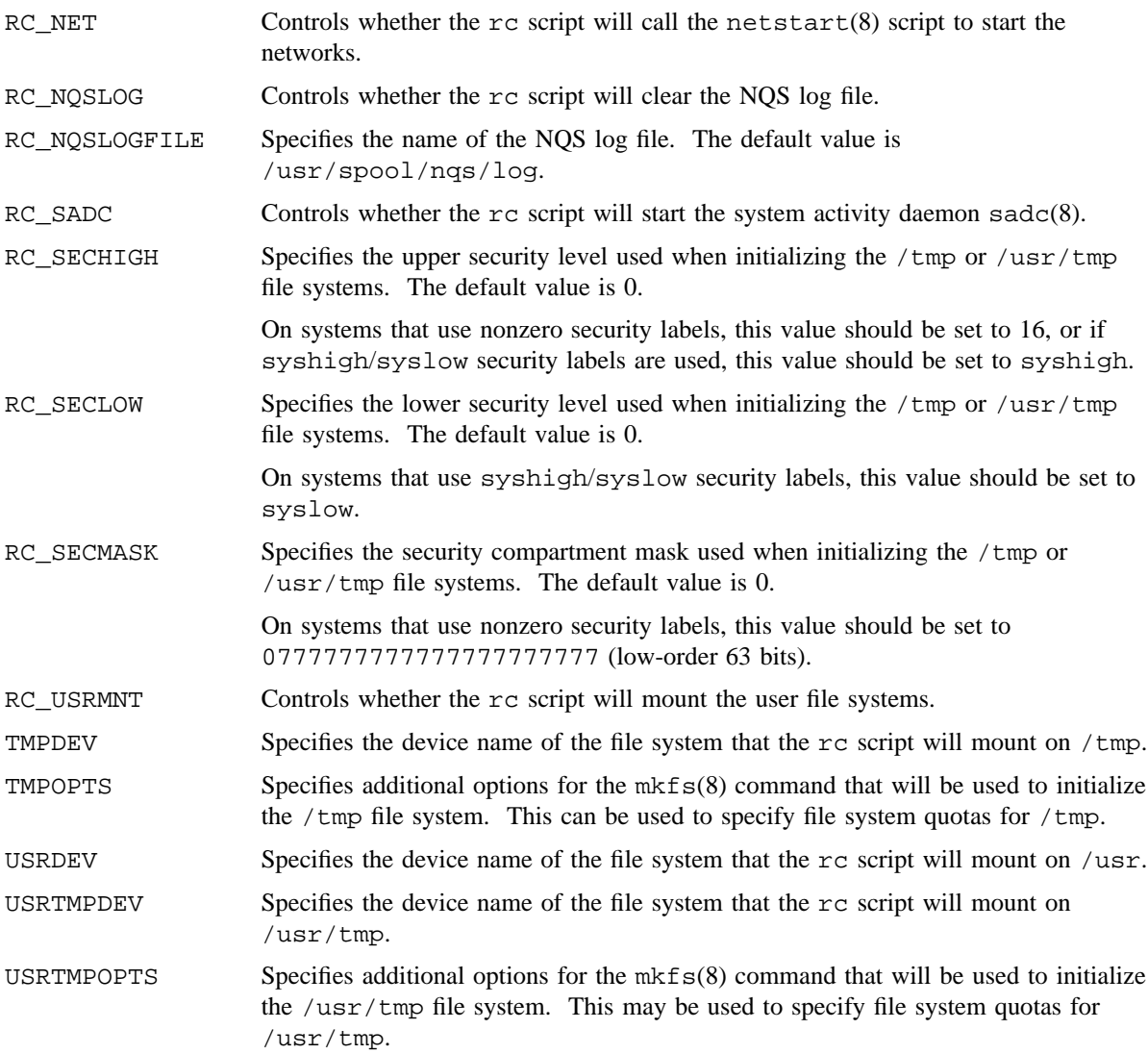

# **FILES**

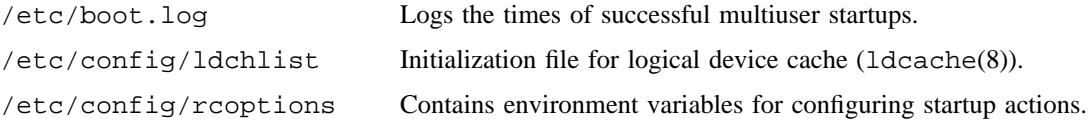

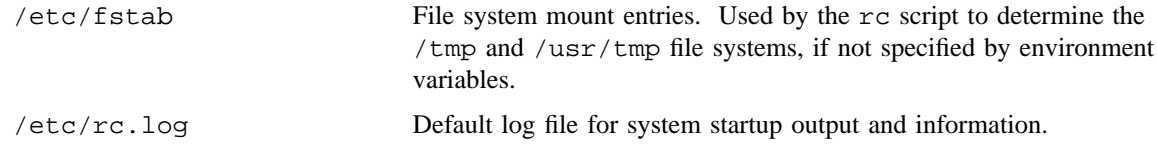

### **SEE ALSO**

coredd(8), cron(8), fslogd(8), init(8), ldcache(8), mfsck(8), mkfs(8), netstart(8), sadc(8), sdaemon(8), shutdown(8)

who(1) in the *UNICOS User Commands Reference Manual*, Cray Research publication SR– 2011

fstab(5), inittab(5) in the *UNICOS File Formats and Special Files Reference Manual*, Cray Research publication SR– 2014

*General UNICOS System Administration*, Cray Research publication SG– 2301

captoinfo – Converts a term cap description into a terminfo(5) description

#### **SYNOPSIS**

/usr/bin/captoinfo [-v. . .] [-1] [-w *width*] *file* . . .

#### **IMPLEMENTATION**

All Cray Research systems

#### **DESCRIPTION**

The captoinfo command looks in *file* for termcap descriptions. For each description that is found, an equivalent terminfo(5) description is written to standard output, along with any comments found. A description that is expressed as relative to another description (as specified in the termcap tc= field) will be reduced to the minimum superset before being output.

The captoinfo command accepts the following options:

- -v. . . Prints tracing information on standard error as the program runs. Specifying an additional -v option will cause more detailed information to be printed.
- -1 Causes the fields to print, one to a line. Otherwise, the fields will be printed several to a line with a maximum width of 60 characters.
- -w *width* Changes the output to *width* characters.
- *file* ... If no *file* is specified, the TERMCAP environment variable is used for the file name or entry. If TERMCAP is a full path name to a file, only the terminal whose name is specified in the TERM environment variable is extracted from that file. If the TERMCAP environment variable is not set, the /etc/termcap file is read.

#### **NOTES**

Certain termcap defaults are assumed to be true. For example, the bell character (terminfo bel) is assumed to be  $\sim$ G. The line-feed capability (termcap nl) is assumed to be the same for both cursor\_down and scroll\_forward (terminfo cud1 and ind, respectively). Padding information is assumed to belong at the end of the string.

The algorithm used to expand parameterized information for termcap fields such as cursor\_position (termcap cm, terminfo cup) will sometimes produce a string which, though technically correct, may not be optimal. In particular, the rarely used termcap operation %n will produce strings that are especially long. Most occurrences of these nonoptimal strings will be flagged with a warning message and may need to be recoded by hand.

The short two-letter name at the beginning of the list of names in a termcap entry, a hold-over from an earlier version of the UNIX system, has been removed.

### **WARNINGS**

The captoinfo command should be used to convert termcap entries to terminfo(5) entries because the termcap database (from earlier versions of UNIX System V) may not be supplied in future releases.

### **FILES**

/usr/lib/terminfo/?/\* Compiled terminal description database

### **SEE ALSO**

infocm $p(8)$ , tic $(8)$ 

tput(1), tset(1B) in the *UNICOS User Commands Reference Manual*, Cray Research publication SR– 2011

curses(3) (available only online)

term(5), terminfo(5) in the *UNICOS File Formats and Special Files Reference Manual*, Cray Research publication SR– 2014

chargefee – Charges a fee to a user

### **SYNOPSIS**

/usr/lib/acct/chargefee *login-name account-name fee* /usr/lib/acct/chargefee -d *login-name account-name fee* /usr/lib/acct/chargefee -D -d *login-name fee*

### **IMPLEMENTATION**

All Cray Research systems

### **DESCRIPTION**

The chargefee command charges a fee to a user. chargefee writes a record to /usr/adm/acct/day/fee; the runacct(8) main accounting shell procedure or the csaperiod(8) command merges this record with other accounting records.

The chargefee command accepts the following options:

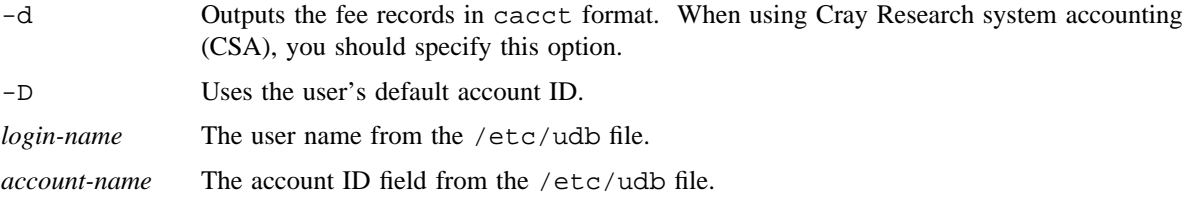

### **SEE ALSO**

csaperiod(8), runacct(8)

chmem – Changes the system's notion of physical memory size

### **SYNOPSIS**

### Current:

```
/etc/chmem -s
/etc/chmem -m reserve rsv [-s]
/etc/chmem -m release rls [-s]
```
Obsolescent (may not be supported in future releases): /etc/chmem [[+]*inc* [m]] /etc/chmem [[+]*inc* [M]] /etc/chmem [[-]*inc* [m]]

```
/etc/chmem [[-]inc [M]]
```
### **IMPLEMENTATION**

Cray PVP systems

### **DESCRIPTION**

As of the UNICOS 8.3 release, the functionality of the chmem command changed. The older functionality, however, is still supported. This man page lists the current command usage under the heading "Current," and the older usage under the heading "Obsolescent."

#### **Current**

The chmem command displays the sizes of physical memory areas and dynamically configures maintenance memory at run time. Dynamic maintenance memory management is supported on CRAY T90 systems only. The chmem command accepts the following options:

-s Displays the sizes of the currently configured memory areas that comprise physical memory. If a memory area (as described above) is not currently configured, it is not displayed.

If the -m option is specified, the displayed sizes reflect the memory status after the operation designated by the -m option has been performed.

```
-m reserve rsv
```
Reserves maintenance memory by reducing the overall size of configured physical memory by the amount required for diagnostics. The required space comes from user memory.

```
-m releaserls
```
Releases maintenance memory by restoring the overall size of configured physical memory. The space used for maintenance memory is returned back to user memory.

Physical memory can contain the following areas (the first two always exist; the last three are configuration-dependent and may not exist):

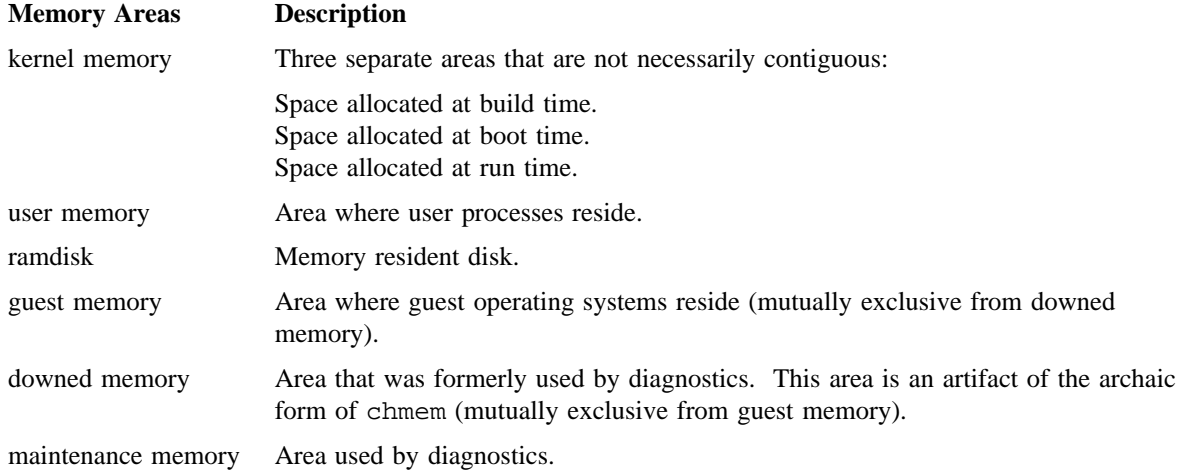

#### **Obsolescent**

The chmem command is the administrator command interface to the chmem(2) system call. When invoked without the size specification argument (*inc*), chmem displays the value of the system's current notion of physical memory.

*inc* The *inc* operand can be preceded immediately by a + or - indicating a relative adjustment; otherwise, *inc* is taken as absolute size. The *inc* operand can be immediately followed by an m or M, indicating that *inc* is being expressed in Mwords.

Only an appropriately authorized user can adjust the system's current notion of physical memory.

### **NOTES**

#### **Current**

To use the chmem command, a user must have read permission for /dev/mem.

#### **Obsolescent**

If this command is installed with a privilege assignment list (PAL), a user with one of the following active categories is allowed to perform the actions shown:

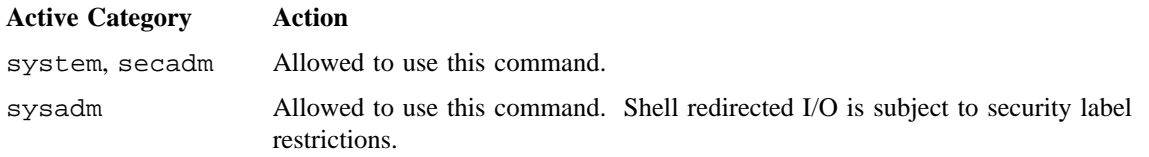

If the PRIV\_SU configuration option is enabled, the super user is allowed to use this command.

### **EXAMPLES**

### **Obsolescent**

The following command line reduces the system's notion of physical memory by 8 Mwords:

chmem -8m

The following command line increases the system's notion of physical memory by 4 Mwords: chmem +4m

### **SEE ALSO**

chmem(2) in the *UNICOS System Calls Reference Manual*, Cray Research publication SR– 2012

chroot – Changes the root directory and executes a command

### **SYNOPSIS**

/bin/chroot *newroot command*

### **IMPLEMENTATION**

All Cray Research systems

### **STANDARDS**

POSIX, XPG4

### **DESCRIPTION**

The chroot command executes *command* relative to *newroot*. The meaning of any initial slashes (/) in path names is changed to *newroot* for a command and any of its children. Furthermore, the initial working directory is *newroot*.

The following command line creates the  $x$  file relative to the original root, rather than the new one:

```
chroot newroot command >x
```
Only an appropriately authorized user can use this command.

The new root path name is always relative to the current root: even if a chroot is currently in effect, the *newroot* operand is relative to the current root of the running process.

#### **NOTES**

If this command is installed with a privilege assignment list (PAL), a user with one of the following active categories is allowed to perform the actions shown:

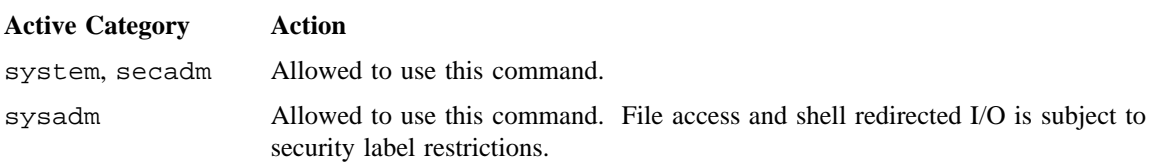

If the PRIV\_SU configuration option is enabled, the super user or a user with the CHROOT permbit is allowed to use this command.

### **CAUTIONS**

Use extreme caution when referencing special files in the new root file system, because files above the newly defined root in the file structure will become inaccessible.

### **SEE ALSO**

udbgen(8)

chdir(2) in the *UNICOS System Calls Reference Manual*, Cray Research publication SR– 2012

ckdacct – Checks the size of daemon accounting files

#### **SYNOPSIS**

/usr/lib/acct/ckdacct [-n *blocks*] *daemons*

#### **IMPLEMENTATION**

All Cray Research systems

#### **DESCRIPTION**

The ckdacct command checks the size of the daemon accounting files and checks the amount of free space on the file system containing the  $/\text{usr}/\text{adm}/\text{acc}$ t directory. If the size of the daemon accounting file exceeds 500 blocks (default) or exceeds the specified number of blocks, ckdacct starts a new accounting file by invoking the turndacct(8) command with the switch operand.

ckdacct also ensures that the ACCT\_FS file system contains at least MIN\_BLKS free blocks. If there is not this much free space, ckdacct turns off accounting for the specified daemons by invoking turndacct(8) with the off operand. ckdacct calls turndacct(8) with the on operand to re-enable daemon accounting when at least MIN BLKS free blocks are available.

ACCT\_FS is a parameter which defines the file system on which /usr/adm/acct resides and is defined in the accounting configuration file /etc/config/acct\_config. The MIN\_BLKS parameter also is defined in this file.

This feature is sensitive to the frequency at which ckdacct is executed. You should run ckpacct(8) periodically by using the cron(8) command.

The ckdacct command accepts the following option, argument, and operand:

- -n *blocks* Specifies the maximum size (in blocks) to which the daemon accounting files can grow before they are switched. The default is 500 blocks.
- *daemons* Specifies a list of daemons for which the accounting file sizes are checked. Daemon names are separated by white space. Valid daemon names are nqs, tape and socket.

In the released template of the accounting configuration file, /etc/config/acct\_config, ACCT\_FS is set to /usr. If this is not correct for your system, you must define ACCT\_FS properly in /etc/config/acct\_config.

#### **EXAMPLES**

The following example is a suggested entry for the /usr/spool/cron/crontabs/root file so that cron(8) automatically runs ckdacct on the hour:

0 \* \* \* \* /usr/lib/acct/ckdacct nqs tape

# **FILES**

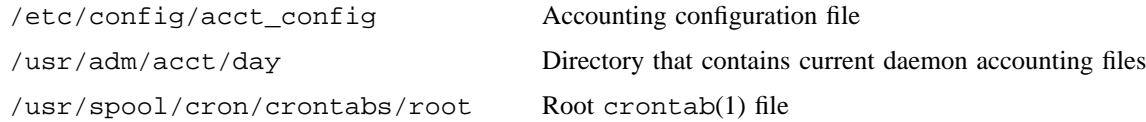

### **SEE ALSO**

acctsh(8), cron(8), csa(8), turndacct(8)

crontab(1) in the *UNICOS User Commands Reference Manual*, Cray Research publication SR– 2011 *UNICOS Resource Administration*, Cray Research publication SG– 2302

ckpacct – Checks the size of the process accounting file

#### **SYNOPSIS**

/usr/lib/acct/ckpacct [*blocks*]

#### **IMPLEMENTATION**

All Cray Research systems

#### **DESCRIPTION**

The ckpacct script checks the size of the process accounting file /usr/adm/acct/day/pacct and checks the amount of free space on the file system containing the  $/\text{usr}/\text{adm}/\text{acct}$  directory. If the size of the pacct file exceeds 500 blocks (default) or exceeds the specified number of blocks, ckpacct starts a new accounting file by invoking the turnacct(8) command with the switch operand.

ckpacct also ensures that the ACCT\_FS file system contains at least MIN\_BLKS free blocks. If there is not this much free space, ckpacct turns off process accounting by invoking turnacct(8) with the off operand. ckpacct calls turnacct(8) with the on operand to re-enable process accounting when at least MIN BLKS free blocks are available.

ACCT\_FS is a parameter which defines the file system on which /usr/adm/acct resides and is defined in the accounting configuration file /etc/config/acct\_config. The MIN\_BLKS parameter also is defined there.

This feature is sensitive to the frequency at which ckpacct is executed. You should run ckpacct periodically using the cron(8).

The ckpacct script accepts the following operand:

*blocks* Specifies the maximum size (in blocks) to which the process accounting file can grow before it is switched. The default is 500 blocks.

In the released template of the accounting configuration file,  $/etc/confiq/acct$  config, ACCT FS is set to /usr. If this is not correct for your system, you must define ACCT\_FS properly in /etc/config/acct\_config.

### **EXAMPLES**

The following example is a suggested entry for the /usr/spool/cron/crontabs/root file so that cron(8) automatically runs ckpacct on the hour:

0 \* \* \* \* /usr/lib/acct/ckpacct

# **CKPACCT(8) CKPACCT(8)**

# **FILES**

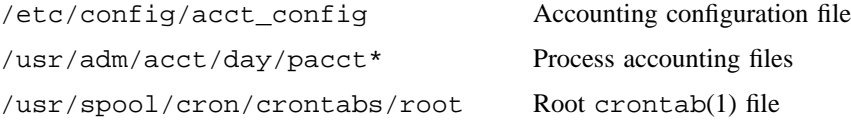

### **SEE ALSO**

acctsh(8), cron(8), csa(8), turnacct(8)

crontab(1) in the *UNICOS User Commands Reference Manual*, Cray Research publication SR– 2011 *UNICOS Resource Administration*, Cray Research publication SG– 2302

cleantmp – Deletes job temporary directories

### **SYNOPSIS**

/etc/cleantmp *username path* /etc/cleantmp all

#### **IMPLEMENTATION**

All Cray Research systems

#### **DESCRIPTION**

The cleantmp command accepts the following options and operands:

- *username path* When specified with a *username* and *path*, deletes job temporary directories and temporary directories created by  $\text{tmpdir}(1)$ . cleantmp is called by  $\text{init}(8)$  and the Network Queuing System (NQS).
- all When specified from single-user mode, deletes job temporary directories and temporary directories created by  $\text{tmpdir}(1)$  that were not deleted normally due to a system crash or another problem.

### **NOTES**

The cleantmp command should not be used in multiuser mode.

If this command is installed with a privilege assignment list (PAL), a user with one of the following active categories is allowed to perform the actions shown:

#### **Active Category Action**

system, secadm Allowed to use this command.

If the PRIV\_SU configuration option is enabled, the super user is allowed to use this command.

#### **MESSAGES**

The cleantmp command prints its error messages on the system console.

#### **FILES**

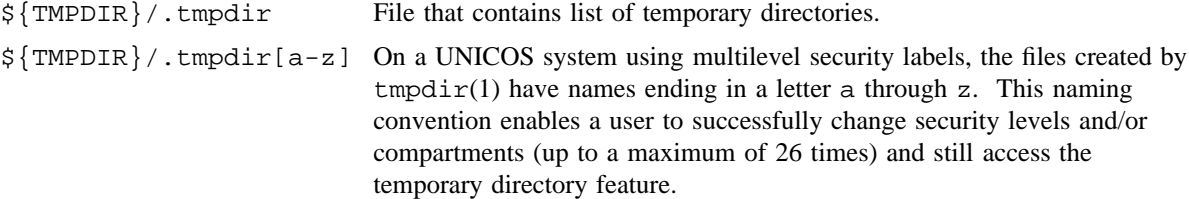

# **SEE ALSO**

init(8)

tmpdir(1) in the *UNICOS User Commands Reference Manual*, Cray Research publication SR– 2011

cll – Lists or resets the login failure attempts field in user database (UDB)

#### **SYNOPSIS**

```
/etc/cll -r user
/etc/cll -R
/etc/cll -l user
/etc/cll -L
```
### **IMPLEMENTATION**

All Cray Research systems

#### **DESCRIPTION**

The cll command is used by an appropriately authorized user to list or reset the failed login attempts for one user or all users. The number of failed login attempts is recorded in the logfails field of the user's entry in the user database (UDB).

The cll command accepts the following options (at least one of these options must be specified on a command line):

- -r *user* Resets the login failed attempts field for the specified *user*. This option can be used alone or with the -R option.
- $-R$  Resets the login failed attempts field for all users. This option can be used alone or with the  $-r$ option.
- -l *user* Lists the login failed attempts field for the specified *user*. This option can be used alone or with the -L option.
- $-L$  Lists the login failed attempts field for all users. This option can be used alone or with the  $-L$ option.

To lock out a user, the following conditions must be met:

- The MAXLOGS parameter must be greater than 0.
- The DISABLE\_ACCT parameter must be enabled.
- The DISABLE\_TIME parameter must be greater than 0.

The MAXLOGS, DISABLE\_ACCT, and DISABLE\_TIME parameters are defined in the uts/cf.SN/config.h file.

If these conditions are met and logfails equals or exceeds the value defined by MAXLOGS, the user is locked out of the system until the logfails field is reset by an appropriately authorized user or the number of seconds specified by the DISABLE\_TIME parameter has elapsed.

# **CLL(8) CLL(8)**

### **NOTES**

If this command is installed with a privilege assignment list (PAL), a user who is assigned the following privilege text upon execution of this command is allowed to perform the action shown:

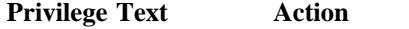

exec Allowed to use this command.

If this command is installed with a PAL, a user with one of the following active categories is allowed to perform the action shown:

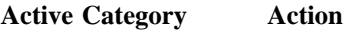

system, secadm Allowed to use this command.

If PRIV\_SU is enabled, the super user is allowed to use this command.

### **FILES**

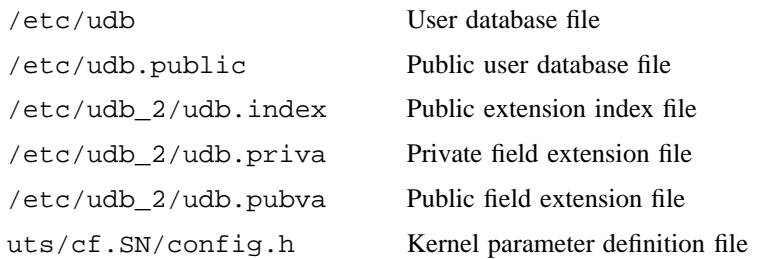

### **SEE ALSO**

udbgen(8)

login(1), privtext(1) in the *UNICOS User Commands Reference Manual*, Cray Research publication SR– 2011

udb(5) in the *UNICOS File Formats and Special Files Reference Manual*, Cray Research publication SR– 2014

*General UNICOS System Administration*, Cray Research publication SG– 2301

cm – Moves a spindle in IOS model E disk configuration

#### **SYNOPSIS**

cm [-D *ddir*] [-P *pdir*] [-a *value*] [-d] [-r] [-V] [-v] *from to*

#### **IMPLEMENTATION**

Cray PVP systems with I/O subsystem model E

#### **DESCRIPTION**

The cm command (configuration move) moves the configuration of slices or partitions from physical address *from* to physical address *to*. Additional options allow you to specify an ASCII summary of the physical address, move the data, and produce debug listings.

The program recognizes two directories:  $/$ dev $/$ dsk, the location of mountable names, and  $/$ dev $/$ pdd, the location of the physical disk devices. The scan of the disk farm begins in the /dev/dsk directory. The scan progresses recursively down the logical device definitions to the physical device definitions, usually in /dev/pdd, that contain the channel and unit numbers. This algorithm ignores physical devices that are not a part of a mountable logical device.

The cm command accepts the following operands, which are required:

*from, to* Physical addresses. In most cases, these are numeric character strings that are converted to internal values by using standard conventions for numeric conversion (0 x  $40 = 0100 = 64$ ). For DD-60 devices, a unit number may follow a period -- 0232.3.

> To save the spindle configuration summary in an ASCII readable file, the *from* or *to* values can be file names.

*from* and *to* values of - correspond to stdin or stdout.

The cm command accepts the following options:

- -D *ddir* Replaces the /dev/dsk as the name of the directory where the device scan begins recursively processing devices. This option is intended for debug purposes.
- -P *pdir* Replaces /dev/pdd as the directory name where the physical devices are placed when a mknod is performed. Note that the physical devices are found by following logical device specifications from /dev/dsk. This option is intended for debug purposes.
- -a *value* The -a option accepts two values: i and o. If the value is i, the *from* argument names an ASCII input file that contains the configuration to be installed at the *to* address. If the value is o (or not-i), the *to* argument names a file that will become the ASCII output description of the file.

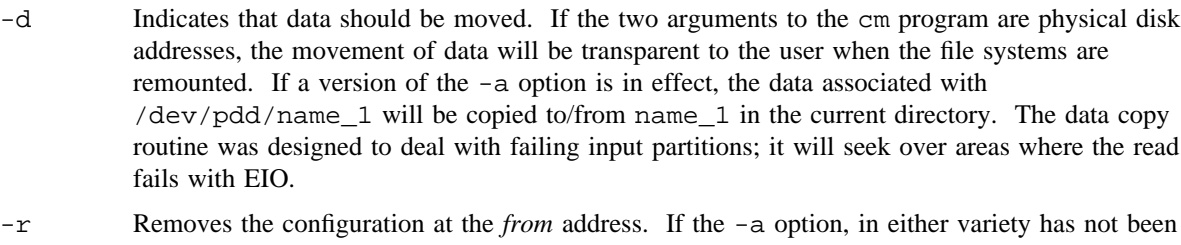

- specified, the removal of the *from* configuration is unavoidable. This flag is meaningful only if -a o is specified.
- -V Indicates verbose no-operation.
- -v Indicates verbose operation. Each mknod, rename, unlink, and dd is announced before execution.

### **NOTES**

Use the following command to survey the situation:

cm -ao 0nnn.k -

Work carefully. This utility has the potential to deconfigure everything in the disk farm.

### **EXAMPLES**

Example 1: Removes all devices at address 0204.5:

cm -r -a o 0204.5 /dev/null

Example 2: Replaces address 0206 with 0210:

cm -d 0206 0210

Example 3: Uses scratch files in the current directory to hold information while the device at 0206.6 is being replaced:

cm -a o -d 0206.6 savit # pause for disk replacement # pause for new flaws on 0206.6 cm -a i -d savit 0206.6

Example 4: Changes spindle 0234.7 with 0236.6, using scratch files in the current directory to hold the data:

cm -rdao 0234.7 xxfile cm -rd 0236.6 0234.7 cm -dai xxfile 0236.6

coredd – Automatically copies raw core dump files to a regular UNICOS file in a separate file system

### **SYNOPSIS**

/etc/coredd

### **IMPLEMENTATION**

Cray PVP systems

### **DESCRIPTION**

The coredd shell script is executed by  $brc(8)$  when changing the system out of single-user mode (see  $inittab(5)$ ). Dump file system (Dumpfs), dump mount point (Dumpmpt), and dump directory (Dumpdir) are passed to coredd from brc. They are set by using the configure system -> special system device definitions -> menu in the install tool. The default block device is /dev/dsk/core; the default file system and dump directory is /mnt. The Dumpfs dump file system is mounted on the Dumpmpt dump mount point. coredd calls the cpdmp(8) command, which is executed to determine whether a dump exists. If a dump exists, coredd performs the following operations:

- Creates a subdirectory in the /Dumpmpt/Dumpdir/ directory to contain the system dump information. The name of this subdirectory is a time stamp of when the dump was moved, in the format /Dumpmpt/Dumpdir/*mmddhhmm* (for example, /<mnt>/10120823).
- Calls cpdmp to copy the dump to the /Dumpmpt/Dumpdir/*mmddhhmm* subdirectory in a file called dump.
- Copies the version of the UNICOS operating system (that is, the kernel) that was running at the time of the crash. This is put in the /Dumpmpt/Dumpdir/*mmddhhmm* subdirectory in a file called unicos.
- Copies the version of  $crash(8)$  to be used with the dump; this is put in the /Dumpmpt/Dumpdir/*mmddhhmm* subdirectory in a file called crash.

If an error is detected in processing the dump, a message is sent to the console asking for operator intervention to move the dump, unicos, and crash files after the system is up in multiuser mode.

### **MESSAGES**

The coredd script has been changed to mount /dev/dsk/core onto /mnt instead of /core. At boot time, this causes a warning message, as follows:

<core> mounted as <mnt>

This message should be ignored.

# **SEE ALSO**

 $brc(8)$ , cpdmp $(8)$ , crash $(8)$ 

dd(1) in the *UNICOS User Commands Reference Manual*, Cray Research publication SR– 2011

inittab(5) in the *UNICOS File Formats and Special Files Reference Manual*, Cray Research publication SR– 2014

cpdmp – Processes one or more IOS SYSDUMP areas

### **SYNOPSIS**

/etc/cpdmp [-n] [-c] [-l *logfile*] [-i *rawdump*] [-o *dumpfile*]

#### **IMPLEMENTATION**

Cray PVP systems with IOS model E

#### **DESCRIPTION**

The cpdmp command processes one or more I/O subsystem (IOS) SYSDUMP areas, combining them into one system dump file. It is executed by the coredd(8) script when changing the system out of single-user mode (see inittab(5)).

The system dump contains a header that details the memories and ranges that were dumped. cpdmp reformats the dump and header to a format recognized by crash(8).

The cpdmp command accepts the following options:

- -n Does not copy system dump; sets exit code to reflect SYSDUMP status.
- -c Clears the dump copied flag; dump is not moved.
- -l *logfile* Specifies the log file name. The default is /etc/dump.log.
- -i *rawdump* Specifies the raw dump device. The default is /dev/pdd/dump.
- -o *dumpfile* Specifies the system dump file name. The default is /core.sys.

#### **NOTES**

If this command is installed with a privilege assignment list (PAL), a user with one of the following active categories is allowed to perform the actions shown:

### **Active Category Action**

system, secadm, sysadm, sysops Allowed to specify any file.

If the PRIV\_SU configuration option is enabled, the super user is allowed to specify any file.

#### **EXIT STATUS**

The cpdmp command generates the following exit codes:

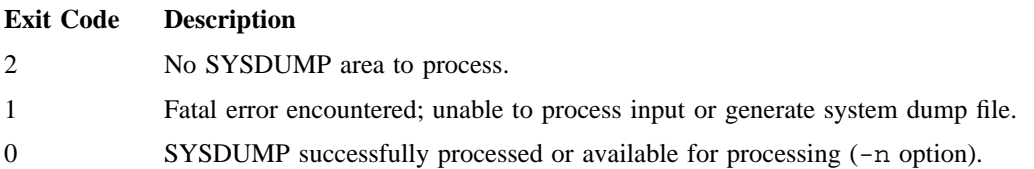

# **FILES**

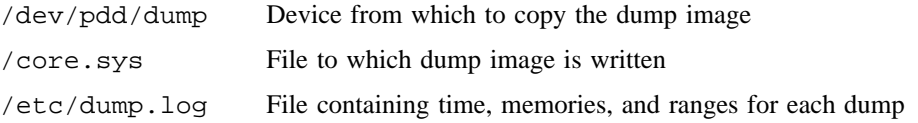

# **SEE ALSO**

coredd(8), crash(8)

inittab(5) in the *UNICOS File Formats and Special Files Reference Manual*, Cray Research publication SR– 2014

mfsysdmp(7) (online only)

cpset – Installs object files in binary directories

#### **SYNOPSIS**

/usr/bin/cpset [-o] [-n] *object destination* [*mode* [*owner* [*group*]]]

#### **IMPLEMENTATION**

All Cray Research systems

#### **DESCRIPTION**

The cpset command installs the specified *object* file at the given *destination*. If *destination* already exists, it is removed before *object* is installed. If *destination* is a directory, *object* is installed as a file named *destination*/*object*. The *mode*, *owner*, and *group* of the destination file can be specified on the command line. If this data is omitted, two results are possible:

1. If you are an appropriately authorized user, the following defaults are provided:

 $mode = 0755$  $owner = bin$  $group = bin$ 

2. Otherwise, the default owner and group of the destination file are yours.

The cpset command accepts the following options:

- -o Forces cpset to move *object* to OLD*object* in the *destination* directory before installing the new *object*.
- -n Tells cpset to handle files that are "text busy" (ETXTBSY) by linking the files to OLD*object* in the destination directory before installing the new object. If the OLD*object* is also busy, cpset iteratively increments the name to OL2*object*, continuing to increment until a file name that is not busy is encountered.

The cpset command uses the /usr/src/destinations file to determine the final destination of a file. The *destination* file contains pairs of path names separated by spaces or tabs. The first name is the official destination (for example, /bin/echo). The second name is the new destination. For example, if echo is moved from /bin to /usr/bin, the entry in /usr/src/destinations would be as follows:

/bin/echo /usr/bin/echo

When the actual installation occurs, cpset verifies that the old path name does not exist. If a file exists at that location, cpset issues a warning and continues. This file does not exist on a distribution tape; it is used by sites to track local command movement. The procedures used to build the source must define the official locations of the source.

If you are using cpset to move system binaries while generating a system (for example, while programming in a shell script or makefile that you have written), you should move to \$ROOT/*directory*/*file* rather than to /*directory*/*file*.

### **NOTES**

cpset does not set access control lists (ACLs). ACLs must be set independently by using the spset(1) command.

If this command is installed with a privilege assignment list (PAL), a user who is assigned the following privilege text upon execution of this command is allowed to perform the action shown:

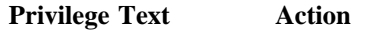

id cpset attempts to set file owner, group, and mode to bin:bin:0755.

If this command is installed with a PAL, a user with one of the following active categories is allowed to perform the action shown:

#### **Active Category Action**

system, secadm Allowed to set file owner, group, and file mode to  $bin:bin:0755$ .

If the PRIV\_SU configuration option is enabled, the super user or the user bin who belongs to the bin group is allowed to set the file owner, group, and mode to bin:bin:0755. If the user's effective ID is less than 100, cpset attempts to set the file owner, group, and mode to bin:bin:0755.

#### **EXAMPLES**

The following examples have the same effect (assuming that the user is appropriately authorized). The echo file is copied into /bin and is given access permissions of 0755, owner ID of bin, and group ID of bin.

cpset echo /bin 0755 bin bin cpset echo /bin cpset echo /bin/echo

### **SEE ALSO**

make(1) in the *UNICOS User Commands Reference Manual*, Cray Research publication SR– 2011

cpu – Selects, dedicates, and changes mode bits per CPUs

#### **SYNOPSIS**

```
/etc/cpu mask  -n newmask [-D] [-r] [-m mode] command [arguments]
/etc/cpu [mask  -n newmask] [-D] [-r] [-m mode] -p pids
/etc/cpu mask | -n newmask -d | -u
/etc/cpu -d
/etc/cpu -t ticks
/etc/cpu mask | -n newmask -s | -S
/etc/cpu mask  -n newmask [-r] [-m mode] [-p pids] [command [arguments]]
```
#### **IMPLEMENTATION**

All Cray Research systems

### **DESCRIPTION**

The cpu command allows you to select one or more processors in which to run some designated processes.

The processors are chosen according to *mask* (obsolescent version) or -n *newmask* (current version).

The new style string consists of a comma-separated list (-n 0,3,4, . . . *number-of-CPUs*) and/or a range designation  $(-n \ 0-5, 10-14, ...)$ .

Support for the old style is preserved for compatibility. The old style should be a string that contains letters (a through z) or numbers (0 through *7*). Of course, entries are limited to the number of CPUs on your system.

When the *command* operand is specified, cpu runs *command* (according to the specified arguments) on the chosen processors. When the -p option is specified, cpu runs each of the processes specified by *pid* on the chosen processors.

On Cray PVP systems, the *mask* argument is silently limited to the available processors. If all processors chosen are unavailable, the process is allowed to run on any processor.

The cpu command accepts the following option and operand on all Cray Research systems:

-n *newmask*

Selects processors. The *newmask* string consists of a comma-separated list (-n 0,3,4, . . . *number-of-CPUs*) and/or a range designation (-n 0-5,10-14 . . .).

-p *pids* Specifies one or more process IDs with a comma-separated list or a spaces-separated list in quotes.

The cpu command accepts the following options and operands on CRAY Y-MP systems:

## **CPU(8) CPU(8)**

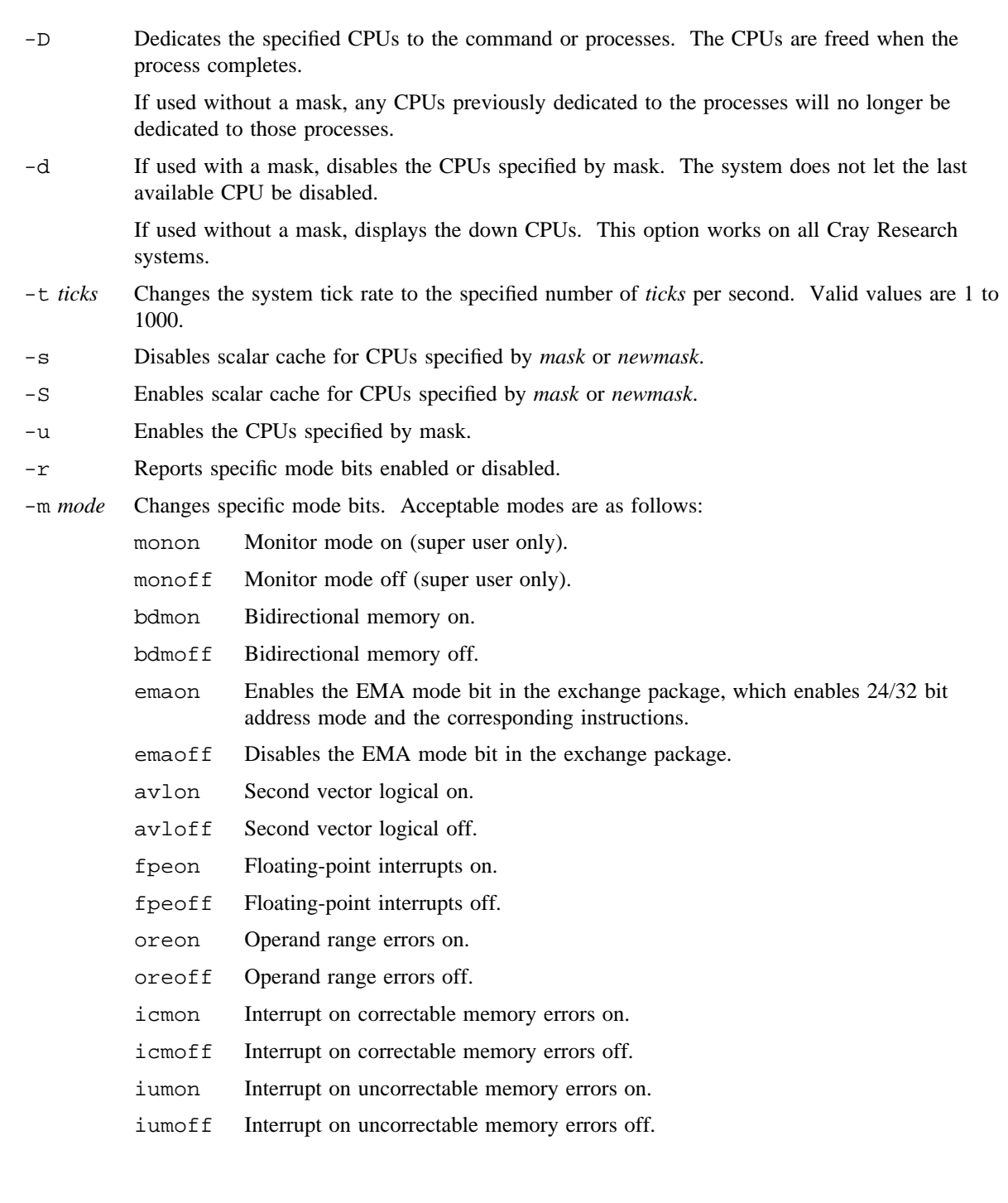
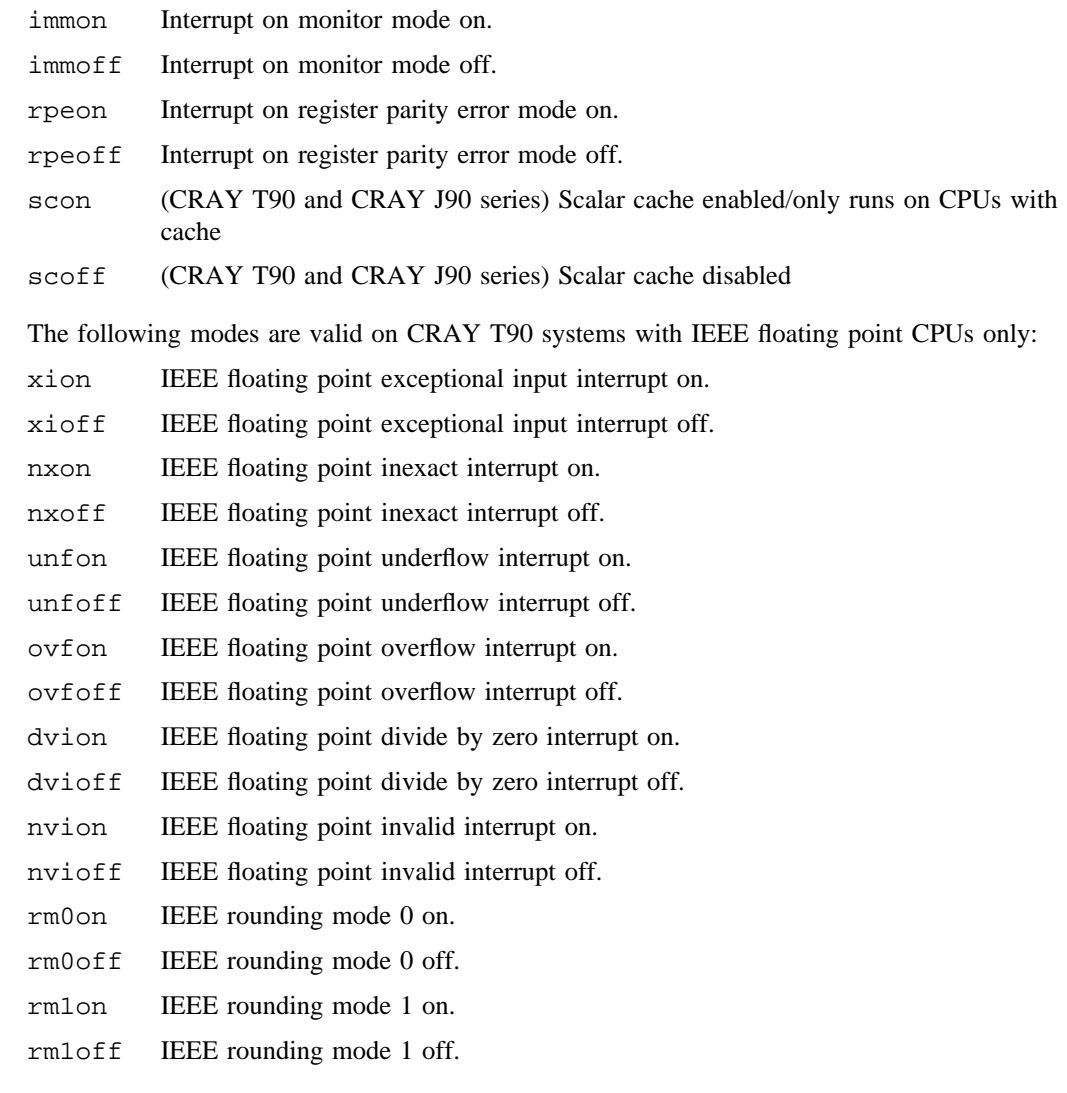

# **NOTES**

If this command is installed with a privilege assignment list (PAL), a user with one of the following active categories is allowed to perform the actions shown:

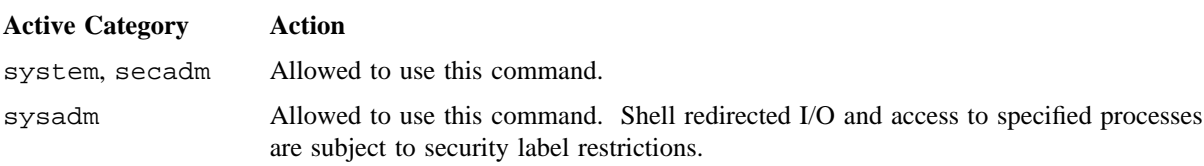

If the PRIV\_SU configuration option is enabled, the super user is allowed to use this command.

On IEEE CRAY T90 systems, the fpeon and fpeoff modes may be used to set and clear the IEEE floating point mode flags. The fpeon mode will turn on a default set of the IEEE interrupt modes (ovfon, dvion and nvion). The fpeoff mode will turn off all IEEE interrupt modes. Specifying any of the IEEE modes along with fpeon or fpeoff is an error.

The IEEE rounding mode specifications are as follows:

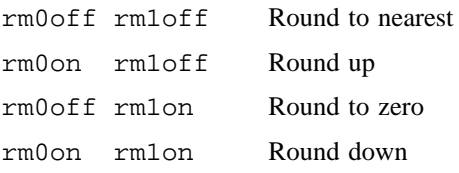

# **MESSAGES**

cpu sends messages about a *pid* that is not valid and about a mask character that is not valid.

## **EXAMPLES**

Example 1: The following example downs CPUs 0, 2, and 3:

cpu -n 0,2,3 -d

Example 2: This command undedicates all CPUs from process 53536:

cpu -D -p 53536

## **SEE ALSO**

cpselect(2) in the *UNICOS System Calls Reference Manual*, Cray Research publication SR– 2012 cpu(4) in the *UNICOS File Formats and Special Files Reference Manual*, Cray Research publication SR– 2014

*General UNICOS System Administration*, Cray Research publication SG– 2301

# **NAME**

crash – Examines system core images

# **SYNOPSIS**

/etc/crash [-g *name*] [-s] [*core*\_*filename* [*namelist*\_*filename*] ]

## **IMPLEMENTATION**

Cray PVP systems

# **DESCRIPTION**

The crash command is an interactive utility for examining an operating system core image. It has facilities for interpreting and formatting the various control structures in the system and certain miscellaneous functions that are useful when perusing a dump.

The crash utility accepts the following options and operands

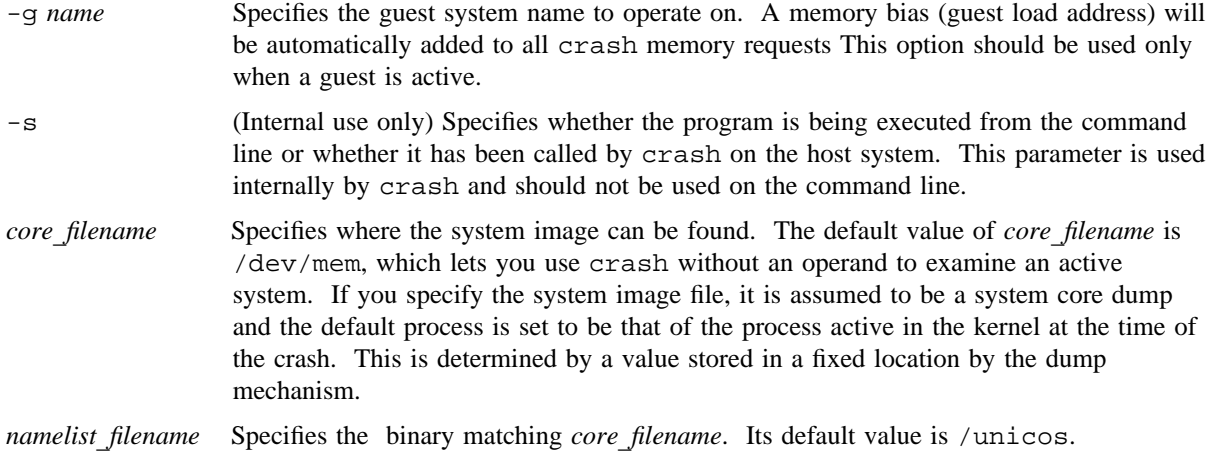

Input to crash is typically of the following form:

*command* [*options*] [*slot numbers to be printed*] [> *file*] [| *command*]

If you specify no specific structure elements, all valid entries will be used. The following example would print the entire process table in standard format:

## proc

When allowed, *options* modify the format of the printout. For example, the following command line prints process table slots 12, 15, and 3 in a long format:

proc - 12 15 3

Format data structure entries assume a decimal slot number (zero-based). Those commands that perform I/O with addresses assume an octal slot number.

The following subcommands are available for systems configured with Cray Research Distributed Computing Environment (DCE) Distributed File Service (DFS): aggr, ccall, cct, ch, chtable, cm\_conn, cm\_serv, dcache, dfsmisc, dfsstat, fid, fshost, scache, sct, tkc, tkm, tkset, tpq, and volume.

The crash command accepts the following commands:

- ? Prints synopsis of commands
- ! Escapes to shell
- q Exits from crash
- . Repeats the last command

address *table*\_*name slot*\_*number*

Aliases: addr

Specifies the address of the given table entry number. The address can then be used with the od subcommand.

- aggr [----------] [-g] [-l] [*addr*]
	- Alias: ag

(DCE DFS only) Displays aggregate entries (struct aggr) in the ag\_root list.

-, --, ---, ----

Specifies verbose level; displays additional information in the output. Increasing the number of dashes (the - character) increases the amount of information that is displayed.

- $-g$  Produces a command and address in  $grep(1)$  format that can be used to display a specific structure.
- -l Displays information about the lock structures contained in the structure(s) being displayed.
- [*addr*] Limits the display to the data structure at the specified address. By default, all known data structures are displayed.

#### aio [*slot*\_*numbers*]

Displays the specified aio (asynchronous I/O) entries. By default, all entries are displayed.

#### bfreelist

Displays the buffer cache free list.

#### bfreemt

Displays the buffer cache empty list.

# buf [*buffer*\_*headers*]

Aliases: hdr, bufhdr Formats the specified system buffer headers.

buffer [*format*] [*buffers*]

Alias: b

Prints the data in the specified system buffer according to *format*. If you omit *format*, the previous *format* is used. Valid formats include decimal, octal, hex, character, byte, directory, inode, och, parcel, instruction, and write. The write format creates a file in the current directory (see the FILES section) containing the buffer data.

callout

Aliases: calls, call, c, timeout, time, tout Prints all entries in the callout table.

ccall [----------] [-g] [*addr*]

Alias: ag

(DCE DFS only) Displays the list of Kernel RPC client call handle entries.

# -, --, ---, ----

Specifies verbose level; displays additional information in the output. Increasing the number of dashes (the - character) increases the amount of information that is displayed.

- $-g$  Produces a command and address in  $grep(1)$  format that can be used to display a specific structure.
- [*addr*] Limits the display to the data structure at the specified address. By default, all known data structures are displayed.
- cct [----------] [-g] [*addr*]

(DCE DFS only) Displays the list of Kernel RPC client connection table entries.

-, --, ---, ----

Specifies verbose level; displays additional information in the output. Increasing the number of dashes (the - character) increases the amount of information that is displayed.

- -g Produces a command and address in grep(1) format that can be used to display a specific structure.
- [*addr*] Limits the display to the data structure at the specified address. By default, all known data structures are displayed.
- ch [-] *slot address* [*slot addresses* . . .]

Formats the DFS client handle. If the - option is specified, a long-form report is generated that includes the NFS mount information structure and the remote procedure call (RPC) client structure.

chtable [-]

Aliases: chtab, cht

(DCE DFS only) Formats the DFS client handle table. If the - option is specified, a long-form report is generated that includes the NFS mount information structure and the RPC client structure.

cku\_private *address* [ *address* . . .]

Aliases: cku\_priv, ckup Formats the NFS cku\_private structures.

clkar Prints the clock.c 'ticks' distribution table.

clusters

Aliases: cl

Displays mainframe cluster information. This command is meaningful only when a guest is active.

cm\_conn [----------] [-g] [-l] [-s] [*addr*]

Alias: cmc

(DCE DFS only) Displays the Cache Manager connection list entries found in the Cache Manager server list.

-, --, ---, ----

Specifies verbose level; displays additional information in the output. Increasing the number of dashes (the - character) increases the amount of information that is displayed.

- -g Produces a command and address in grep(1) format that can be used to display a specific structure.
- -l Displays information about the lock structures contained in the structure(s) being displayed.
- -s Displays information about Cache Manager servers as well as Cache Manager connection list entries.
- [*addr*] Limits the display to the data structure at the specified address. By default, all known data structures are displayed.

# cm\_serv [----------] [-c] [-g] [-l] [*addr*]

Alias: cms

(DCE DFS only) Displays information from the list of Cache Manager server structures (cm\_server).

-, --, ---, ----

Specifies verbose level; displays additional information in the output. Increasing the number of dashes (the - character) increases the amount of information that is displayed.

- -c Displays information about Cache Manager connection list entries as well as Cache Manager servers.
- $-g$  Produces a command and address in  $grep(1)$  format that can be used to display a specific structure.
- -l Displays information about the lock structures contained in the structure(s) being displayed.
- [*addr*] Limits the display to the data structure at the specified address. By default, all known data structures are displayed.

codecmp

Aliases: ccmp, code, cc

Compares the code sections of *namelist*\_*filename* to the same addresses in the dump. This option does not work for a kernel that was compressed using the kcompress(8) command. You must first decompress the kernel.

core *proc*\_*table*\_*slot*\_*number* [ *filename* ]

Aliases: co, corefile

Creates a file that contains the memory image of a given process. If you specify *filename*, it writes the image to that file; otherwise, core writes the image to a file named core. The core image cannot be created if the process is swapped.

cpu Aliases: cp, cpus Displays information regarding CPU activity.

dcache [----------] [-g] [-f *file*] [*addr*]

Alias: dc

(DCE DFS only) Displays information about Cache Manager dcache structures.

-, --, ---, ----

Specifies verbose level; displays additional information in the output. Increasing the number of dashes (the - character) increases the amount of information that is displayed.

- $-g$  Produces a command and address in  $grep(1)$  format that can be used to display a specific structure.
- -f *file* Dump contents of the CacheItems file. The *file* argument specifies the path to this file. This option cannot be used with the *addr* argument.
- [*addr*] Limits the display to the data structure at the specified address. By default, all known data structures are displayed. This argument cannot be used with the -f option.

dfsmisc -z [----------] [-g] [*addr*]

# Alias: dfs

(DCE DFS only) Displays all items in the zlc (zero link count) list. If the  $-z$  argument is not specified, the dfsmisc command does nothing.

-z Displays all items in the zlc list. This option is required.

-, --, ---, ----

Specifies verbose level; displays additional information in the output. Increasing the number of dashes (the - character) increases the amount of information that is displayed.

- $-g$  Produces a command and address in  $grep(1)$  format that can be used to display a specific structure.
- [*addr*] Limits the display to the data structure at the specified address. By default, all known data structures are displayed.

dfsstat [-c] [-g] [-p] [-r]

(DCE DFS only) Displays DFS counters. If no options are specified, dfsstat repeats the previous option(s) or displays Protocol Exporter statistics (-p option) if no previous invocation was made.

-c Displays Cache Manager statistics

- $-g$  Produces a command and address in  $grep(1)$  format that can be used to display a specific structure.
- -p Displays Protocol Exporter statistics. This option is the default.
- -r Displays RPC (remote procedure call) statistics
- dhbuf Displays device hash headers.
- dnlc [-s]

Prints a formatted list of the directory name lookup cache. If the -s option is specified, the lookup cache usage statistics are printed.

ds [*list of addresses*]

Finds the closest data symbol to the specified addresses.

- err Displays the error log.
- eslice [-] [*major*\_*numbers*]

Displays IOS model E slice information. By default, a list of active major slices is displayed. The - option adds minor slice information. Specify a list of major slice numbers to limit the display to those major slices. When major slice numbers are specified, minor slice information for those slices is also displayed.

fid [----------] [-f] [-g] [-h] [-l] [-t] [*addr*]

(DCE DFS only) Displays entries from the Token Manager file ID hash table. With no options, fid executes as if the -f option was specified.

```
-, --, ---, ----
```
Specifies verbose level; displays additional information in the output. Increasing the number of dashes (the - character) increases the amount of information that is displayed.

- -f Displays entries in the file ID hash table (fidhash). This option is the default.
- -g Produces a command and address in grep(1) format that can be used to display a specific structure.
- -h Displays fshost (file system host) information.
- -l Displays information about the lock structures contained in the structure(s) being displayed.
- -t Displays Token Manager (tkm) information.
- [*addr*] Limits the display to the data structure at the specified address. By default, all known data structures are displayed.

file [*file*\_*table*\_*entries*]

Aliases: files, f Formats the specified file table.

#### flock [-s]

Alias: fl Prints file locking information;  $-s$  prints a summary.

fshost [----------] [-g] [-l] [*addr*]

(DCE DFS only) Displays information about all file system hosts (fshosts) found in either the fshs\_priHostID table or the fshs\_secHostID table.

```
-, --, ---, ----
```
Specifies verbose level; displays additional information in the output. Increasing the number of dashes (the - character) increases the amount of information that is displayed.

- -g Produces a command and address in grep(1) format that can be used to display a specific structure.
- -l Displays information about the lock structures contained in the structure(s) being displayed.
- [*addr*] Limits the display to the data structure at the specified address. By default, all known data structures are displayed.
- gch [*kernel*\_*id*]

Formats and prints the guest channel (gch) table for all guests or for the guest with the specified kernel ID.

- gcom Formats and prints the guest communications (gcom) table.
- gcx Formats and prints the guest context (gcx) table.
- gpf Formats and prints the guest performance (gpf) table for all guests.
- gpi Formats and prints the guest pseudo interrupt (gpi) table.
- gpq [*kernel*\_*id*]

Formats and prints the guest packet queue (gpq) table for all guests or for the guest with the specified kernel ID.

- grt Formats and prints the guest global resource (grt) table.
- gsn [*count*]

Formats and prints the guest snapshot buffer and dumps the specified number of entries (32 by default) from the guest snapshot trace buffer in reverse chronological order.

guest [*kernel*\_*name*]

Sets the dump memory bias to the specified guest system (by default, the first active guest system). All subsequent crash commands are relevant to the new memory bias. If a crash binary (associated by name) is available, the user will be asked if they wish to use that binary to examine the guest portion of the dump, as shown in the following example:

```
# ./crash dump unicos
> guest
Use ./crash galeg1 (y|n)? > y
 Running ./crash_galeg1 -s -g galeg1 dump ./unicos_galeg1
>
```

```
SR-2022 10.0 117
```
hblk [*hblk*\_*slot*\_*numbers addresses*]

Displays information about hash blocks (hblks) in the buffer cache. For example, hblk 1 3 7 displays information about the blocks in slots 1, 3, and 7 of the hash blocks (hblk) table. Any *address* specified must be decimal.

# hbuf [-] [-c] [-l] [-s] [*hbuf*\_*slot*\_*number addresses*]

Displays information about hash header entries in the buffer cache. Any *address* specified must be decimal.

- (same as -l option) Displays chains of hblks hashed to headers in addition to the default display.
- -c Displays only chains of hblks hashed to headers.
- -l Displays chains of hblks hashed to headers in addition to the default display.
- -s Displays hash header usage statistics.
- help [*command*]

Aliases: ?, h

If you specify help alone, prints a synopsis of all of the commands. If you specify *command*, help provides a more in-depth description of the specified command.

- host Sets the dump memory bias to host memory (zero (0)). All subsequent crash commands are relevant to the new memory bias.
- inode [-] [*inode*\_*table*\_*entries*] Aliases: ino, i

The inode command has been disabled. Use the vnode command or the nc1inode command.

- iobuf [-] [*iobuf*\_*table*\_*entries*] Alias: ddutab Prints the Physical Device table.
- jobs [-] [*job*\_*table*\_*entries*]
	- Alias: jtab, sess

Prints the System Job (Session) Table. Without options, jobs generates a one-line description of all jobs (sessions). The - option produces a long listing of the session structure contents. Additional fields display the IPC usage: messages, semaphores, and shared memory (CRAY T90 systems only).

kbds Displays Kernel-Based Device Simulator information.

 $kfp$   $[-a] -k$   $[-u]$  [*argument pointer stack frame pointer stack base*] Aliases: r5, fp

> Prints the program's idea of the start of the current stack frame if you do not specify an argument, or sets the frame pointer to the supplied values. Register B01 contains the argument pointer, and B02 contains the stack pointer when a process is in the kernel. The registers command can be used to obtain the values of B01 and B02 from a dump. If *stack*\_*base* is not present, the kernel stack is assumed. The user command can be used to get the address of the saved stack in the user structure and B01 and B02 for the three register save areas. Usually, the first save area contains the B01 and B02 registers that should be used. (The stack command defaults to these values.)

- -a Specifies an alternate LAT table to use for address mapping. Selects absolute, one-for-one mapping.
- -k Selects the kernel LAT table to use for address mapping.
- -u Selects the user LAT table to use for address mapping.

## kftrace [1] [a] [c] [f] [k] [n] [t]

Displays kernel flowtrace information. By default, kftrace sorts the output inversely by total time in function (the t argument).

- 1 Excludes functions called only once
- a Sorts output by average time in function
- c Displays times in microseconds (default is raw clock periods)
- f Sorts output inversely by calling frequency
- k Stores information internally, so the same data can be displayed several ways
- n Sorts output by name
- t Sorts output inversely by total time in function (default)
- lat -d [*addressing mode*]

Redefines the default LAT table and default mode. With no arguments, the -d option displays the default LAT table and mode.

#### *addressing*

Specifies type of addressing: absolute (all logical-to-physical address mapping is oneto-one), kernel, or user.

- *mode* Specifies mode as any combination of  $r$  (read), w (write), or  $x$  (execute).
- $lat$   $[-k]$ -ul

Displays the current kernel  $(-k)$  and/or user  $(-u)$  LAT tables.

lat -k-u [-t *memory*\_*type*] [-m *machine*\_*type*] *XP*\_*addr*

Defines the current kernel  $(-k)$  or user  $(-u)$  LAT table based on the specified exchange package (*XP*\_*addr*).

-m *machine*\_*type*

Selects the machine type to help specify the exchange package.

-t *memory*\_*type*

Selects memory type to help specify the exchange package.

# $\lceil \frac{1}{k} \rceil - k \rceil - \lceil \frac{1}{k} \rceil$  [*entry*: *mode ba la pb*]

Redefines the current kernel  $(-k)$  or user  $(-u)$  LAT table.

- *entry* Specifies the LAT entry (such as lat0 or lat1).
- *mode* Specifies the mode as any combination of  $r$  (read), w (write), and  $x$  (execute).
- *ba* Specifies the logical base address.
- *la* Specifies the logical limit address.
- *pb* Specifies the physical bias, which equals the physical base address minus the logical base address.

 $\lceil \det -k \rceil - \mu$  [*entry*: *clear*]

Clears the current kernel  $(-k)$  or user  $(-u)$  LAT table entry. The *entry* argument specifies the LAT entry (such as lat0 or lat1).

#### ldch

Alias: ldcache

Prints a summary of the logical device cache buffers.

#### ldchage [-]

Displays a summary of logical device cache (ldcache) aging information. The - argument displays aging information for each cache block.

#### ldmap [*ldmap*\_*table*\_*entries*]

Alias: ddmaps Prints the logical device maps.

leb Displays the kernel multi-threading lock violations logged in the lockrule error buffer.

- lnode [-] [*lnode*\_*table*\_*entries*]
- Aliases: lno, l

Prints the lnode table entries.

loadem

Forces a process to appear as if in core. This is useful when looking at a process that has been swapped, but its memory space has not yet been reused.

map [-] [l] [*map*\_*names map*\_*addresses*]

Displays the specified map structures. Values for *map*\_*names* are bmrmap, coremap, execmap, mcache, sdsmap, swapmap, and all. If *map*\_*addresses* is specified, the data beginning at that address are displayed as if it were a map. By default, all maps are displayed.

Includes a list of allocated and free areas.

- l Includes an octal dump of the map words.
- mdw Prints the memory descriptor words from the dump header.
- mem [-[*any*\_*character*]]

Prints a map of processes and shared text segments in memory. On CRAY T90 systems, this command also displays shared memory segments. The - option also displays the sched control structure. If the - option is followed by any character (for example,  $-z$ ) the Nic (nice value) and Pri (priority) files in the output are replaced by Skip, which represents the line number within sched.c where the process was skipped over for selection.

mme [-a] [-r] [*CPU*\_*numbers*]

(C90 and T90 systems only) Displays memory error status save area entries for the specified CPUs. By default, non-null entries for all CPUs are displayed.

- -a Forces display of null entries.
- -r Specifies raw mode; displays the PORT and READ MODE or DESTINATION fields as octal values, rather than as a descriptive (mnemonic) interpretation. In addition, the MEMORY ERROR ADDRESS field is displayed as a single octal value, rather than being separated into section, subsection, bank group, and bank (C90 systems only).
- mount [-] [-] [*slot*\_*number*]

Aliases: mnt, m

Formats the mount table. If the - option is specified, a long-form report is generated that includes the vfs entry. The -- option generates a long-form report for every table entry.

msgq [-]

Displays the IPC message queue structures. With no options, information on the msqid\_ds structures is displayed. The - option displays additional information.

mthold [-]

Alias: mth

Displays information for CPUs that are currently holding on a kernel multi-threading lock and for CPUs that have panicked trying to unlock an already unlocked multi-threading lock. The - option displays additional information about each lock.

mtlocks [-] [sem*nn* SEM*nn address symbol*]

Alias: mtlock, mtl, mt

Displays information for kernel multi-threading locks. By default, information about a fixed list of locks is displayed. The - option displays additional information about each lock. Individual SEMLOCKS can be displayed using the option sem*nn*; *nn* specifies the controlling hardware semaphore number (decimal). Individual MEMLOCKS can be displayed using their addresses using the *address* option. In the mtlocks display, an S character in the Status field means that the controlling semaphore bit for a SEMLOCK was set; an L character means that the memory lock word was set.

mux Displays information in the MIOP tables, the tables controlling I/O to Model-E clusters, and the associated channel tables.

nc1inode [-] [-] [*slot*\_*number*]

Alias: nc

Formats the nc1inode table. If the - option is specified, a long-form report is generated that includes the vnode and the attribute structure. The  $-$ - option generates a long-form report for every table entry.

nfsmi *address* [*address*...]

Prints the specified NFS mount info structure(s).

#### nm *list of symbols*

Prints symbol value and type as found in *namelist*\_*filename*.

noprint

Aliases: nopr, np Turns off output to the terminal.

od [-a-k-u] [-m *mode*] [-t *memory*\_*type*] [*addresssymbol*] [*count*] [*format*]

Aliases: dump, rd

Dumps *count* data values starting at *address* (or *symbol*) according to *format*. Use the -a, -k, and -u options to specify other than the default LAT table for address mapping.

- -a Specifies absolute (one-to-one) address mapping of the LAT table.
- -k Specifies the kernel LAT table.

-m *mode*

Specifies the address mode as any combination of  $r$  (read), w (write), or  $x$  (execute).

-t *memory*\_*type*

Displays the data from those portions of *core*\_*filename* defined by *memory*\_*type* memory descriptor words (mdws). Any valid mdw may be specified (use the mdw subcommand to display the mdws in *core*\_*filename*). The initial default is mem. Once *memory*\_*type* is specified, it remains the default for subsequent od subcommands until overridden. This option cannot be used on a running system.

- -u Specifies the user LAT table.
- *address* Specifies address; octal word addresses by default. *address* can be followed by one of the following:
	- p Denotes parcel address.

a,b,c,d Denotes a word address plus parcel offset.

- B Denotes byte address.
- *format* Specifies format. Allowed formats are och, octal, decimal, hex, character, byte, parcel, and instruction (abbreviated as I or i). The default for *format* is och (octal plus character).

packet *queue*\_*name octal addresses*

Aliases: pack, pkt, pk

Formats the packet queues. The possible choices for *queue*\_*name* are: ios, iosin, iosout, and ssd. Queues are dumped in reverse order, most recent first, with unprocessed packets followed by old packets. When displaying a running system, the information may be inconsistent or erroneous. If a list of addresses is specified, crash tries to format what it finds at each address as an IOS packet.

pbuf [*pbuf*\_*header*\_*table*\_*slot*\_*number*]

Aliases: pbufhdr, phdr

Formats the system physical buffer headers.

pddtab [-l] [-] [*slot*\_*number*]

Alias: pdd

(Cray PVP systems with IOS model E only) Prints the contents of pddtab for defined devices.

- Provides a long listing of contents for all devices.
- -l Provides a very long listing for all devices.

*slot*\_*number* Provides details for specified slot.

For Cray PVP systems with IOS model E, this command formats and displays the contents of the pddtab table for the physical disks in the system dumped.

pktdi [-d -i] [*device* [*device* . . .]]

Formats the IPI-3/IPI packet driver traces. If no options are specified, a list of the devices and associated trace buffer pointers is displayed.

- Formats traces for all devices.
- -d Formats traces for each IPI-3 device.
- -i Formats traces for all IOP devices and thereqt device.

*device* Formats traces for the specified device or devices.

pktdk [-d -i] [*device* [*device* . . .]]

Formats the IPI-3/HIPPI packet driver traces. If no options are specified, a list of the devices and associated trace buffer pointers is displayed.

- Formats traces for all devices.
- -d Formats traces for each IPI-3 device.
- -i Formats traces for all IOP devices and thereqt device.
- *device* Formats traces for the specified device or devices.
- pp Prints the process management hash tables and active process links.
- print Alias: pr

Turns on output to the terminal.

## prnode [-] [-] [*slot*\_*number*]

Alias: prn

Formats the prnode table. If the - option is specified, a long-form report is generated that includes the vnode and the attribute structure. The -- option generates a long-form report for each table entry.

proc  $[- \mid -r \mid -1 \mid -w]$  [*process table entries*]

Aliases: ps, p

Formats the process table. One of the following options can be specified:

- Generates a longer listing.
- -r Displays only processes that can be run.
- -l Displays additional information about each process.
- -w Displays the event field symbolically, if possible.

#### pws [*CPU*\_*numbers*]

Displays the pws structures for the specified CPUs. If *CPU*\_*numbers* is not specified, pws displays the pws structures for all CPUs. Included in the pws structure are the addresses of the unix, user, and diag exchange packages for the CPU.

## redirect [?] [+] [*file*]

Aliases: redir, >, >>

Sends a copy of all output to the specified file. Specify redirect with no *file* argument to stop sending output to the file. redirect ? prints the current state of redirection. redirect + or >> appends the output to the specified file, *file*. There must be a space between > or >> and the *file*.

registers *CPU registers*

Aliases: register, regs, reg

Prints the B, T, and V registers from a dump. This command works only from a saved core file; it does not work on a running system. The register list can be individual registers, such as B01, V123, T23, or it can be a register type followed by an asterisk, as shown in the following example:

reg cpu3 B01 B02 V\*

If you do not specify a CPU number, the default is the last legal CPU used on a registers command.

resinfo [*resinfo*\_*table*\_*entries*]

Prints the resinfo structures.

rnode [-] *slot address* [*slot address* . . .]

Alias: rn

Formats an NFS rnode. If the - option is specified, a long-form report is produced that includes the vnode and the attribute structure. If *slot* is specified, a report is produced for that rnode. If *address* is specified, it is interpreted as an rnode address.

rnodetab [-]

Alias: rnt

Formats the NFS rnode table. If the - option is specified, a long-form report is generated that includes the vnode and attribute structure for each rnode.

rpe [-a] [-r] [-s] [-u] [*CPU*\_*numbers*]

(Y-MP, C90 and T90 systems only) Displays the register parity error (rpe) status save area entries for the specified CPUs. (For each configured CPU, there are two slots in the rpe save area; one for the status of the most recent rpe that occurred while in system mode, and one for the most recent rpe in user mode.) By default, rpe displays the non-null system and user mode entries for all CPUs.

- -a Forces display of null entries.
- $-r$  Specifies raw mode; displays the RPE ERROR BITS field in octal. By default, the descriptive (mnemonic) interpretation is displayed.
- -s Displays system mode entries.
- -u Displays user mode entries.

rslogdump > *filename*

Alias: rslog

(Secure kernel with buffered security logs records only; that is, records queued for read by the security log daemon) Dumps to *filename* all security log records that have not been buffered by the security log daemon. The data is dumped in a raw format; therefore, redirection is necessary. The resulting file can then be examined by using the reduce(8) command.

# scache [----------] [-a] [-g] [-l] [-v] [*addr*]

Alias: sc

(DCE DFS only) Displays Cache Manager scache entries.

-, --, ---, ----

Specifies verbose level; displays additional information in the output. Increasing the number of dashes (the - character) increases the amount of information that is displayed.

- -a Displays the vattr attribute structure using the format of the nc1inode subcommand.
- $-g$  Produces a command and address in  $grep(1)$  format that can be used to display a specific structure.
- -l Displays information about the lock structures contained in the structure(s) being displayed.
- -v Displays the vnode using the format of the nc1inode subcommand.
- [*addr*] Limits the display to the data structure at the specified address. By default, all known data structures are displayed.

sct [----------] [-g] [*addr*]

(DCE DFS only) Displays information about Kernel RPC sct structures.

-, --, ---, ----

- Specifies verbose level; displays additional information in the output. Increasing the number of dashes (the - character) increases the amount of information that is displayed.
- $-g$  Produces a command and address in  $grep(1)$  format that can be used to display a specific structure.
- [*addr*] Limits the display to the data structure at the specified address. By default, all known data structures are displayed.

sema [-]

Displays the IPC semaphore structures. With no options, information on the semid\_ds structures is displayed. The - option displays additional information.

#### semundo [-]

Alias: semu

Displays the IPC semaphore undo structures. With no options, this command displays information on the undo structures and the free and in-use chains. The - option displays information on the semaphore undo values.

#### sess [-] [*job*\_*table*\_*entries*]

Alias: jtab, jobs

Displays the System Job (Session) Table. Without options, sess generates a one-line description of all sessions (jobs). The - option produces a long listing of the session structure contents. Additional fields display the IPC usage: messages, semaphores, and shared memory (CRAY T90 systems only).

#### $shm$   $[-]$

(CRAY T90 systems only) Displays information about the shared memory segments that exist on the system. The - option displays the configuration values.

shrc Displays the fair-share scheduler shrconst structure. This information is also available with the shradmin -v command; see the shradmin(8) man page for more information.

## siginfo *proc*\_*table*\_*entries*

Alias: sig

Prints signal information for the specified processes.

#### sizeof *structure*\_*names*

Prints the size of the specified structures.

slice [-l] [-m] [-p] [-r] [-s] [-S] [*minor number*]

Alias: sli

(Cray PVP systems with IOS model E only) Prints eslice definition for defined devices.

- -l Provides dev\_ldd (logical devices).
- -m Provides dev\_mdd (mirrored devices).
- -p Provides dev\_pdd (physical devices).

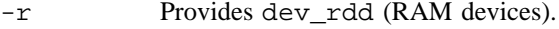

- -s Provides dev\_sdd (striped devices).
- -S Provides dev\_ssdd (SSD).

*minor number*

Provides details for the specified *minor number*.

Example: slice -l 3 prints dev\_ldd minor number 3.

This command (without options) provides a long listing of the defined slices (eslice for all the recognized types of devices in the system (physical: dev\_pdd, logical: dev\_pdd, mirrored: dev\_mdd, SSD: dev\_ssdd, and striped: dev\_sdd). The information printed is for IOS-model-E based systems because they are the only systems that contain defined eslice structures. Physical slices are printed as stand-alone definitions whereas the logical slices are printed with the physical slices that define the device space.

slogstat

Alias: slog

(Secure kernel with logging enabled only) Formats the slg structure. Displays various information about the security log status (such as the size, status, location, and offset).

slot *table*\_*name address*

Gives the slot number in the given table, *table*\_*name*, for the specified *address*. You can then use the slot number to print the table entry. For example, if word address 112457 is in proc table entry 25, the following returns slot number 25:

slot proc 112457

The following command formats this proc table entry:

proc 25

- slr Displays the Shared Lock Region on systems running the Shared File System (SFS).
- smp Displays SMP-1 and SMP-2 hardware semaphore device tables.
- ssd Displays SSD configuration and statistics.

#### ssddtab

Alias: ssdd Displays the SSD device tables.

stack [-] *process*\_*table*\_*entries*

Aliases: stk, s, kernel, k

Formats a dump of the kernel stack of a process from the ublock of the process. If the process was executing at the time of the dump, the stack pointers are obtained automatically from the saved registers for that CPU. If the process was not in the kernel, the stack trace may be garbage. The - option produces more extensive formatting of each stack frame. For explicit control of the starting stack frame, use the registers command to get the B01 and B02 registers, the kfp command to set these values, and the trace command with the  $-r$  option to print the stack. When looking at a dump taken from a different type of machine than the current one, the line numbers printed in the trace may be wrong.

stat Prints certain statistics found in the dump. These include the panic string (if a panic occurred), time of deadstart, and the CPU and process that were last in the kernel.

swapmap [-[*any*\_*character*]]

Prints the swap file allocation map. The - option also displays the sched control structure. If the - option is followed by any character (for example,  $-z$ ) the Nic (nice value) and Pri (priority) files in the output are replaced by Skip, which represents the line number within sched.c where the process was skipped over for selection.

#### swapper

Prints the sched control structure.

swapq [-[*any*\_*character*]]

Prints a list of swapped processes that are eligible for swap-in. The - option also displays the sched control structure. If the - option is followed by any character (for example,  $-z$ ) the Nic (nice value) and Pri (priority) files in the output are replaced by Skip, which represents the line number within sched.c where the process was skipped over for selection.

svc\_data *address* [*address* . . .]

Aliases: svc\_d, svcd Formats the NFS svc\_data structures.

svc\_xprt *address* [*address* . . .]

Aliases: svc\_x, svcx Formats the RPC SVCXPRT structures.

#### sysent

Prints the system call timings found in the sysent structure within the kernel.

#### sysint

Prints the system interrupt timings found in the sysint structure within the kernel.

# tabinfo *address*

Aliases: tabinit, tab Sets for crash where the tabinfo structure resides to address.

text [*text*\_*table*\_*entries*] Aliases: txt, x

Formats the text table.

tkc [----------] [-g] [-l] [*addr*]

(DCE DFS only) Displays information about Token Cache (tkc) structures.

- -, --, ---, ---- Specifies verbose level; displays additional information in the output. Increasing the number of dashes (the - character) increases the amount of information that is displayed.
- -g Produces a command and address in grep(1) format that can be used to display a specific structure.
- -l Displays information about the lock structures contained in the structure(s) being displayed.
- [*addr*] Limits the display to the data structure at the specified address. By default, all known data structures are displayed.

tkm [----------] [-f] [-g] [-h] [-l] [-t] [*addr*]

(DCE DFS only) Displays information from the Token Manager (tkm) list. If no options are specified, tkm behaves as if the -t option is selected.

-, --, ---, ----

- Specifies verbose level; displays additional information in the output. Increasing the number of dashes (the - character) increases the amount of information that is displayed.
- -f Displays entries in the Token Manager file ID hash table (fidhash).
- $-g$  Produces a command and address in grep(1) format that can be used to display a specific structure.
- -h Displays fshost (file system host) information.
- -l Displays information about the lock structures contained in the structure(s) being displayed.
- -t Displays Token Manager (tkm) information. This is the default option.
- [*addr*] Limits the display to the data structure at the specified address. By default, all known data structures are displayed.

tkset [----------] [-g] [-l] [*addr*]

(DCE DFS only) Displays information about Token Sets (tkset).

-, --, ---, ----

Specifies verbose level; displays additional information in the output. Increasing the number of dashes (the - character) increases the amount of information that is displayed.

- $-g$  Produces a command and address in  $grep(1)$  format that can be used to display a specific structure.
- -l Displays information about the lock structures contained in the structure(s) being displayed.

[*addr*] Limits the display to the data structure at the specified address. By default, all known data structures are displayed.

tpq [*addr*]

(DCE DFS only) Displays information about Thread Pool Queues (tpq).

[*addr*] Specifies the address returned from the tpq\_Init() routine.

The following thread handles are available:

- cm\_auxThreadPoolHandle
- cm\_threadPoolHandle
- tkm\_threadPoolHandle

The following example shows the use of the od subcommand to obtain the address for the thread handle cm\_threadPoolHandle. This address is then used as the *addr* argument for tpq.

```
> od cm_threadPoolHandle
2645314: 0000000000000117661644
> tpq 011766164S
```
#### tps [*device1*] [*device2*] . . .

Prints tape device structures. With no arguments, tps displays the tape I/O structures for all tape devices in the system. When a device name is specified, tps displays the tape structures associated with that device. Using a - character instead of *device1* prints out tape structures for all tape devices in the system.

## tpt [*device1*] [*device2*] . . .

Prints kernel level tape device traces. tpt called without any arguments prints out a table containing the device name (as seen in the tpstat(1) display), index (physical device name), and the start, middle and end trace pointers for each device in the the tape table. tpt called with a device name prints out traces for that device. tpt called with - instead of *device1* dumps out traces for all tape devices in the system.

```
trace [-] [-r]
```

```
Aliases: t, ytrace, ytra, ytr, yt
```
Generates a kernel stack trace. The trace begins at the saved stack frame pointer in kfp. A followed by  $-r$  does more intricate formatting of the stack frames. The line numbers printed can be incorrect if the type of the machine from which the dump was taken does not agree with the type of the machine for which crash was built. The ytrace command forces the stack to be formatted in Y-mode.

## ts *list of symbols*

Prints symbol value and type as found in *namelist*\_*filename*.

tty [*type*] [-] [*tty*\_*table*\_*entries*]

Aliases: term, pty

Prints the tty structures. The *type* argument determines which structure will be used (such as tty or pty). The default for *type* is tty. However, after you have specified *type*, the last value specified is used. The - option prints additional information, including the  $\text{stty}(1)$  options for the given line.

uio [*slot*\_*numbers*]

Displays the specified uio entries. By default, all uio entries are displayed.

unloadem

Forces a process to appear as if swapped.

user [*process*\_*table*\_*entries*]

Aliases: uarea, u area, u

Prints the user structure of the specified process as determined by the information contained in the process table entry. If no entry number is specified, the information from the last executing process will be printed. Swapped processes produce an error message.

utc [-] [*major*\_*numbers*]

Displays UTC (Universal Time Clock) device tables.

utrace [-] [+] [*count*]

Alias: ut

Dumps *count* entries from the kernel trace buffer in reverse chronological order (latest first). If you specify the -, utrace prints the address of each utrace entry. The + option causes the dump of the utrace entries to continue from the next trace buffer entry. The default *count* is 32 entries.

- var Aliases: tunables, tunable, tune, v Prints the system parameters that can be tuned.
- vfs Formats the vfs and print in chain order.
- vhisp Displays vhisp configuration and statistics.
- vnode [*addr*]

Prints a single-line description of all vnodes. Vnodes are housed inside the dependent inodes. The slot numbers on this report refer to the dependent inode tables. If *addr* is specified, it is interpreted as a vnode address. If the address is a vnode, crash determines the file system and the dependent inode.

volume [----------] [-g] [-l] [*addr*]

Alias: vol

(DCE DFS only) Displays information about known DFS volumes.

-, --, ---, ----

Specifies verbose level; displays additional information in the output. Increasing the number of dashes (the - character) increases the amount of information that is displayed.

- $-g$  Produces a command and address in  $grep(1)$  format that can be used to display a specific structure.
- -l Displays information about the lock structures contained in the structure(s) being displayed.
- [*addr*] Limits the display to the data structure at the specified address. By default, all known data structures are displayed.

xp [-m *machine*\_*type*] [-t *memory*\_*type*] *address*

Alias: exch

Formats the data at *address*, assuming that it is an exchange package.

-m *machine*\_*type*

Format the data as if the hardware were *machine*\_*type*. Values for *machine*\_*type* are y, ymp, y-ea, ymp-ea, craymp, crayymp, c90, crayc90, cray-j90, crayts, cray-ts, T90, t90, t16, t32, T90I, t90i, crayts-ieee, cray-ts-ieee, T90-ieee, t90-ieee, t4-ieee, t16-ieee, and t32-ieee. The default is the machine type of the dumped system.

-t *memory*\_*type*

Displays the data from those portions of *core*\_*filename* defined by *memory*\_*type* memory descriptor words (mdws). Any valid mdw may be specified; however, only the mem and xp types contain exchange packages (use the mdw subcommand to display the mdws in *core*\_*filename*). The initial default is mem. Once *memory*\_*type* is specified, it remains the default for subsequent xp subcommands until overridden. This option cannot be used on a running system.

#### xpa [-m *machine*\_*type*]

Displays the exchange package areas for all active (host and guest) kernels. If the  $-m$  option is specified, the exchange packet is formatted for the hardware specified by *machine*\_*type*. Values for *machine*\_*type* are y, ymp, y-ea, ymp-ea, craymp, crayymp, c90, crayc90, cray-j90, crayts, cray-ts, T90, t90, t16, t32, T90I, t90i, crayts-ieee, cray-ts-ieee, T90-ieee, t90-ieee, t4-ieee, t16-ieee, and t32-ieee.

#### xsinfo [-]

Alias: xsi

Prints the Multiplexed (MPX) Scheduler information table. If the - option is used, data for swap partitions 0 through SWAP\_PARTS (defined in sys/swap.h) is displayed. Otherwise, the display is limited to partitions 0 through swapper. swp\_nparts  $-1$ . The - option also forces the display when MPX scheduling is not configurable (that is, swapper. swp\_nparts = 1).

There are built-in aliases for many of the *formats*, as well as those listed for the commands. Some of the aliases are as follows:

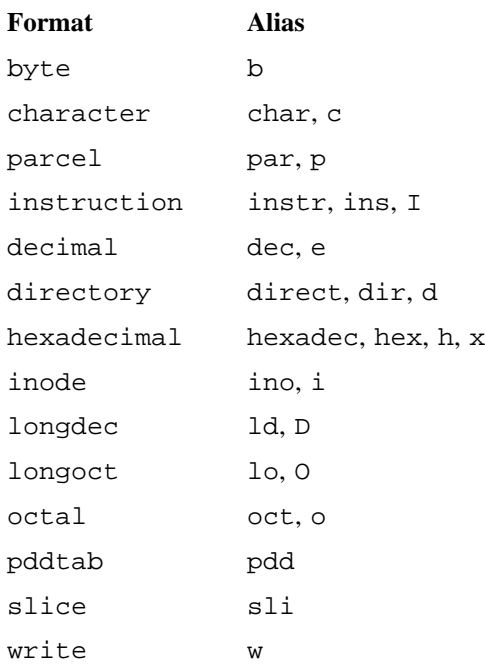

# **NOTES**

Because most flags are abbreviated and have little meaning to an uninitiated user, a source listing of the system header files is useful while using crash.

# **BUGS**

Stack tracing of the current process on a running system does not work.

# **FILES**

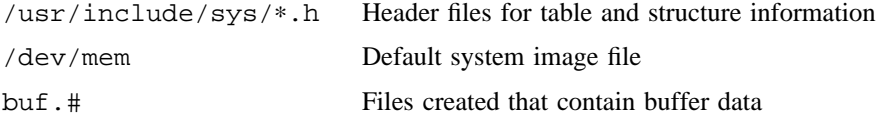

# **SEE ALSO**

kcompress(8), mount(8), reduce(8)

ps(1), sh(1), stty(1) in the *UNICOS User Commands Reference Manual*, Cray Research publication SR– 2011

*General UNICOS System Administration*, Cray Research publication SG– 2301

# **NAME**

cron – Clock daemon

# **SYNOPSIS**

/etc/cron [-m *limit*]

# **IMPLEMENTATION**

All Cray Research systems

# **DESCRIPTION**

The cron program executes commands at specified dates and times.

The cron program accepts the following option:

-m *limit* Sets the upper *limit* on number of jobs that can be run at once. (Allows you to specify a value for MAXRUN.) Default is 25. NOTE: The limit on number of jobs that can be run at once is also subject to job queue limits (see queuedefs(5)).

Commands that are executed on a regular basis can be specified according to instructions found in crontab files; users can submit their own crontab file by using crontab(1). Commands that are executed only once can be submitted using the  $a(t)$  command. Because cron never exits, it should be executed only once. This is best done by running  $\text{cr}$  on from the initialization process through the /etc/rc file.

The cron program examines crontab files and  $\text{at}(1)$  command files only during process initialization and when a file changes through the  $c$ rontab $(1)$  command. This reduces the overhead of checking for new or changed files at regularly scheduled intervals.

# **NOTES**

There are factors that cause cron to not immediately process changes made to a crontab file through the crontab(1) command. These factors include long-running cron jobs and system overhead.

If this command is installed with a privilege assignment list (PAL), a user with one of the following active categories is allowed to perform the actions shown:

#### **Active Category Action**

system, secadm Allowed to start the cron daemon.

If the PRIV\_SU configuration option is enabled, the super user is allowed to start the cron daemon.

# **MESSAGES**

A history of all actions taken by cron is recorded in /usr/lib/cron/log.

# **FILES**

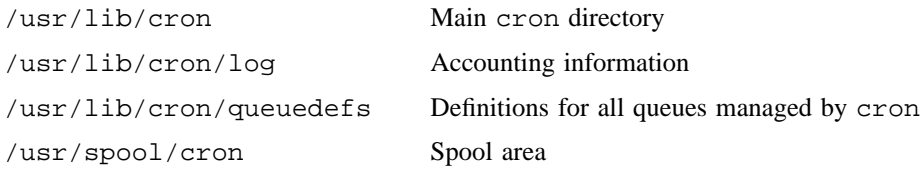

# **SEE ALSO**

at(1), crontab(1), sh(1) in the *UNICOS User Commands Reference Manual*, Cray Research publication SR– 2011

queuedefs(5) in the *UNICOS File Formats and Special Files Reference Manual*, Cray Research publication SR– 2014

*General UNICOS System Administration*, Cray Research publication SG– 2301

# **NAME**

csa – Overview of Cray Research system accounting

# **IMPLEMENTATION**

All Cray Research systems

# **DESCRIPTION**

The UNICOS operating system supports two accounting packages, Cray Research system accounting (CSA) and standard UNIX System V accounting. CSA is designed to meet the unique accounting requirements of Cray Research sites. It is a set of C programs and shell scripts that, like standard UNIX System V accounting, provides methods for collecting per-process resource usage data, recording connect sessions, monitoring disk usage, and charging fees to specific logins. CSA also provides the following facilities that are not available from the standard UNIX accounting package:

- Per-job accounting
- Device accounting
- Daemon accounting for monitoring the Network Queueing System (NQS) and the UNICOS tape subsystem
- Disk accounting by account ID
- Arbitrary accounting periods
- Flexible system bill unit (SBU) system
- One file containing all data for an accounting period
- Front-end formatting interfaces
- Offline archiving of accounting data

The UNICOS kernel performs process accounting. On termination of a process, one record per process is written to a file, usually /usr/adm/acct/day/pacct. At the completion of various daemon specific events, Network Queuing System (NQS) and tape daemons write daemon accounting records. The csabuild(8) command combines the data and generates a session record file, which is used as input by other CSA programs to generate reports, bills, and data for front-end systems.

# **FILES**

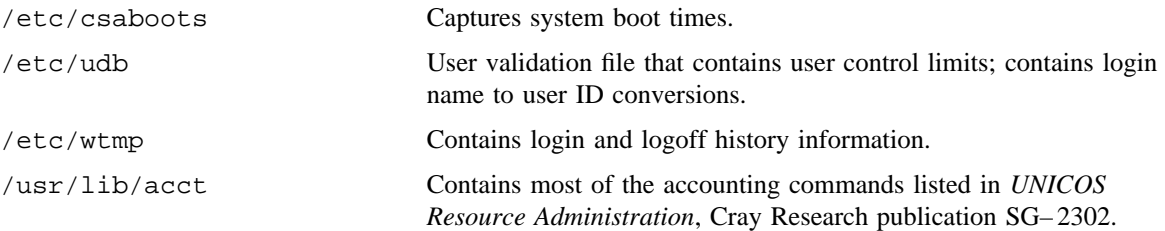

# **CSA(8) CSA(8)**

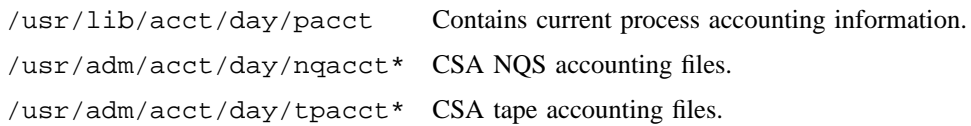

# **SEE ALSO**

 $\texttt{acct}(8)$ ,  $\texttt{acctms}(8)$ ,  $\texttt{acctdusg}(8)$ ,  $\texttt{accton}(8)$ ,  $\texttt{acctsh}(8)$ ,  $\texttt{acctwtmp}(8)$ ,  $\texttt{csaaddc}(8)$ ,  $csaboots(8)$ ,  $csabuid(8)$ ,  $csacon(8)$ ,  $csaconvert(8)$ ,  $csacrep(8)$ ,  $csadrep(8)$ ,  $csaedit(8)$ , csafef(8), csaibm(8), csajrep(8), csaline(8), csanqs(8), csapacct(8), csaperiod(8), csaperm(8), csarecy(8), csaswitch(8), csatape(8), csaverify(8), diskusg(8), dodisk(8), fwtmp(8), lastlogin(8), nulladm(8), shutacct(8), startup(8), turnacct(8), turndacct(8) acctcom(1) in the *UNICOS User Commands Reference Manual*, Cray Research publication SR– 2011

acct(2) in the *UNICOS System Calls Reference Manual*, Cray Research publication SR– 2012

acct(5), utmp(5) in the *UNICOS File Formats and Special Files Reference Manual*, Cray Research publication SR– 2014

*UNICOS Resource Administration*, Cray Research publication SG– 2302

# **NAME**

csaaddc – Adds cacct records

## **SYNOPSIS**

/usr/lib/acct/csaaddc [-a] [-o *ofile* ] [-t] [-v] [[[-A] [-g]] [-j] [-u]] *ifiles*

## **IMPLEMENTATION**

All Cray Research systems

## **DESCRIPTION**

The csaaddc command adds cacct records and outputs cacct records. You also can generate cacct records with the csacon(8) and acctdisk(8) commands.

The csaaddc command accepts the following operand:

*ifiles* Specifies the files to be processed. The files are in cacct format.

#### **Output Options**

-a Outputs information in ASCII. By default, the output is written to a binary output file.

-o *ofile* Specifies the output file. By default, the output is written to stdout.

- -t Totals all records into one record.
- -v Sets verbose mode on. When you also specify -a, verbose output is written to stderr.

## **Consolidation Options**

You can specify multiple consolidation options. These options should be the same as those used to create the input files with  $csacon(8)$ . If you do not specify any consolidation options, the default is  $-Au$ .

- -A Totals by account ID.
- -g Totals by group ID. You must use this option with at least one of the other consolidation options, because not all records have a group ID.
- -j Totals by job ID.
- -u Totals by user ID.
- *ifiles* This operand is a list of input files in cacct format. The file names are separated by spaces.

# **NOTES**

The consolidation options used with  $c \simeq c \cdot (8)$  to generate the input files should correspond to the consolidation options used with csaaddc. If they do not, the resulting data can be misleading and difficult to interpret.

Be aware that the csacon -a option corresponds to the csaaddc -A option.

You must consolidate disk data generated by acctdisk -A by using csaaddc with the -A option. acctdisk -A sets the *uid* and *jid* fields of all records to 0; therefore, these records should not be consolidated by job ID or user ID.

# **EXAMPLES**

The following example merges two input files created with csacon(8), using the -a and -g consolidation options. The output is written to file outfile.

csaaddc -A -g -o outfile cacct1 cacct2

# **SEE ALSO**

acctdisk(8), csacon(8), csacrep(8), diskusg(8), dodisk(8)

*UNICOS Resource Administration*, Cray Research publication SG– 2302

# **NAME**

csaboots – Records system boot times for the accounting subsystem

# **SYNOPSIS**

```
/etc/csaboots [-o csafile ] [-u] [-v]
/etc/csaboots [-o csafile ] [-U ufile ] [-v]
```
#### **IMPLEMENTATION**

All Cray Research systems

## **DESCRIPTION**

The csaboots command records system boot times for the accounting subsystem by writing a record of each boot time into the /etc/csainfo file. The default is to write the current time to the output file. rc (see brc(8)) invokes the csaboots command during system startup.

The csaboots command accepts the following options and arguments:

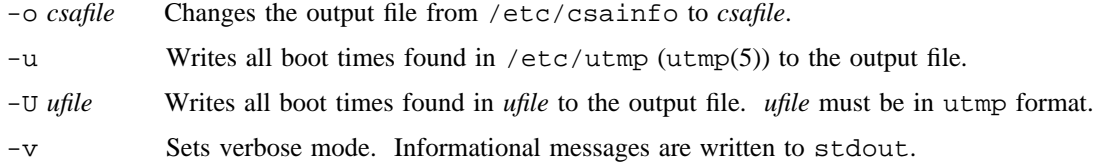

# **FILES**

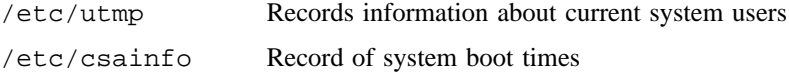

# **SEE ALSO**

utmp(5) in the *UNICOS File Formats and Special Files Reference Manual*, Cray Research publication SR– 2014

*UNICOS Resource Administration*, Cray Research publication SG– 2302

# **NAME**

csabuild – Generates a session record file

# **SYNOPSIS**

```
/usr/lib/acct/csabuild [-a] [-A] [-C ctmppath ] [-D level] [-i] [-n] [-N nqspath ]
[-o nday] [-P pacctpath ] [-s sessionfile ] [-S segmentsize ] [-t] [-T tapepath ] [-u uptimepath ]
```
## **IMPLEMENTATION**

All Cray Research systems

# **DESCRIPTION**

The csabuild command organizes the accounting files from the following sources, into session records (session.h):

- Network Queuing System (NQS)
- Online tapes (tpdaemon(8))
- Kernel accounting
- Connect accounting

The daemon accounting programs use session records to generate reports, bills, and data for front-end systems.

An integer suffix is attached to the path name arguments; a 0 indicates recycled information, and 1 and higher indicates current data.

The csabuild command accepts several types of options: file name, performance, job ending, and debugging.

# **File Name Options**

The csabuild command accepts the following file name options:

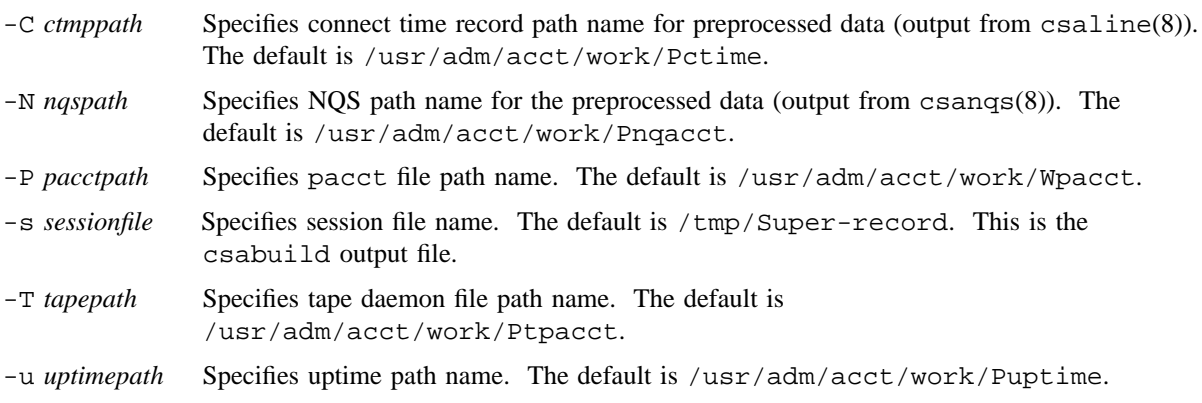

## **Performance Options**

The csabuild command accepts the following performance options:

- -S *segmentsize* Changes default segment size. The default is 1000 jobs per segment. Debug level 3 displays the percentage of each segment used. If more jobs are run per day, increase this number. If less jobs are run per day, decrease this number.
- -t Prints timing information for the two major phases of csabuild.

## **Job Ending Options**

The csabuild command accepts the following job ending options:

- -a Assumes crash option. The default operation is if a job does not have an associated end-of-job record, but the system was rebooted, the job is assumed to be terminated. With this option, these jobs are not marked as terminated.
- -o *nday* Terminates the session if a session is older than *nday* days. NQS requests submitted more than *ndays* ago also are terminated. You can use this option to terminate old jobs that are known to be finished.

## **Debugging Options**

The csabuild command accepts the following debugging options:

- -A Abort option. If csabuild exits with an error, a core dump is generated.
- -D *level* Controls messages printed during program execution. Level 1 is verbose, level 10 is not appropriate for any execution, except small test cases.
- -i Ignores bad records. If csabuild runs into a record that it detects as bad, it can recover from the error by discarding the record and continuing to process input. When it discards a record, it prints a diagnostic message.
- -n Suppresses the NQS sort and condense phase. This option prevents NQS jobs that span multiple system boots from being condensed into one job. (This function is intended only for error recovery.)

# **NOTES**

The pacct1 and uptime1 files must exist, other files can be ignored; although without them, data on the associated daemons is not gathered.  $\csc\{xy(8)}$  can verify most of the input files. Generally,  $\texttt{csaedit}(8)$  and  $\texttt{csapacct}(8)$  can verify and repair bad input files.

# **BUGS**

csabuild is limited by its input. Unless the data files are accurate, the sessions cannot be organized correctly.

# **FILES**

/usr/adm/acct/day Directory that contains current unprocessed accounting data

# **SEE ALSO**

 $csaedit(8)$ ,  $csaline(8)$ ,  $csangs(8)$ ,  $csapact(8)$ ,  $csarun(8)$ ,  $csatape(8)$ ,  $csaverify(8)$ *UNICOS Resource Administration*, Cray Research publication SG– 2302
csacon – Condenses a session record file into a cacct file

#### **SYNOPSIS**

/usr/lib/acct/csacon [[[-a] [-j] [-u]] [-g]] [-s *sessionfile*] [-v] [-A] [-D *level*]

#### **IMPLEMENTATION**

All Cray Research systems

#### **DESCRIPTION**

The csacon command condenses the information from a session record file into cacct format. You can use the csacrep(8) command to generate ASCII reports from the consolidated file. csacon accepts several types of options: consolidation, input, and output options.

#### **Consolidation Options**

The csacon command accepts the following consolidation options. You can specify multiple consolidation options. If you do not specify any consolidation options, the default is to use -au.

- -a Consolidates session records by using the account ID as a key.
- -A Consolidates all jobs, including those that have not completed. By default, only jobs that have completed are consolidated.
- -D *level* Sets the debugging level. Level 1 is slightly verbose; level 10 is very verbose. Debug output is written to standard error. By default, debugging is turned off.
- -g Consolidates session records by using the group ID as a key. Because not all records have a group ID, you must use this option with at least one of the following consolidation options:  $-a$ ,  $-j$ , or -u.
- -j Consolidates session records by using the job ID as a key.
- -u Consolidates session records by using the user ID.

#### **Input Option**

The csacon command accepts the following input option:

-s *sessionfile*

Specifies the name of the session record file, which is the input file.  $csabuild(8)$  created the file. The default is /tmp/Super-record.

## **Output Option**

The csacon command accepts the following output option:

-v Sets verbose mode on. Verbose output is written to standard error.

# **EXAMPLES**

The following example consolidates all records in the session record file srec. The session records are condensed by the three-tuple account ID, job ID, and user ID. Output is written to the cacct file.

csacon -A -a -j -u -s srec > cacct

## **SEE ALSO**

csaaddc(8), csabuild(8), csacrep(8)

*UNICOS Resource Administration*, Cray Research publication SG– 2302

csaconvert – Converts UNICOS 8.0, 8.3, 9.0, 9.1, 9.2, and 9.3 accounting file(s) to UNICOS 10.0 format

# **SYNOPSIS**

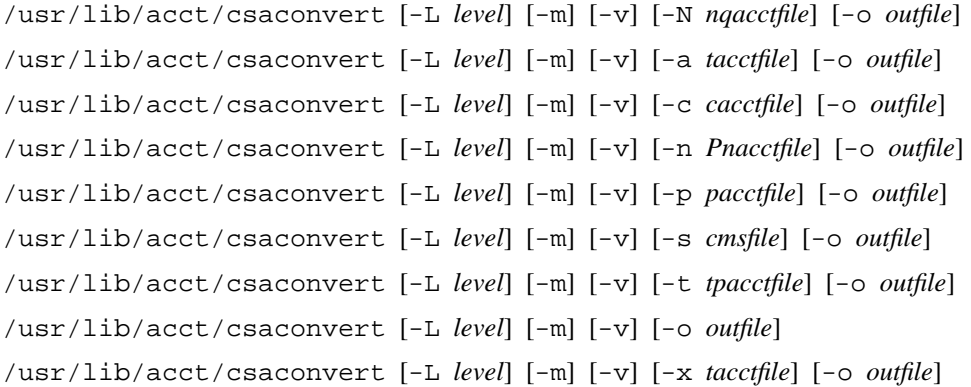

#### **IMPLEMENTATION**

All Cray Research systems

## **DESCRIPTION**

The csaconvert command converts UNICOS 8.0, 8.3, 9.0, 9.1, 9.2, and 9.3 accounting files to UNICOS 10.0 format. You can specify either a file name or a path name for the input and the output. If you specify a path name, you must use the -m option. For files that already have been converted, the csaconvert command will display their name(s); it will not perform the conversion. csaconvert accepts several types of options: processing, input, and output options.

#### **Processing Options**

The csaconvert command accepts the following processing options:

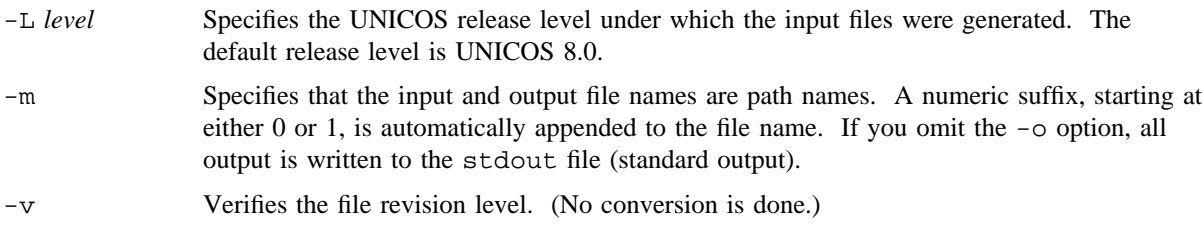

## **CSACONVERT(8) CSACONVERT(8)**

## **Input Options**

The csaconvert command accepts the following input options. Only one input option may be specified. By default, the input is the pacct accounting file  $W$  *p*  $(-p)$ .

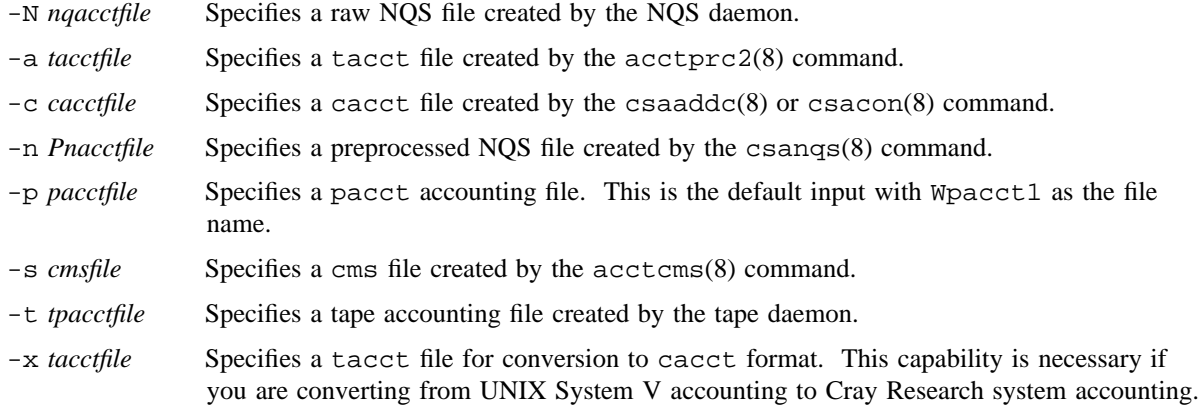

## **Output Option**

The csaconvert command accepts the following output option:

-o *outfile* Specifies the output file. The default is stdout.

#### **NOTES**

All UNICOS 10.0 accounting tools are able to process accounting data generated on systems running UNICOS 8.0, 8.3, 9.0, 9.1, 9.2, and 9.3. As needed, the data is converted automatically to UNICOS 10.0 format. Since the UNICOS 9.0 release, you are no longer required to run the csaconvert command to convert the prior accounting data to the current release format.

However, if you access the prior accounting data on a regular basis, for performance reasons you should convert the data once using the csaconvert command. This allows you to avoid the overhead of repeatedly converting the data automatically. In this instance, explicit conversion is preferred.

# **EXAMPLES**

Example 1: The following example converts a UNICOS 8.0 cacct file to UNICOS 10.0 format. The output is written to cacct100.

/usr/lib/acct/csaconvert -c cacct -o cacct100

Example 2: The following example converts a UNICOS 9.3 cacct file to UNICOS 10.0 format. The output is written to cacct100.

/usr/lib/acct/csaconvert -L 9.3 -c cacct -o cacct100

Example 3: The following example converts UNICOS 8.0 pacct files named Wpacct0, Wpacct1, Wpacct2, and so on, found in /usr/adm/acct/sum/data/0413/1800. The output is written to the Npacct0, Npacct1, and Npacct2 files, and so on.

/usr/lib/acct/csaconvert -p /usr/adm/acct/sum/data/0413/1800 -o Npacct -m

Example 4: The following example converts a UNICOS 9.3 System V tacct file to UNICOS 10.0 cacct format:

/usr/lib/acct/csaconvert -L 9.3 -x tacct -o cacct

#### **SEE ALSO**

 $acceptpc(8)$ , csaaddc $(8)$ , csabuild $(8)$ , csacon $(8)$ 

*UNICOS Resource Administration*, Cray Research publication SG– 2302

csacrep – Reports on consolidated accounting data

# **SYNOPSIS**

```
\sqrt{u}sr/lib/acct/csacrep [-a | -u] [-b] [-c] [-d] [-f] [-g] [-h] [-j] [-m] [-n] [-w] [-x]
[-y] [-C] [-J] [-M]
```
#### **IMPLEMENTATION**

All Cray Research systems

# **DESCRIPTION**

The csacrep command generates reports from data in cacct format, such as output from the csacon(8) command. The default output reports the account name, the user ID, and the login name, and it suppresses the headers.

The csacrep command accepts the following two types of options: sorting and printing.

#### **Sorting Options**

The csacrep command accepts the following two sorting options. You cannot use the  $-a$  and  $-a$  options together.

- -a Sorts output first by the account ID and then by the secondary key of the user ID. By default, csacrep does not sort. You cannot use this option with the -u option.
- -u Sorts output by user ID and then by the secondary key of the account ID. By default, csacrep does not sort. You cannot use this option with the -a option.

#### **Printing Options**

The csacrep command accepts the following printing options.

- -b Reports SBU data.
- -c Reports CPU time memory integral and connect time in seconds.
- -d Reports the cumulative online and offline disk usage and the number of samples. Input files that contains disk usage data are generated by using acctdisk(8) or by merging cacct disk output files with other cacct files, using the csaaddc(8) command.
- -f Reports full data.
- -g Reports group name.
- -h Displays headers.
- -j Reports number of processes and jobs.
- -m Reports CPU breakdown multitasking.
- -n Reports prime and nonprime data.

- -w Reports I/O wait time and I/O wait memory integral.
- -x Reports blocks transferred and physical and logical I/O.
- -y Reports SDS data.
- -C Reports system call and interrupt CPU times.
- -J Reports job ID.
- -M Reports Cray MPP system usage statistics. If there is no attached MPP system, the -M option reports 0.

# **NOTES**

Zero is a valid value for the number of jobs. If a job is executed with multiple user ID/account ID pairs, the number-of-jobs value is incremented for only one such combination per job.

# **EXAMPLES**

The following example generates a report from a daily accounting file:

csacrep -hcw < /usr/adm/acct/sum/data/0203/1315/cacct

## **SEE ALSO**

acctdisk(8), csaaddc(8), csacon(8)

*UNICOS Resource Administration*, Cray Research publication SG– 2302

csadrep – Reports daemon usage

# **SYNOPSIS**

/usr/lib/acct/csadrep [-a] [-A] [-D *level*] [-j] [-n] [-o *ofile*] [-s *sfile*] [-t] [-V *level*] /usr/lib/acct/csadrep [-A] [-D *level*] [-o *ofile* [-N]] [-s *sfile*] /usr/lib/acct/csadrep [-a] [-D *level*] [-j] [-n] [-o *ofile*] [-t] [-V *level*] *files* /usr/lib/acct/csadrep [-D *level*] [-o *ofile* [-N]] *files*

# **IMPLEMENTATION**

All Cray Research systems

# **DESCRIPTION**

The csadrep command reports usage of the NQS and tape daemons. Input is either from a session file created by csabuild(8) or from a binary file created by csadrep with the -o option. The files operand specifies the binary files.

The usage report is written to stdout.

The csadrep command accepts three types of options: input, output, and report selection options.

# **Input Option**

The csadrep command accepts the following input option.

-s *sfile* Specifies the name of the session record file. The csabuild(8) command creates this file. The default is /tmp/Super-record.

# **Output Options**

The csadrep command accepts the following output options.

- -A Reports all jobs, including those that have not completed. By default, only jobs that have completed are reported.
- -D *level* Sets the debugging level. Level 1 is slightly verbose, and level 10 is very verbose. Debug output is written to stderr. By default, debugging is turned off.
- -o *ofile* Specifies the name of the binary output file. csadrep can process this file, using the files parameter.
- -N Does not generate a usage report. You must use the -o option with this option.
- -V *level* Sets the verbose level of the usage report. The levels are 0 through 3. Level 0 is terse, and level 3 is extremely verbose. The default is level 0.

#### **Report Selection Options**

The csadrep command accepts the following report selection options.

- -a Reports usage for all daemons. This is equivalent to -jnt.
- -j Reports NQS and interactive job usage. This is the default.
- -n Reports NQS daemon usage.
- -t Reports tape daemon usage.

#### **EXAMPLES**

Example 1: The following example generates an NQS and tape daemon usage report from the session record file srec. The verbose level is set to 3, and binary output file drep.1 is created.

csadrep -a -V 3 -s srec -o drep.1

Example 2: The following example generates a terse usage report for all the daemons. Input is from three previously created binary files.

csadrep -a drep.1 drep.2 drep.3

## **SEE ALSO**

csabuild(8), csanqs(8)

*UNICOS Resource Administration*, Cray Research publication SG– 2302

csaedit – Displays, verifies, and deletes records from various accounting files

## **SYNOPSIS**

```
/usr/lib/acct/csaedit [-a | -x [-t]] [-b offset] [-n nqsfile | -N pnqsfile | -T tpfile]
[-o ofile] [-r reclist] [-v]
```
#### **IMPLEMENTATION**

All Cray Research systems

#### **DESCRIPTION**

The csaedit command verifies and outputs accounting records in binary or ASCII form. Only valid records are displayed. You can delete selected records from the output file.

To ensure that all of the bad records were removed, reverify the accounting file after deleting any records. Verification can be done with either the csaedit or csaverify(8) command.

The csaedit command accepts three types of options: input, output, and record selection options.

#### **Input Options**

At most, only one input option can be specified. The csaedit command accepts one of the following input options:

- -n *nqsfile* Specifies an accounting NQS file that has not been preprocessed. The format of this file is specified in the /usr/include/acct/dacct.h file.
- -N *pnqsfile* Specifies a preprocessed NQS accounting file. This file is created by csanqs(8). This is the default with Pnqacct1 as the file name.
- -T *tpfile* Specifies a tape accounting file. The format of this file is specified in the /usr/include/acct/dacct.h file.

# **Output Options**

The csaedit command accepts the following output options:

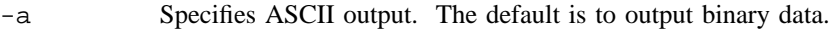

- -o *ofile* Specifies the output file. The default is stdout.
- -t Outputs CPU times. If you specify -N, queue wait time is also displayed. You must use this option with either the -a or the -x option.
- -v Specifies verbose mode. Verbose output is written to stderr.
- -x Specifies no execute mode. Only the records to be deleted are displayed. The selected records are not actually deleted. Output is written to stderr.

#### **Record Selection Options**

The csaedit command accepts the following record selection options:

- -b *offset* Specifies the byte offset of the record to be deleted. This offset can be obtained from csaverify(8).
- -r *reclist* Specifies the record numbers of the records to be deleted. *reclist* is a comma-separated list.

# **EXAMPLES**

Example 1: The following example outputs the preprocessed NQS file in ASCII. CPU times are reported.

csaedit -N Pnqacct1 -at

Example 2: The following example deletes records 2, 10, and 15 from an NQS file. The output is written to file nqacct.NEW and verbose output is written to file err.

csaedit -n nqacct1 -r 2,10,15 -v -o nqacct.NEW 2> err

# **FILES**

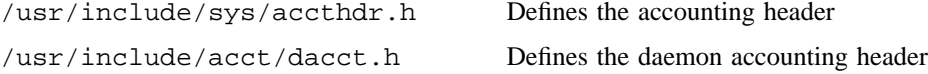

#### **SEE ALSO**

 $csangs(8)$ ,  $csapacct(8)$ ,  $csaverify(8)$ 

*UNICOS Resource Administration*, Cray Research publication SG– 2302

csafef2 – Produces summarized session records

# **SYNOPSIS**

/usr/lib/acct/csafef2 [-A] [-s *sessionfile*]

## **IMPLEMENTATION**

All Cray Research systems

# **DESCRIPTION**

The csafef2 command is a template that shows a site how to write a program that summarizes session file records and outputs them as ASCII text. Records are summarized by user name, job ID, and account ID. Information is not reported for records with account IDs of  $-2$  (queued and waiting NQS jobs) and 0. (csafef2 is not intended to execute in its released state. See NOTES.)

The csafef2 command template accepts the following options:

- -A Reports both terminated and active sessions. The default is to report ony terminated sessions.
- -s *sessionfile* Specifies the session file name. The default is /tmp/Super-record, which is the output from the csabuild(8) command.

# **NOTES**

The csafef2 command is not a stand-alone command, but a template. It executes only after local source modification at sites with source licenses. Due to license restrictions on code included in csafef2, this template available only at source sites.

# **SEE ALSO**

 $csabuild(8), csafef(8), csaibm(8)$ 

*UNICOS Resource Administration*, Cray Research publication SG– 2302

csafef – Formats data for front-end accounting system

# **SYNOPSIS**

/usr/lib/acct/csafef [-a] [-s *sessionfile*]

#### **IMPLEMENTATION**

All Cray Research systems

## **DESCRIPTION**

The csafef program is a template that shows a site how to build a program that formats data for a front-end accounting system. (It is not intended to execute in its released state. See NOTES.)

The csafef program template accepts the following options:

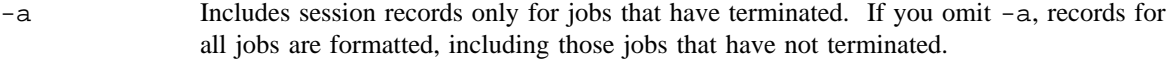

-s *sessionfile* Specifies the session file name. The default is /tmp/Super-record, which is the output from the csabuild(8) command.

# **NOTES**

The csafef program is not a stand-alone command, but a template. It executes only after local source modification at sites with source licenses. Due to license restrictions on code included in csafef, these templates are available only at source sites.

## **BUGS**

The  $-u$ ,  $-v$ , and  $-D$ , options are allowed also, but they are not used by  $csafef$ . These unused options are printed in the csafef usage message.

## **SEE ALSO**

 $csabuid(8), csafef2(8), csaibm(8)$ 

*UNICOS Resource Administration*, Cray Research publication SG– 2302

csagcon – Consolidates accounting data for session and pacct files

# **SYNOPSIS**

csagcon [[[-a] [-c] [-j [-N]] [-u]] [-g]] [-d *flags*] [-m *nword2*] [-o *outfile*] [-s *sort*\_*type*] [-A] [-M *nword1*] [-R *request*\_*file*] [-S *srec*\_*file*] [-T *table*\_*file*]

csagcon [[[-a] [-c] [-j [-N]] [-u]] [-g]] [-d *flags*] [-m *nword2*] [-o *outfile*] [-s *sort*\_*type*] [-C] [-M *nword1*] [-R *request*\_*file*] [-S *srec*\_*file*] [-T *table*\_*file*]

csagcon -P [[[-a] [-c] [-j] [-u]] [-g]] [-d *flags*] [-m *nword2*] [-o *outfile*] [-s *sort*\_*type*] [-M *nword1*] [-R *request*\_*file*] [-T *table*\_*file*] *pacct*\_*files*

csagcon -E [-d *flags*] [-m *nword2*] [-o *outfile*] [-M *nword1*] [-O *nrec*] [-R *request*\_*file*] [-T *table*\_*file*] *pacct*\_*files*

csagcon -I [-d *flags*] [-m *nword2*] [-o *outfile*] [-M *nword1*] [-O *nrec*] [-R *request*\_*file*] [-T *table*\_*file*] *pacct*\_*files*

## **IMPLEMENTATION**

All Cray Research systems

#### **DESCRIPTION**

The csagcon command consolidates the accounting data in either a session file, which is created by the csabuild(8) utility, or in a group of pacct (per-process accounting data) files according to user-specified keys. You may specify the data keys and the fields to be consolidated.

To generate reports from the consolidated data file, use the  $\text{csagfef}(8)$  command. The  $\text{csagcon} -E$  and -I options allow you to select data for individual processes. By using either of these options and csagfef, you can produce tailored per-process accounting reports similar to acctcom(1) output.

By default, csagcon consolidates a session file named Session-Record by account ID and user ID. Only data for terminated sessions is collected, and the data items that are consolidated are similar to those produced by csacon(8). The unsorted output is written to a file named gacct.

The five types of csagcon command options are as follows:

- Consolidation options
- Record selection options
- Input options
- Output options
- Performance options

#### **Consolidation Options**

Consolidation options cannot be used with the  $-E$  and  $-I$  options. You can specify multiple options to consolidate the accounting data you have collected, depending upon the capacity of your front-end computer system and the data that is important to report for your site. If you do not specify a consolidation option, the default is to consolidate data for terminated sessions by account ID and user ID  $(-\alpha u)$  options). The csagcon command accepts the following consolidation options:

- -a Consolidates records by using account ID as a key.
- -c Consolidates records by using job class as a key; job class is either interactive or Network Queuing System (NQS). If this option is used with the  $-P$  option, then the job class for all records is interactive.
- -g Consolidates records by using group ID as a key. Because not all records have a group ID, you must use this option with at least one of the following consolidation options:  $-a$ ,  $-c, -j,$  or  $-u$ .
- -j Consolidates records by using job ID as a key.
- -u Consolidates records by using user ID as a key.
- -A Consolidates all sessions, including those that have not completed. By default, only sessions that have completed are consolidated. This option must be used with the -S option and is mutually exclusive with the -C option.
- -C Consolidates only active sessions. By default, only sessions that have completed are consolidated. This option must be used with the -S option and is mutually exclusive with the -A option.
- -N Consolidates each portion of an NQS request according to its job ID. This option must be used with the  $-$ j option and cannot be used with the  $-P$  option. By default, all portions of a request are processed as though they had the same job ID. This option is useful when a request has multiple job IDs, as in the case of rerun requests or requests that use pipeclient or netclient.

#### **Record Selection Options**

By default, csagcon consolidates the accounting data. When this occurs, per-process information is no longer available.

The following options generate unconsolidated output. They cannot be used with the  $-P$ ,  $-S$ , or  $-S$ consolidation option.

- -E Allows access to per-process data found in the pacct eof (end of job) record.
- -I Allows access to per-process data found in the pacct base.

#### **Input Options**

If you do not specify an input option, the default is to use a session file named Session–Record as the input file (the -S option). The csagcon command accepts the following input options:

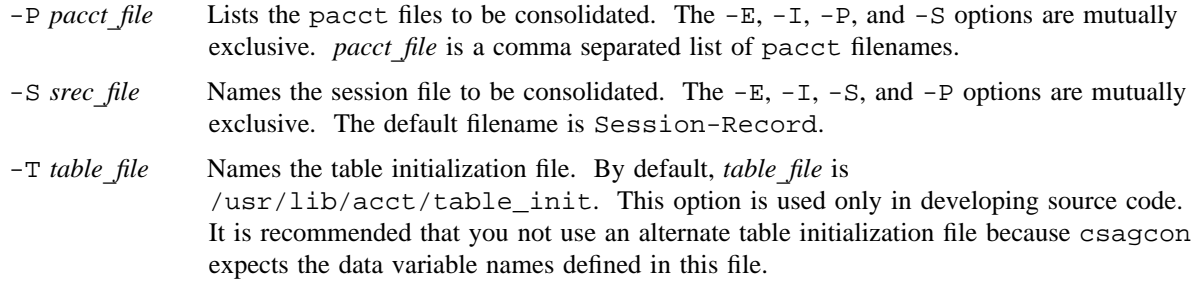

# **Output Options**

If you do not specify output options, the default is to consolidate only the default items and to write the unsorted data to a file named gacct. The csagcon command accepts the following output options:

-d *flags* Specifies the debug flags. The flags are as follows:

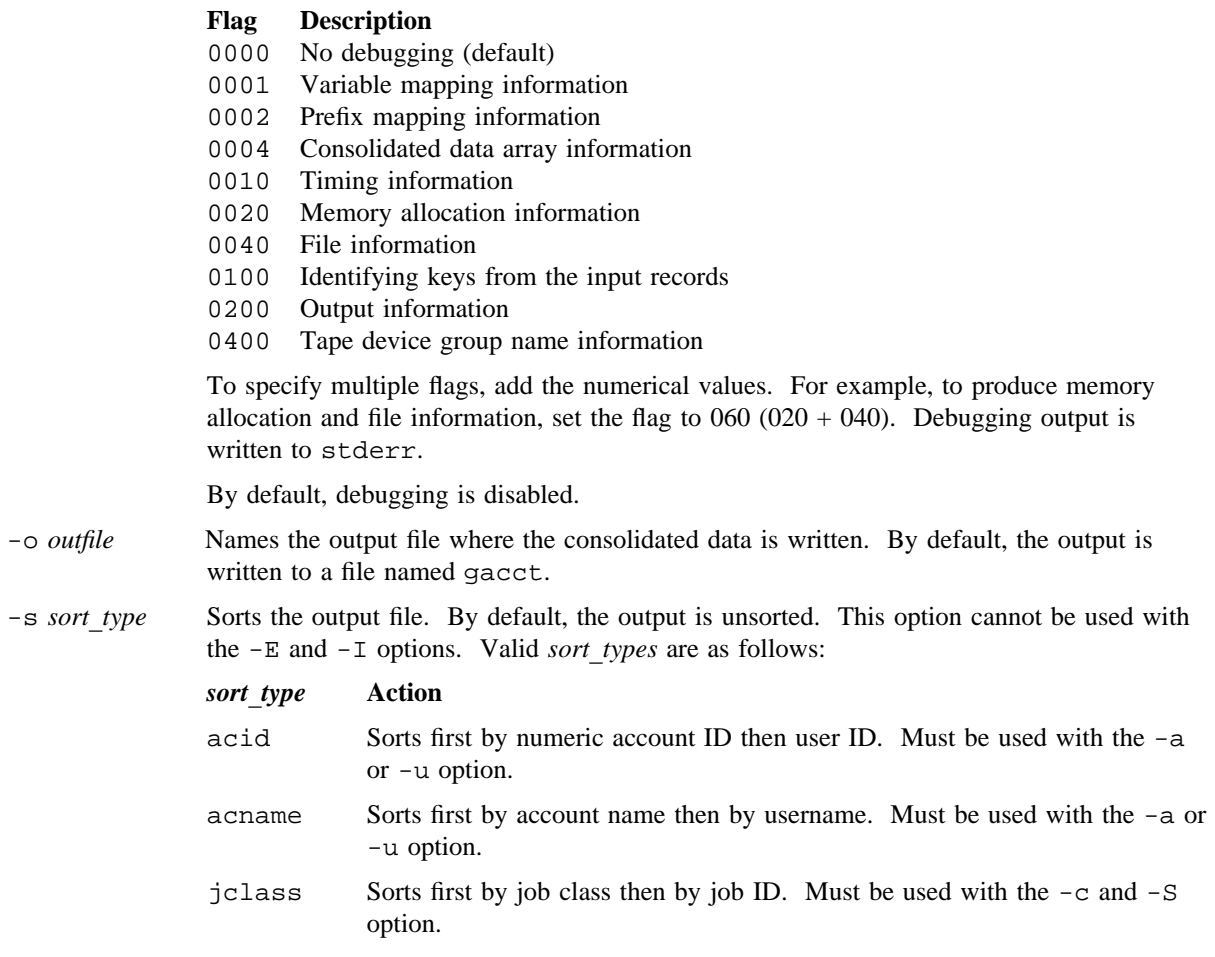

uid Sorts first by numeric user ID then by account ID. Must be used with the -a or -u option. username Sorts first by username then by account name. Must be used with the -a or

-R *request* file Names the file that contains a list of data fields to be consolidated. If -R is not specified, csagcon consolidates the default items, which are listed in *UNICOS Resource Administration*, Cray Research publication SG– 2302. These default items are similar to the items that csacon(8) consolidates.

#### **Performance Options**

You can control how much memory the program allocates each time it reserves a block of memory for various data structures. The csagcon -d 020 option shows run-time memory allocation information.

When per-process data is generated with the  $-E$  and  $-I$  options, you can specify the number of records csagcon processes before outputting any data.

The csagcon command accepts the following performance options:

-u option.

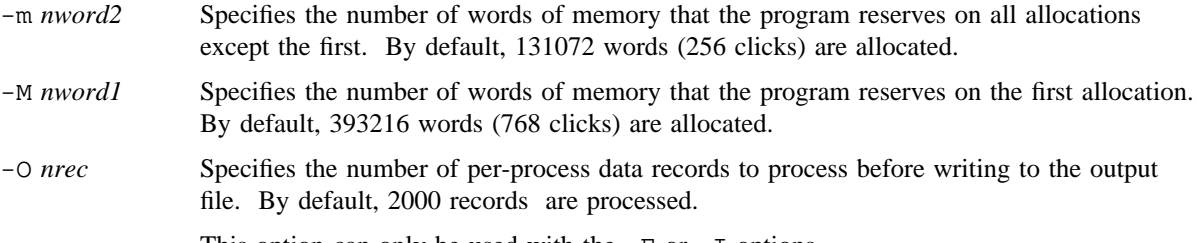

This option can only be used with the  $-E$  or  $-I$  options.

#### **EXAMPLES**

The following example consolidates the data found in a session file named Super-record.0815. Only the default items for terminated sessions are consolidated. The output, which is written to the file gacct.0815, is sorted first by user ID, then by account ID.

csagcon -S Super-record.0815 -o gacct.0815 -s uid

# **NOTES**

Users may require privilege to access the  $/$ dev $/$ kmem file. If a user does not have the appropriate privilege, csagcon will terminate with an error.

# **FILES**

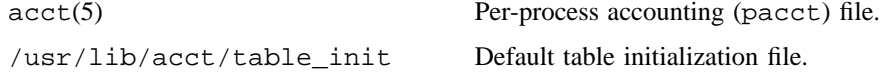

# **SEE ALSO**

acctcom(1) csabuild(8), csacon(8), csagfef(8) *UNICOS Resource Administration*, Cray Research publication SG– 2302

csagfef – Formats consolidated accounting data

# **SYNOPSIS**

csagfef [-c] [-d *flags*] [-f *infile*] [-v] [*source*\_*file*] . . . csagfef [-d *flags*] [-f *infile*] [-v] [-D *name*[=*def*]] [*source*\_*file*] . . . csagfef -h [-f *infile*]

#### **IMPLEMENTATION**

All Cray Research systems

#### **DESCRIPTION**

The csagfef generic front-end formatter formats the consolidated accounting data into either an ASCII report or a binary data file. The consolidated data is created by the generic data consolidator, csagcon(8).

The data is formatted based on the specifications found in csagfef source scripts, which are written in a language based on awk. The *source\_file* operand specifies the names of these scripts. By default, the source scripts are read from stdin (standard input).

The language is described in detail in *UNICOS Resource Administration*, Cray Research publication SG–2302. It is similar to the language recognized by the  $tsar(8)$  command.

The csagfef command accepts the following options:

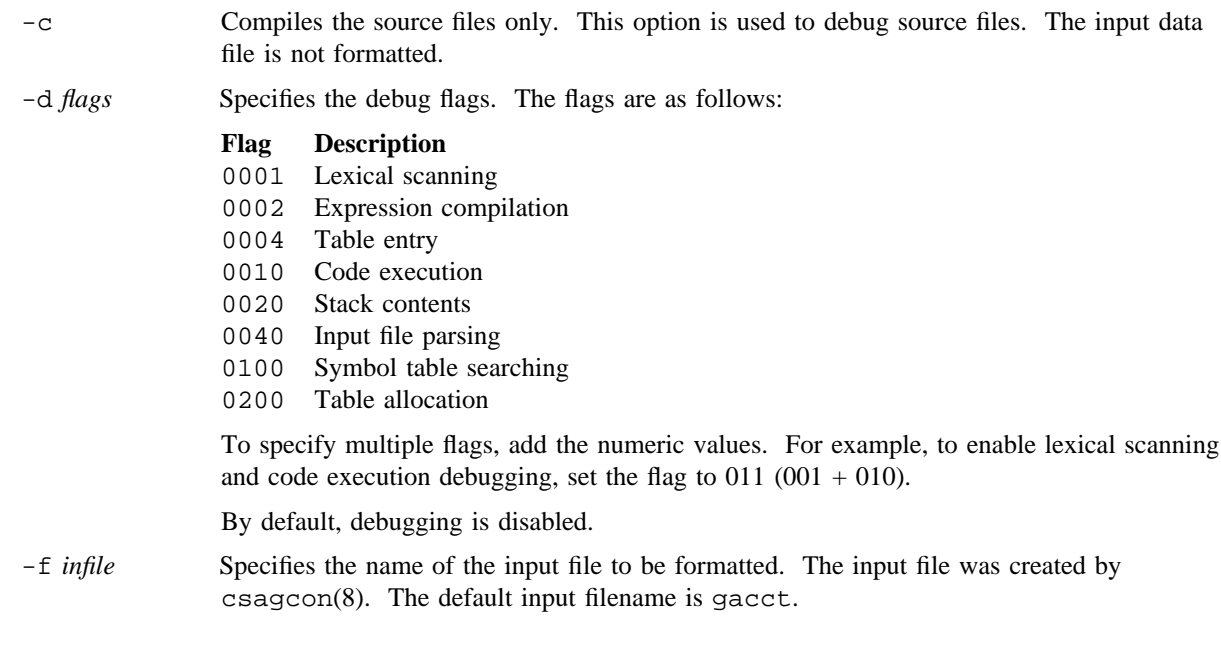

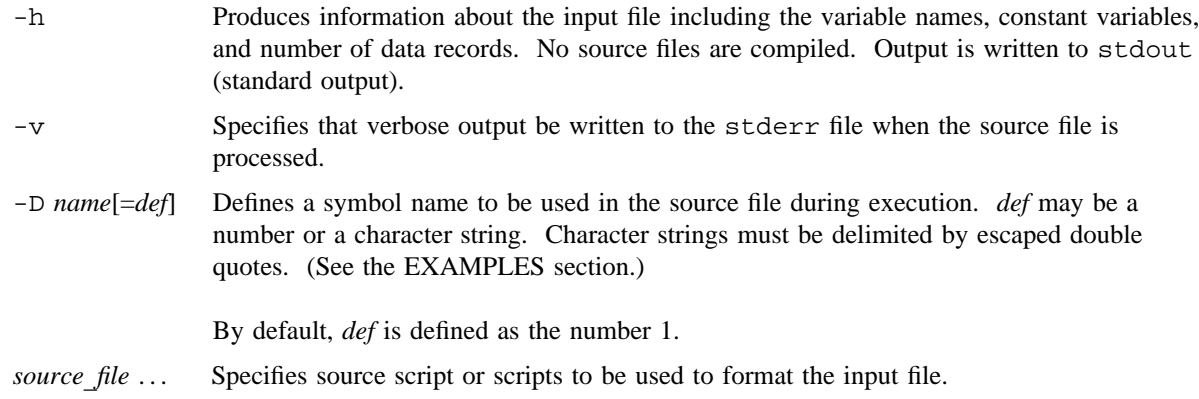

# **EXAMPLES**

In this example, the file gacct.0815 is being formatted according to the source file mk\_rpt. The symbol uname is defined as the string user1.

\$ csagfef -f gacct.0815 -D uname=\"user1\" mk\_rpt

## **FILES**

/usr/src/cmd/acct/src/csa/csagfef/examples Directory containing example source scripts

gacct The default input file created by csagcon(8) and used with the [-f *infile*] option

# **SEE ALSO**

csagcon(8)

*UNICOS Resource Administration*, Cray Research publication SG– 2302

*The AWK Programming Language*, by A. V. Aho, B. W. Kernighan, P. J. Weinberger, Addison-Wesley, 1988

csaibm – Converts session records into IBM format

#### **SYNOPSIS**

/usr/lib/acct/csaibm [-a] [-A] [-D *level*] [-o *outfile*] [-r] [-s *sessionfile*]

#### **IMPLEMENTATION**

All Cray Research systems

#### **DESCRIPTION**

The csaibm command is a template that shows a site how to write a program that converts a session file to IBM format. It is not intended to execute in its released state.

The csaibm command template accepts the following options:

- -a Does not translate ASCII strings to EBCDIC. The default is to output all strings in EBCDIC.
- -A Converts session records for all jobs, including those that have not terminated. The default is to convert records only for terminated sessions.
- -D *level* Sets the debug level. Level 1 is slightly verbose; level 10 is very verbose. By default, debugging is turned off.
- -o *outfile* Writes the EBCDIC records to file *outfile*. The default is to write the output to stdout.
- -r Does not report rerun portions of an Network Queuing System (NQS) request separately. Data from all portions are added together and written to one ibmiduse record. The default is to write separate usage records for each portion of a rerun NQS request.
- -s *sessionfile* Specifies the session file name. The default is /tmp/Super-record, which is the output from csabuild(8).

#### **BUGS**

When you specify  $-r$  and there are NQS jobs that have rerun portions, ibmnqs records do not have the correct stop time. The first ibmnqs record have the stop time of the entire request. All subsequent ibmnqs records have a stop time of 0. When you do not specify  $-r$ , the correct stop times are written.

# **SEE ALSO**

 $csabuild(8)$ ,  $csafef(8)$ ,  $csafef(2(8)$ 

*UNICOS Resource Administration*, Cray Research publication SG– 2302

csajrep – Prints a job report from the session record file

## **SYNOPSIS**

```
/usr/lib/acct/csajrep [-b] [-c] [-e] [-h] [-m] [-q] [-t] [-w] [-x] [-y] [-A] [-B] [-C]
[-F] [-J] [-L] [-M] [-S file ] [-T] [-W] [-Z]
```
/usr/lib/acct/csajrep [-a *acid* ] [-b] [-c] [-e] [-h] [-j *jid* ] [-m] [-q] [-s *reqid* ] [-t] [-u *uid* ] [-w] [-x] [-y] [-A] [-B] [-C] [-J] [-L] [-M] [-S *file* ] [-T] [-W] [-Z]

/usr/lib/acct/csajrep [-N [-A]] [-S *file* ]

# **IMPLEMENTATION**

All Cray Research systems

## **DESCRIPTION**

The csajrep command reports session accounting information from the session file, which is created by the csabuild(8) command.

The csajrep command accepts the following three types of options: input, selection, and printing. If you omit the options, input is read from /tmp/Super-record and all records from each completed session are reported. You can select a subset of sessions by specifying the user ID, account ID, job ID, or Network Queuing System (NQS) request ID for which you seek accounting information.

#### **Input Options**

The following option specifies an input file for the job accounting report:

-S *file* Specifies the name of a session file created by csabuild(8). The default file is /tmp/Super-record.

## **Selection Options**

By default, the  $-a$ ,  $-j$ ,  $-s$ , and  $-u$  selection options report entire sessions. The  $-e$  option limits the report to records that match the selection criteria. The -e option must be used with at least one of the following options:  $-a$ ,  $-j$ ,  $-s$ , or  $-u$ . You cannot specify the  $-F$  option in combination with any of the following options:  $-a, -j, -s,$  or  $-u$ .

Otherwise, the csajrep command accepts the following selection options:

- -a *acid* Specifies a numeric account ID or an account name.
- -e Selects only the records that meet the selection criteria as defined by the  $-a$ ,  $-j$ ,  $-s$ , and  $-u$ options. The -e option must be used with at least one of these four options. By default, csajrep outputs all of the records from sessions that contain at least one record that meets the selection criteria.
- -j *jid* Specifies a (numeric) job ID.
- -s *reqid* Specifies an NQS request number (*reqid*).

- -u *uid* Specifies a numeric user ID of a user login name.
- -F By default, -F displays all records for completed sessions. This option cannot be used with any of the following options:  $-a$ ,  $-e$ ,  $-j$ ,  $-s$ , and  $-u$ . When  $-F$  is used with the  $-A$  option, all records for both active and completed sessions are reported. When  $-F$  is used with the  $-Z$ option, all records are reported except those with a job ID (*jid*) of 0.
- -N Selects only NQS requests. Information about each segment of a request is reported by job\_id/user\_id/account\_id combination. For a more complete description of information available on NQS requests, see *UNICOS Resource Administration*, Cray Research publication SG– 2302.
- -Z Ignores records for which the job ID is equal to 0.

#### **Printing Options**

The csajrep command accepts the following printing options:

- -b Reports system billing unit (SBU) usage.
- -c Reports CPU usage.
- -h Suppresses report headers.
- -m Reports multitasking CPU information.
- -q Reports queue wait time and queue type for NQS jobs.
- -t Prints summary information.
- -w Reports the I/O wait time while a process is locked in memory and the memory high-water mark.
- -x Reports I/O statistics.
- -y Reports SDS usage statistics.
- -A Reports both active and completed sessions. By default, only completed sessions are reported.
- -B Reports process and session starting times.
- -C Reports system call and interrupt CPU times.
- -J Reports job ID.
- -L Puts form feeds at the end of each session.
- -M Reports Cray MPP system usage statistics. If there is no attached MPP system, the -M option reports 0.
- -T Prints only summary information for each session.
- -W Reports I/O wait time while a process is not locked in memory.

#### **CSAJREP(8) CSAJREP(8)**

## **NOTES**

A session may contain multiple user IDs and account IDs, because the user may have executed commands such as  $su(1)$  or newacct $(1)$ . Also, NOS sessions have multiple job IDs when the request is rerun.

pacct end-of-job records, NQS accounting records, and connect-time records do not contain account IDs. Thus, when the -a and -e options are used together, no end-of-job, NQS, or connect-time information is reported.

Only NQS information is reported when the -s and -e options are used together, because only NQS accounting records contain the NQS request ID.

Accounting records sometimes have a job ID of 0 when Cray system accounting (CSA) cannot determine the correct job ID.

When the  $-u$  option is used without the  $-e$  option, all records for sessions containing at least one accounting record for the specified user are displayed.

For example, if user1 executes the command rsh cray who from a remote host, then the command /usr/lib/acct/csajrep -u user1 -JBc -S Super-record would produce output similar to:

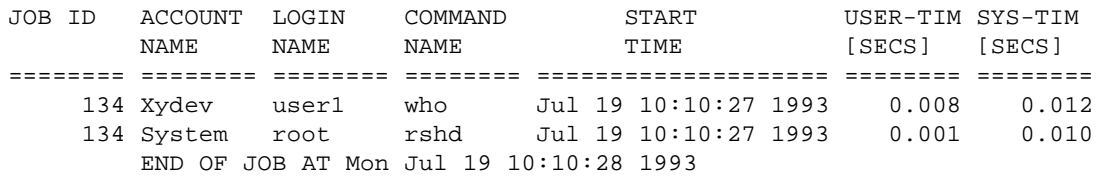

The rshd(8) command was executed by root on behalf of user user1; thus it is reported by the csajrep -u option.

When used with  $-u$ , the  $-e$  option suppresses the printing of all accounting records which are not for the specified user. In the previous example, the command  $/usr/lib/acct/csajrep -eu user1 -JBC$ -S Super-record would produce output similar to:

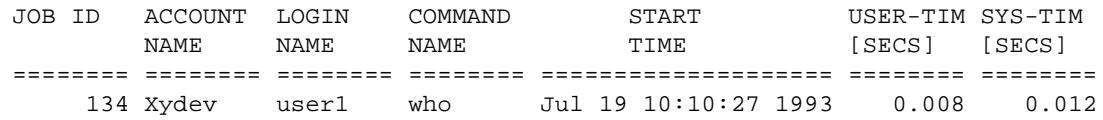

## **EXAMPLES**

Example 1: The following example generates a list of commands by job that user jdoe executed. The list includes job ID, start time, and both terminated and nonterminated jobs in the output:

csajrep -u jdoe -ABJ

Example 2: The following example prints information about NQS job 4140: csajrep -s 4140 -BJcqtwx

# **SEE ALSO**

csabuild(8), csaline(8), csanqs(8), csarun(8), csatape(8) *UNICOS Resource Administration*, Cray Research publication SG– 2302

csaline – Preprocesses connect-time sessions

## **SYNOPSIS**

/usr/lib/acct/csaline [-l *file* ] [-o *file* ] [-p] [-t] [-u *file* ] [*path*]

## **IMPLEMENTATION**

All Cray Research systems

## **DESCRIPTION**

The csaline command processes a utmp(5) file and outputs a list of connect sessions in ctmp.h format sorted by ending time. This list is written to standard output. You also can obtain line usage, reboot, and boot time information.

The *path* operand specifies the path name of a connect-time accounting file. The default path is /usr/adm/acct/work/Wwtmp. The file names are generated by appending a number to the end of the path name. A file with an appendix of 1 (*path*1) must exist; other files need not exist. For example, the path /w/Wwtmp represents the files /w/Wwtmp0, /w/Wwtmp1, and so on. /w/Wwtmp1 must exist; otherwise, csaline fails.

The csaline command accepts the following options:

- -l *file* Writes the line usage summary to *file*. This file contains a summary of line usage showing line name, number of minutes used, percentage of total elapsed time used, number of sessions charged, number of logins, and number of logoffs. This file helps track line usage, identify bad lines, and find software and hardware inconsistencies and errors. Hang-up, termination of  $login(1)$ , and termination of the login shell each generate logoff records. Thus, the number of logoffs is often three to four times the number of sessions. See the  $init(8)$  and  $utmp(5)$  man pages for more information.
- -o *file* Writes an overall record for the accounting period that gives the starting time, ending time, number of reboots, and number of date changes.
- -p Prints the input in ASCII showing the line name, login name, and time. The time is in both number and date/time formats. Processing of the data is not done.
- -t Uses the last time found in the input when calculating the connect time for active login sessions. This ensures reasonable and repeatable numbers for noncurrent files. The default is to use the current time.

-u *file* Writes system boot times found in the input file to *file*.

# **NOTES**

If the file path0 exists, it must be in ctmp.h format. All other input files should be in utmp(5) format.

## **EXAMPLES**

The following example shows how to extract as much information as possible from file wtmp:

csaline -t -l lineuse -o reboots /usr/adm/acct/work/1220/1305/Wctime > Pctime1

## **FILES**

/etc/wtmp Login records format

# **SEE ALSO**

init(8)

utmp(5) in the *UNICOS File Formats and Special Files Reference Manual*, Cray Research publication SR– 2014

csam – Displays system activity data on a dumb terminal

## **SYNOPSIS**

/usr/bin/csam [-f *replayfile*] [-h *host*] [-i *interval*] [-l *logfile*] [-p *passes*] [-d] [-s] [-u] [-C] [-D] [-F] [-H] [-K] [-L] [-M] [-P] [-T] [-W] [-X] [-Y]

## **IMPLEMENTATION**

All Cray Research systems

## **DESCRIPTION**

The csam command displays various system performance statistics. It uses the curses(3) library to drive the terminal so that many terminal types may be supported. The screen is refreshed every *interval* seconds, for the specified number of *passes*. If *passes* is not specified, csam runs continuously. Specify the system to be monitored with the *host* option. If *host* is not specified, the local system is monitored.

The csam command communicates through  $rpc(3C)$  with the sam server, samdaemon(8), running on the *host* system to obtain the information to be displayed. The server can run on a Cray Research system or on a connected operator workstation (OWS).

The csam command checks the size of the screen and the LINES environment variable and can adjust most displays to fill the screen.

The csam command accepts the following options:

- -d Sets the debug flag. Debug messages are written to the log file.
- -f *replayfile* Specifies a file name to be used for replay of previously recorded sam data. The default is client.recplay. You can create the replay file by using either the  $csam$  or  $xsam(8)$ command. The data written to the record file are those necessary to produce the displays on the client at the time of recording. An xsam client can record data from several hosts at the same time. Replay is at a 1-second refresh rate, but you can adjust this rate by using the  $\langle + \rangle$ and <-> keys. When it reaches the end of the data in the replay file, csam displays a message at the top of the screen. You can record or replay data by using the record and replay control panel, which you select with the  $\langle z \rangle$  key. The  $\langle d \rangle$  key returns you to normal client displays and the help screen is presented automatically.
- -h *host* Specifies the network name of the host to be monitored. If the host is a server running on an OWS, you must specify the network name of the OWS. The default host is the local system.
- -i *interval* Sets the refresh rate to *interval* seconds. The default interval is set by the server.
- -l *logfile* Specifies the name of the debugging messages log file. The default log file name is client.log.
- -p *passes* Specifies the number of times csam will refresh the screen. The default is 1, which gives an infinite display.

- -s Sets the user/kernel/idle/wait option on the kernel display. (This may be the only option for systems with more CPUs than can be displayed on the screen. See the -K option.)
- -u Sets user and system CPU time option for the kernel display. (See the -K option.) The -u option is the default.
- -C Selects the configuration display, which shows aspects of the hardware and software configuration of the target system.
- -D Selects the disk display, which shows each disk device and the transfer rate in the last interval. The transfer rate is presented in Mbyte/s and as a bar graph on a logarithmic scale.
- -F Selects the logical device cache display. This display is similar to the display provided by the  $ldcache(8)$  command in refresh mode. To select the next cached file system, press  $\langle n \rangle$ , and then press  $\langle r \rangle$  to reset the display for the current file system.
- -H Selects the help display, which gives a brief explanation of the various displays and commands available.
- -K Selects the kernel display. This display has the following parts:
	- One part that shows various kernel counters from the sysinfo, syserr, syswait, pws tables. Four columns of numbers are displayed; those shown as floating-point numbers are counts per second in the refresh interval, those shown as integers are absolute values. Any number that refers to memory or swap usage is in click units (512 64-bit words).
	- One part that displays a number of bar graphs. The first two graphs are the hit rates (read and write) for the system buffer cache. How the remaining graphs are used depends on the screen size, the number of CPUs in the system and the values of the -s and -u options. If there are enough lines on the screen to display all the CPUs and the -u option (the default) is used, the user (\*) and system (=) CPU usage for each of the CPUs is displayed. If the -s option is in effect or there are not enough lines on the screen to display all the CPUs, the kernel/user/wait and idle percentages for the whole system are displayed.
- -L Selects the logical device display. This display shows the number of Mbyte/s transferred during the previous interval for each logical device as a number and shows the same information also as a bar graph in a logarithmic scale. File systems cached by the ldcache(8) command are displayed on two lines: the first line is marked with the character C and shows the data transferred between the cache and the user (display character  $\star$ ), the second line is marked with the character D and shows the data transferred between the cache and the disk (display character =).

# **CSAM(8) CSAM(8)**

-M Selects the memory display. A large section to the left shows a map of the common memory usage, low memory in the upper left corner and the high end of memory at the bottom right. Each character on the map represents the number of clicks (512 64-bit words) of memory given by the scale shown in the legend box. Different characters indicate the state of the process (or one of the processes) occupying that space. A capital letter indicates the start of a process and a small letter indicates a continuation of the same process. For example, the string SSSRrrr indicates three (or more) small sleeping processes followed by one larger process that is runnable.

> To the right of the common memory map is a legend box and a box showing percentage memory and swap utilization. The oversub field is the oversubscription factor for central memory (in other words, the amount of memory that would be required to hold all the processes in the system).

At the bottom of the display are a series of counters showing the number of processes in various states, both in memory and swapped.

- $-P$  Selects the process display. This display is similar to the output from the  $ps(1)$  command. This display is not refreshed. You can scroll to the next screen by using the  $\langle n \rangle$  key and you can reset to the first full screen by using the  $\langle p \rangle$  key. You can also specify a numeric process ID followed by a <RETURN>, and the display will switch to a refreshing snap of the process selected. If csam does not find the process or the process terminates while the snap display is active, then csam displays an appropriate message and the screen returns to an updated process display.
- -T Selects the tape display, which shows each tape device and the transfer rate in the last interval. The data is presented as Mbyte/s and as a bar graph on a logarithmic scale. (Deferred implementation.)
- -W Selects the swap map display. This display is identical to the memory map display, except that the map section maps the swap device instead of central memory. On all Cray Research systems with partitioned swap devices the start of each swap partition (after the first) is indicated by the character \*.
- -X Selects the top processes display. This display shows a sorted list of processes, each line containing a process name, its process ID, the percentage of one CPU used by that process in the last interval and a bar graph. The bar graph represents the type of CPU usage. User CPU time is marked with an  $\star$ , idle time with a ., and system CPU time with an =. A total of all active processes, including those that do not fit on the screen, but excluding idle processes, is shown at the top of the screen. Multitasked processes are marked with the character M.

-Y Selects the system call display. This display shows a sorted list of system call activity, including the total time spent processing system calls in the last interval, shown as a percentage of one CPU, and the total number of calls per second. Each line on the display provides information for one system call and contains the number of calls per second and the percentage of time spent processing those calls. This second percentage is a percentage of the total system time figure. Therefore, if the total system time is 25% and the system time for the write system call is 20%, then the time spent in the write system call is 5% of one CPU.

## **Interactive Input**

After csam is running on your terminal, you can use the following keys to change displays, move within a display, increase or decrease refresh rates, and exit:

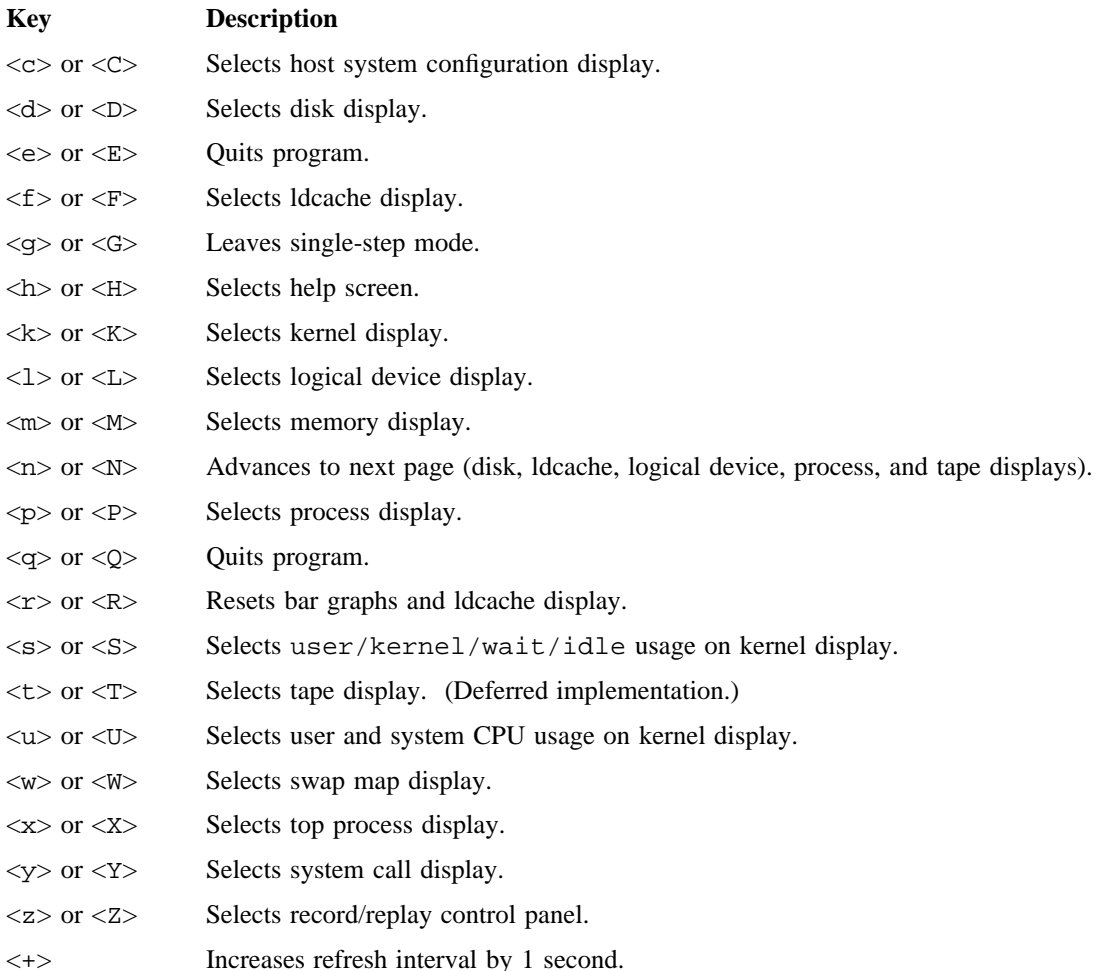

# **CSAM(8) CSAM(8)**

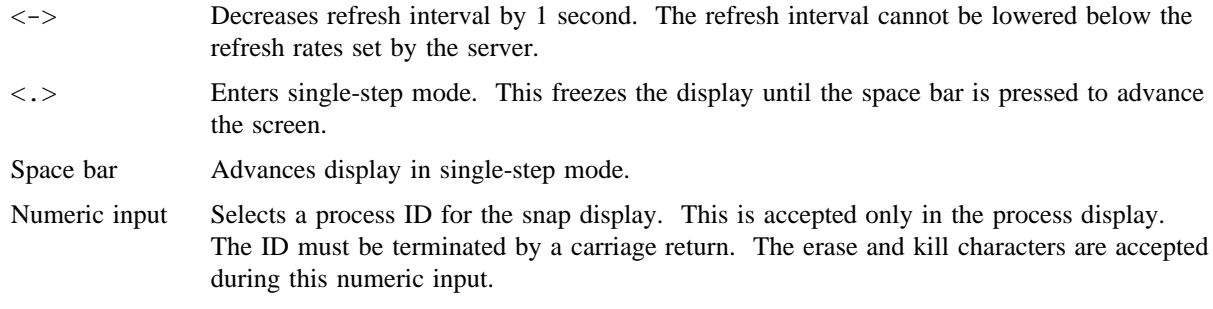

# **BUGS**

Because system tables can change while they are being read, csam occasionally may produce a misleading display. This usually is corrected during the next refresh.

# **SEE ALSO**

ldcache(8), sam(8), samdaemon(8), xsam(8)

ps(1) in the *UNICOS User Commands Reference Manual*, Cray Research publication SR– 2011

*UNICOS Resource Administration*, Cray Research publication SG– 2302

csanqs – Preprocesses the NQS accounting files

#### **SYNOPSIS**

/usr/lib/acct/csanqs [-n *file*] [-t] [-D *level*] [*pathname*]

#### **IMPLEMENTATION**

All Cray Research systems

#### **DESCRIPTION**

The csanqs command processes the Network Queuing System (NQS) accounting files and generates one output record for each segment of an NQS job.

The csanqs command accepts the following options and operand:

- -n *file* Writes a list of null (rejected) NQS jobs to the specified *file*.
- -t Calculates queue wait time as the difference between the current time and the time the request entered the pipe queue for requests that are queued and have never executed. The wait time is recalculated when the process begins execution. If you use -t with recycled NQS data, the queue wait time for queued but never executed requests will be erroneous. The wait times will be corrected when the requests start execution and csanqs is run again. For requests that have executed on a CPU and are currently queued, or when -t is omitted, queue wait time is reported only after the request begins execution on a CPU.
- -D *level* Sets the debug level. Level 1 is slightly verbose; level 10 is very verbose. By default, debugging is turned off.
- *pathname* Specifies the path name of the NQS accounting file. The default path name is  $\mu$ usr/adm/acct/work/Wnqacct. To generate the file names, append a number to the path name. A file with an appendix of 1 (*pathname*1) must exist. Other files need not exist. For example, the path name /w/nqacct represents the files /w/nqacct0, /w/nqacct1, and so on. /w/nqacct1 must exist; otherwise, csanqs fails.

## **NOTES**

The csanqs command calculates queue wait time by subtracting the time the request entered the pipe queue from the time the request began executing on your Cray Research system. For a request that has been checkpointed, the amount of time the request spent checkpointed is also considered queue wait time. The queue wait time includes the amount of time that queues were stopped or disabled, the time that the Cray Research system was down, and the time the request spent waiting because it was submitted with the qsub  $-a$  option (see qsub(1)).

# **EXAMPLES**

A typical usage of csanqs is as follows:

csanqs /usr/adm/acct/work/1201/1305/Wnqacct > Pnqacct1

# **FILES**

/usr/adm/acct/day/nqacct\* Current NQS accounting files

# **SEE ALSO**

qsub(1) in the *UNICOS User Commands Reference Manual*, Cray Research publication SR– 2011 *UNICOS Resource Administration*, Cray Research publication SG– 2302

csapacct – Verifies and deletes records from a pacct file

#### **SYNOPSIS**

```
/usr/lib/acct/csapacct [-o offset] [-r recnum] [-v] inputfile outputfile
```
#### **IMPLEMENTATION**

All Cray Research systems

#### **DESCRIPTION**

The csapacct command reads records from a pacct file and verifies each record. Records that are not valid are ignored. Only "good" records, (those not containing truncated or otherwise corrupted data) are written to the output file.

If you specify a byte offset, the record that resides at this location is deleted. Byte offsets of "bad" records (those containing data that is not valid) are obtained from the  $\text{csaverify}(8)$  program.

To be sure that all of the bad records were deleted, reverify the pacct file after deleting records. Verification can be done with either the csapacct or the csaverify(8) command.

The csapacct command accepts the following options and operands:

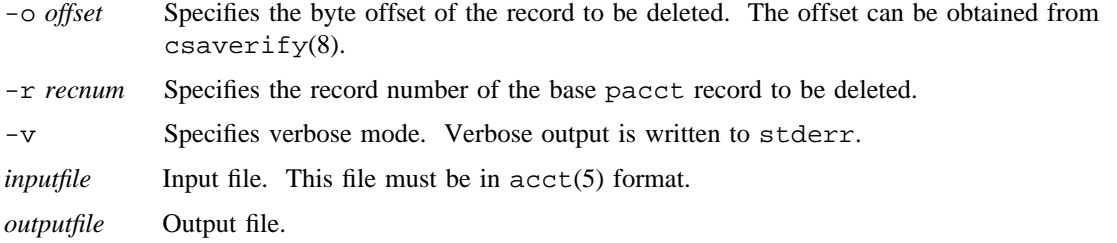

#### **EXAMPLES**

The following example shows how to verify and delete bad records from pacct file pacct1. The output is written to file pacct.NEW. Verbose mode is turned on.

csapacct -v pacct1 pacct.NEW

# **SEE ALSO**

 $c\texttt{saedit}(8)$ ,  $c\texttt{saverify}(8)$ 

acct(5) in the *UNICOS File Formats and Special Files Reference Manual*, Cray Research publication SR– 2014

csaperiod – Runs periodic accounting

# **SYNOPSIS**

/usr/lib/acct/csaperiod [-e *MMDDhhmm*] [-r] [-s *MMDDhhmm*]

#### **IMPLEMENTATION**

All Cray Research systems

# **DESCRIPTION**

The csaperiod command directs the processing of the daily consolidated accounting files, which are created by the  $csarun(8)$  command. The  $csaaddc(8)$  command merges the daily files into one file. The csacrep(8) command then generates a report based on the merged file.

The progress of csaperiod is recorded in the pdactive file. When an error is detected, a message is written to the operator, and mail is sent to root and adm. Further data processing is halted.

The cron(8) command usually initiates csaperiod.

The csaperiod command accepts the following options:

#### -e *MMDDhhmm*

Selects consolidated accounting data generated at or before the specified date, *MMDDhhmm*.

-r Removes the daily data files after processing is done. The default is to leave the daily data files in the /usr/adm/acct/sum/data directory.

#### -s *MMDDhhmm*

Selects consolidated accounting data generated at or after the specified date, *MMDDhhmm*.

# **NOTES**

By default, csaperiod processes all the /usr/adm/acct/sum/data/\* files. The mail recipients (root and adm) can be changed by modifying the MAIL\_LIST parameter in the /etc/config/acct\_config file.

## **FILES**

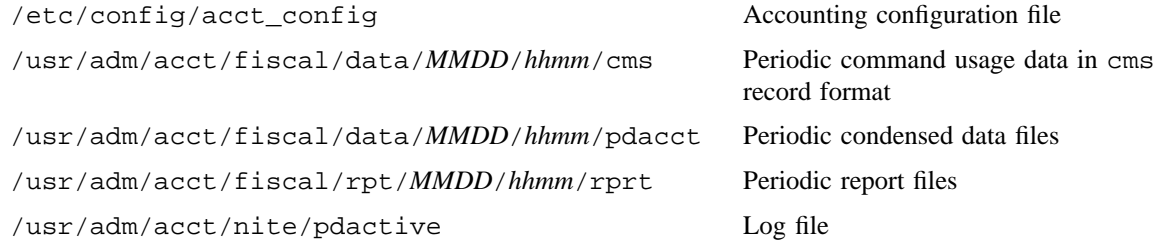
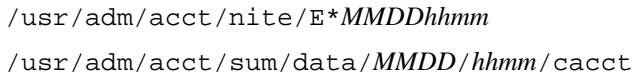

/usr/adm/acct/nite/E\**MMDDhhmm* Error messages Daily condensed data files

## **SEE ALSO**

acctcms(8), cron(8), csaaddc(8), csacon(8), csacrep(8), csarun(8) *UNICOS Resource Administration*, Cray Research publication SG– 2302

csaperm – Changes group ID and permissions of accounting files

## **SYNOPSIS**

/usr/lib/acct/csaperm [-v]

## **IMPLEMENTATION**

All Cray Research systems

## **DESCRIPTION**

The csaperm command sets the group IDs to adm (administrator) in the /etc/csainfo and /etc/wtmp files, and in all the accounting files in the /usr/adm/acct directory. It also sets the file permissions so that a user in the group adm with permission bit acct set can run accounting. This makes it unnecessary to have super-user permissions to run accounting.

The csaperm command accepts the following option:

-v Specifies verbose mode. File names are reported as changes are made.

## **FILES**

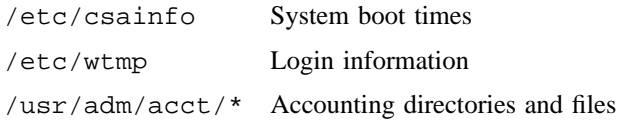

## **SEE ALSO**

udbgen(8) *UNICOS Resource Administration*, Cray Research publication SG– 2302

csarecy – Recycles unfinished sessions into next accounting run

## **SYNOPSIS**

```
/usr/lib/acct/csarecy [-r] [-s file] [-u path] [-A] [-C path] [-D level] [-N path] [-P path]
[-T path]
/usr/lib/acct/csarecy [-r] [-s file] [-u path] [-C path] [-D level] [-N path] [-P path] [-R]
```

```
[-T path]
```
## **IMPLEMENTATION**

All Cray Research systems

## **DESCRIPTION**

The csarecy command retrieves job information from the accounting files of the current accounting period and places it in the accounting files of the next accounting period. The default input is

/tmp/Super-record. csabuild(8) marks unfinished accounting jobs (those that do not terminate in a given period of system activity). csarecy takes these records from the session file and puts them into the next period's accounting files directory. This process is repeated until the job finishes.

csarecy also prints reports about unfinished accounting jobs, in the following format:

SYSTEM BOOT TIME STARTING AT *MMDDYY hh.mm* PRESERVED ACCOUNTING SESSIONS (jobs that are continued) ======================================================== JOB ID USERS ACCOUNTS STARTED --------- ----- ------------- ------------------------

The csarecy command accepts the following options:

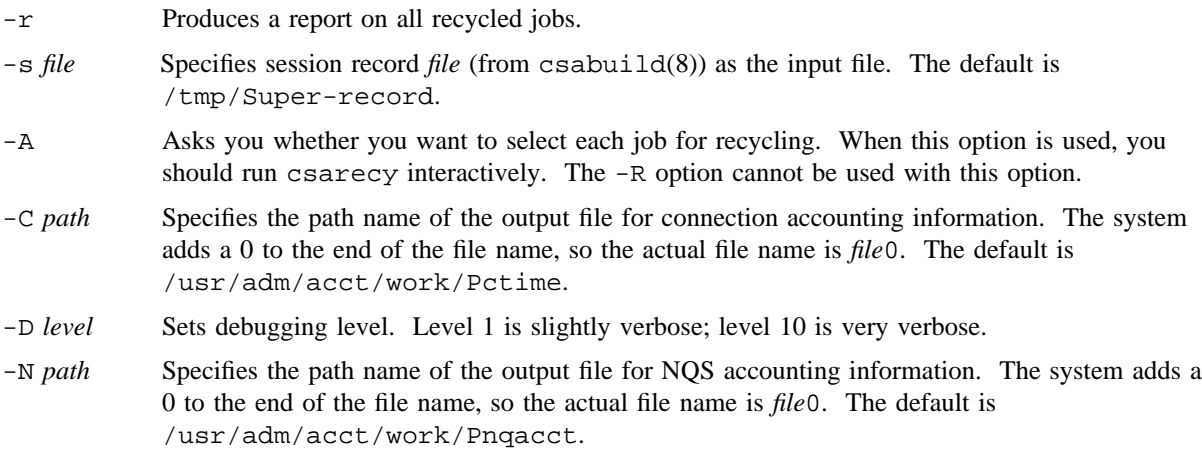

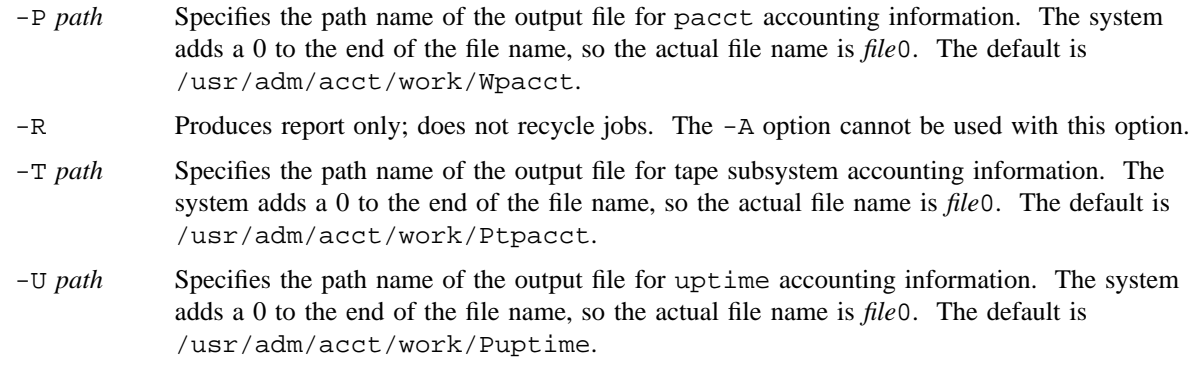

## **NOTES**

By default, recycled jobs are ignored by most accounting programs.

## **SEE ALSO**

csaaddc(8), csabuild(8), csacon(8), csacrep(8), csafef(8), csajrep(8), csaline(8), csanqs(8), csaperiod(8), csarun(8), csatape(8)

*UNICOS Resource Administration*, Cray Research publication SG– 2302

csarun – Processes the daily accounting files and generates reports

#### **SYNOPSIS**

/usr/lib/acct/csarun [-A] [-V *level*] [ *MMDD* [*hhmm* [*state* ]]]

#### **IMPLEMENTATION**

All Cray Research systems

#### **DESCRIPTION**

The csarun command, usually initiated by cron(8), directs the processing of the daily accounting files. csarun processes connect, daemon, and process accounting files.

If errors occur, csarun does not damage the active accounting files. It records its progress by writing descriptive diagnostic messages to the active file. When an error is detected, a message is written to the operator, and mail is sent to root and adm. Further data processing is halted.

Before invoking csarun on a new accounting period, ensure that the previous invocation of csarun has completed successfully. If this is not done, information about unfinished sessions will not be accurate.

A series of lock files are used to protect against reinvocation. The lock and lock1 files prevent simultaneous invocation.

The csarun command accepts the following options and operands:

- -A Accounts for both terminated and active jobs. By default, only terminated jobs are reported. csarun does not recycle active sessions.
- -V *level* Controls verification level of accounting data files.
- *MMDD* [*hhmm* [*state* ]]

Sets month, day, hour, minute, and state for which csarun will rerun the accounting. If csarun is restarted, the month and day are necessary; other portions are optional.

The csarun command breaks its processing into separate, restartable states using statefile to remember the last state completed. It accomplishes this by writing the state name into statefile. csarun looks in statefile to determine what must be processed next. The states are executed in the following order:

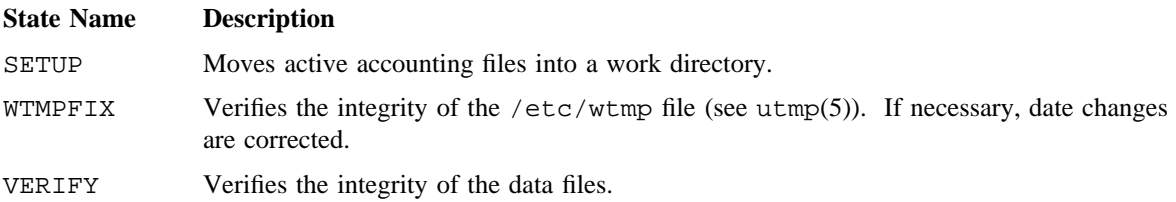

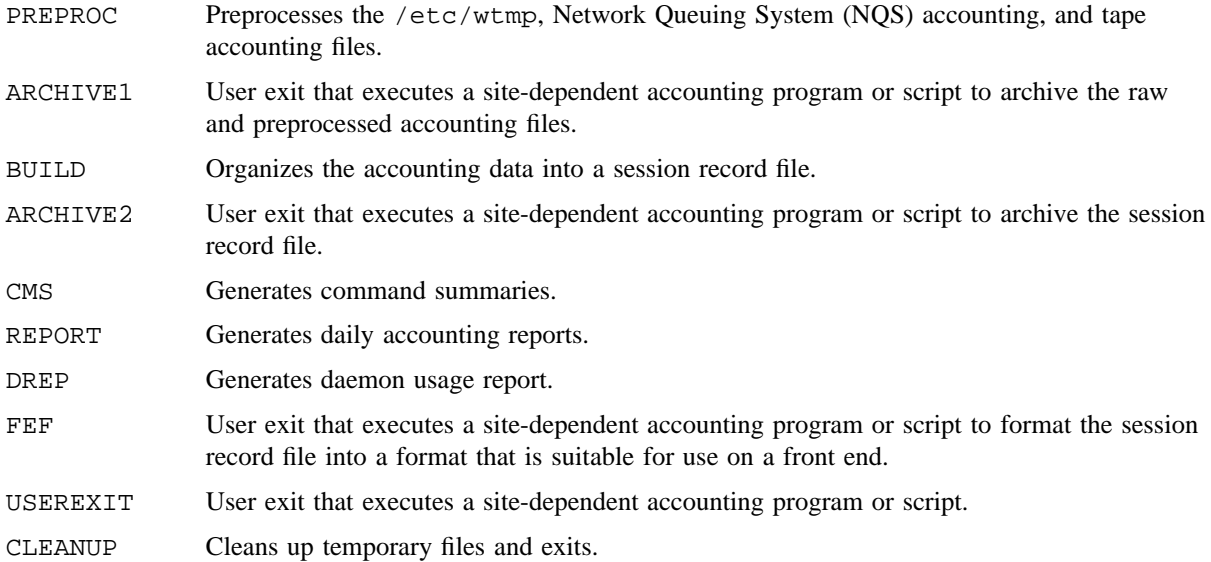

Before restarting csarun after a failure, check the active file for diagnostics, then fix any corrupted data files such as pacct or wtmp. The lock files must be removed before csarun can be restarted. If csarun is restarted, you must specify the *MMDD* operand, which specifies the month and day for which csarun will rerun the accounting. The entry point for processing is based on the contents of statefile. To override this entry point, include the desired state on the command line to designate where processing should begin.

## **NOTES**

The mail recipients (root and adm) can be changed by modifying the MAIL\_LIST parameter in the /etc/config/acct\_config file. You also can change the other parameters defined in the accounting configuration file for your site.

csarun checks the number of free blocks in the file system that contains the accounting files to ensure that it consists of more than 500 blocks. By default, csarun assumes that the file system is /usr; if this is not the case, change symbol ACCT\_FS in /etc/config/acct\_config accordingly. To change the minimum number of free blocks on ACCT\_FS (the default is 500), modify MIN\_BLKS in the configuration file.

To remove bad records in accounting data files encountered by csarun, use csaedit(8), csaverify(8), and csapacct(8).

**CSARUN(8) CSARUN(8)**

### **BUGS**

If possible, do not restart csarun in the SETUP state. Instead, run SETUP manually and restart csarun by using the following command line:

csarun *MMDD hhmm* WTMPFIX

If csarun terminates abnormally and leaves the lock files in place, the next execution of csarun will remove these locks, but it also will terminate abnormally.

## **EXAMPLES**

Example 1: The following example shows how to start csarun:

nohup csarun 2> /usr/adm/acct/nite/fd2log &

- Example 2: The following example shows how to restart csarun at the state specified in statefile: nohup csarun 0601 1345 2>> /usr/adm/acct/nite/fd2log &
- Example 3: The following example shows how to restart csarun at a specific state:

```
nohup csarun 0601 1345 BUILD 2>> /usr/adm/acct/nite/fd2log &
```
### **FILES**

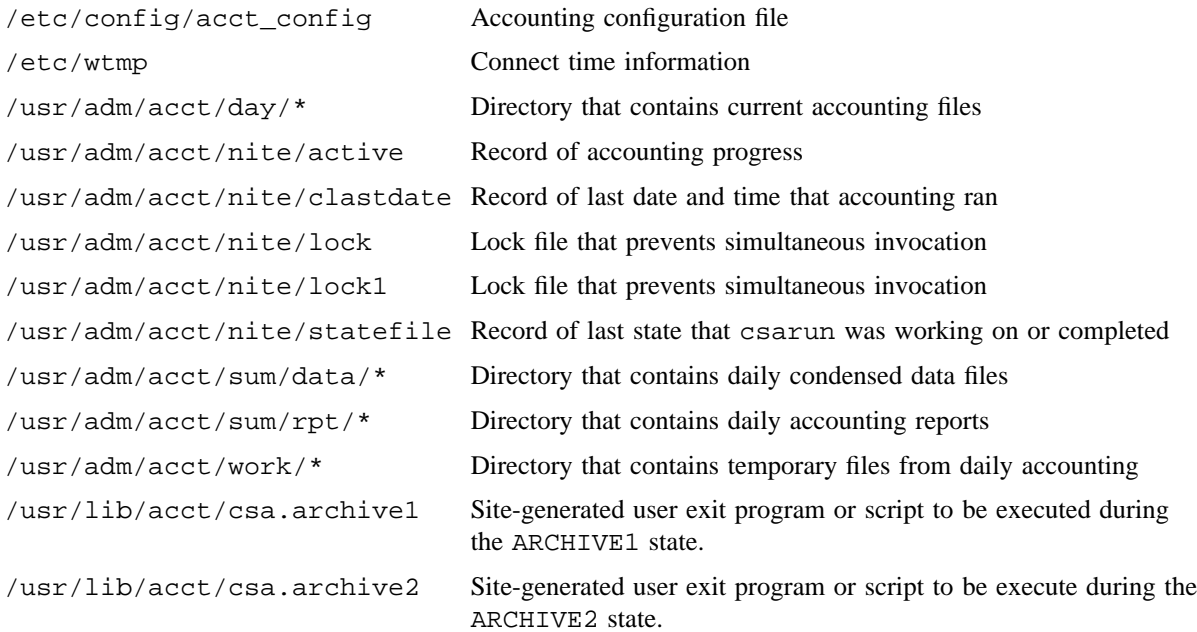

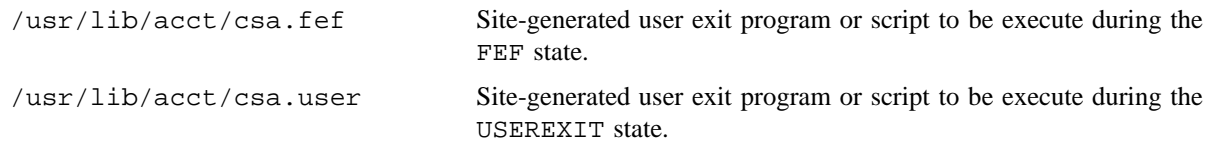

## **SEE ALSO**

acctcms(8), cron(8), csaaddc(8), csabuild(8), csacon(8), csacrep(8), csadrep(8), csaedit(8), csafef(8), csajrep(8), csaline(8), csanqs(8), csapacct(8), csaperiod(8), csaperm $(8)$ , csarecy $(8)$ , csaverify $(8)$ , fwtmp $(8)$ 

acct(2) in the *UNICOS System Calls Reference Manual*, Cray Research publication SR– 2012

acct(5), utmp(5), wtmp(5) in the *UNICOS File Formats and Special Files Reference Manual*, Cray Research publication SR– 2014

*UNICOS Resource Administration*, Cray Research publication SG– 2302

csasocket – Processes socket accounting data

#### **SYNOPSIS**

```
/usr/lib/acct/csasocket [-d family] [-f address:port] [-g address] [-G group] [-h]
[-i interface] [-l address:port] [-n] [-N program name] [-o output file] [-p protocol] [-P pid]
[-r start:end] [-s] [-S] [-t type] [-u user] [-v] [-1] [input file]
```
#### **IMPLEMENTATION**

All UNICOS systems

#### **DESCRIPTION**

The csasocket command processes all socket accounting records contained in the given *input file*, which defaults to /usr/adm/acct/day/soacct.

The csasocket command accepts the following options and operands:

-d *family* Identifies the domain (i.e. address family) of the sockets to be processed. Any record found for a socket which does not match *family* will be ignored. *family* can be specified as either the numerical value of the desired domain, or as one of the following: **Family Description** inet Process any/all Internet sockets. unix Process any/all UNIX domain sockets. -f *address*:*port* Identifies the foreign address and/or port of the sockets to be processed. Any record found for a socket which was not connected to *address* and/or *port* will be ignored (this includes any socket which was never connected, see NOTES below). If *port* is specified, the delimiter ":" must be included. If the -d option was used to specify a specific domain other than inet, this option is not allowed. *address* can be specified as either the foreign host's name or its internet address in dot notation. *port* can be specified as either the service's name assigned to the port in /etc/services or the numerical value of the port.

# **CSASOCKET(8) CSASOCKET(8)**

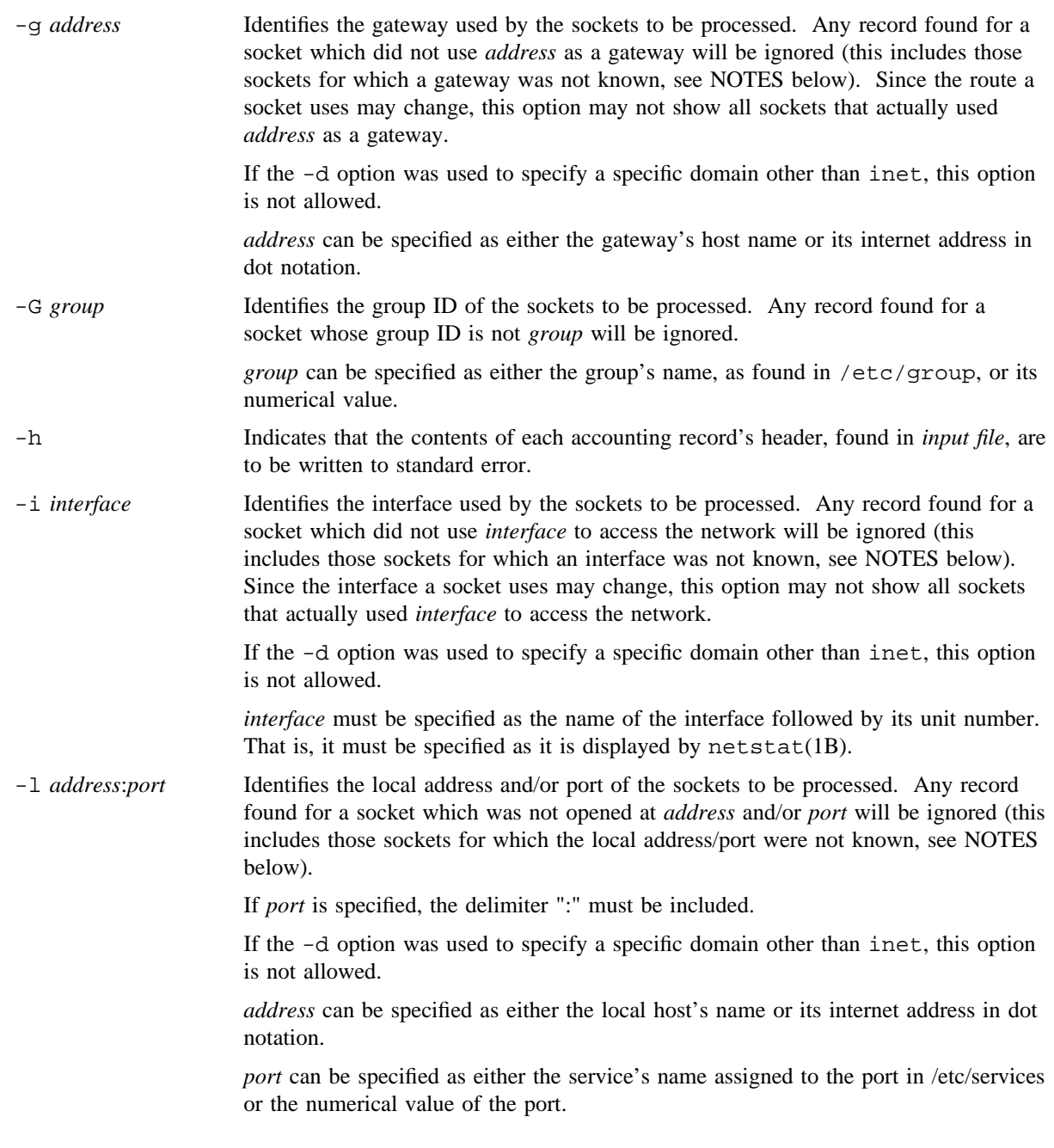

# **CSASOCKET(8) CSASOCKET(8)**

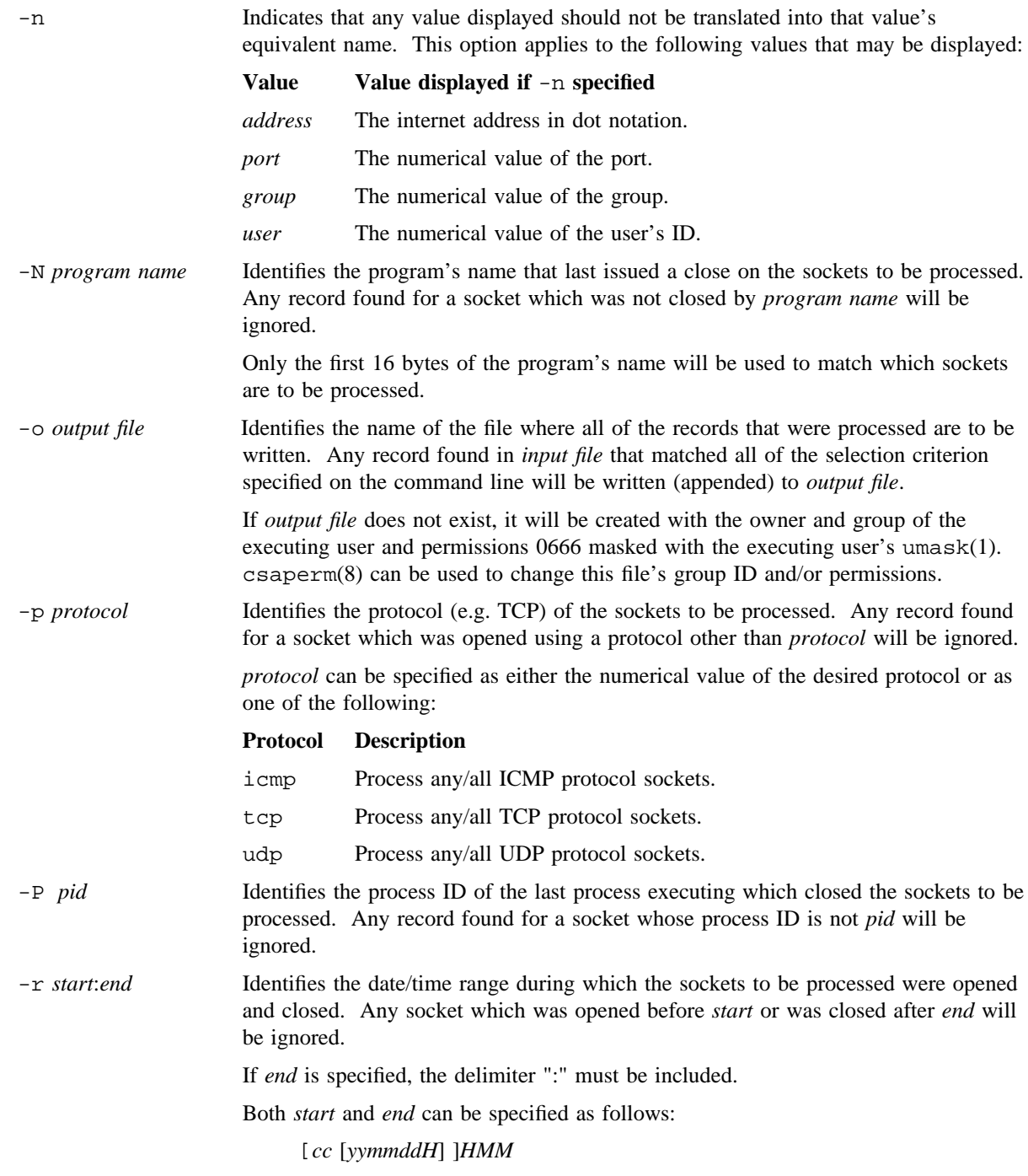

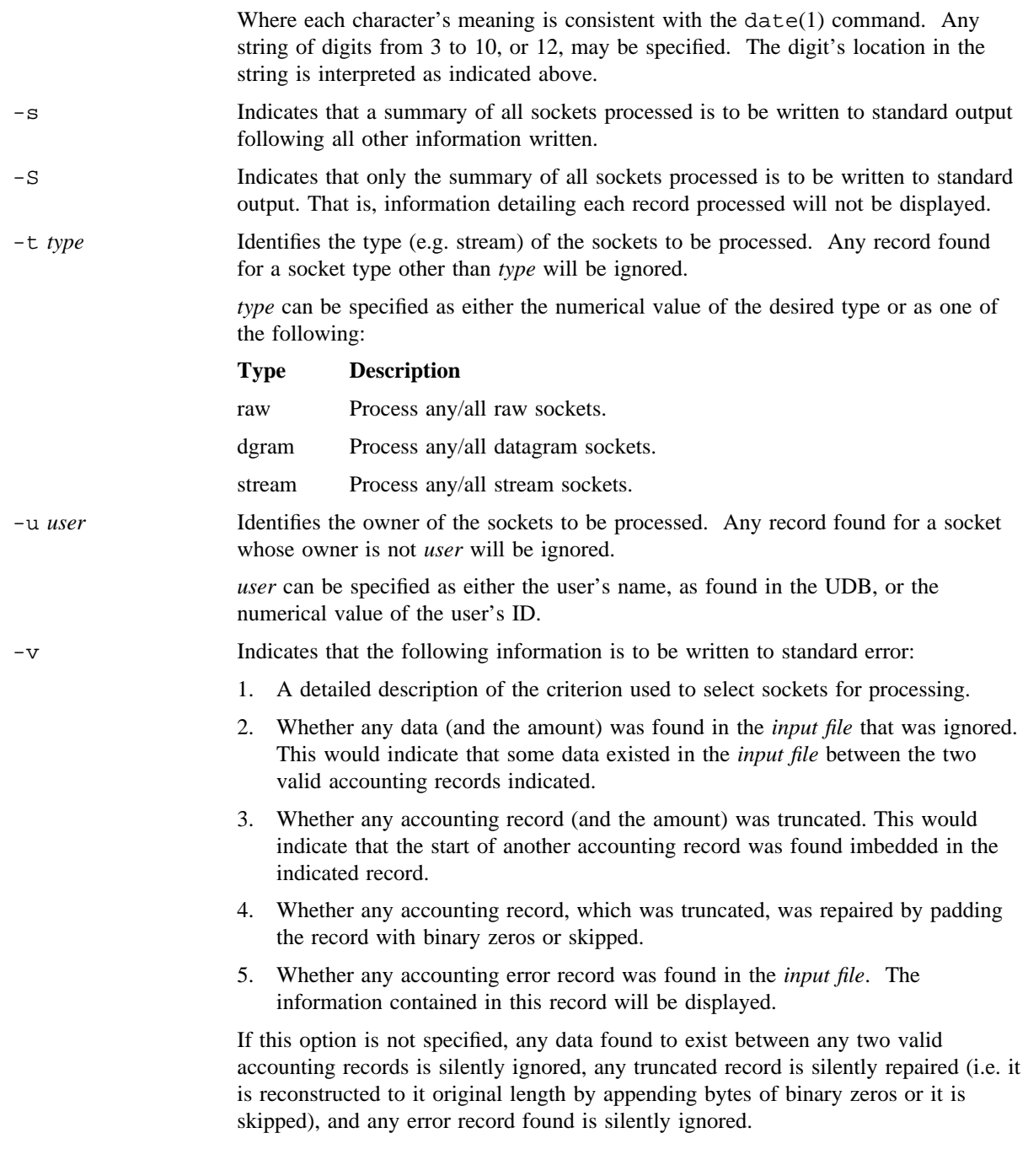

-1 Indicates that that the information pertaining to each record written to standard output is to be written as one line per record in *keyword*=*value*, whitespace delimited, pairs.

The following keywords will be contained in each record:

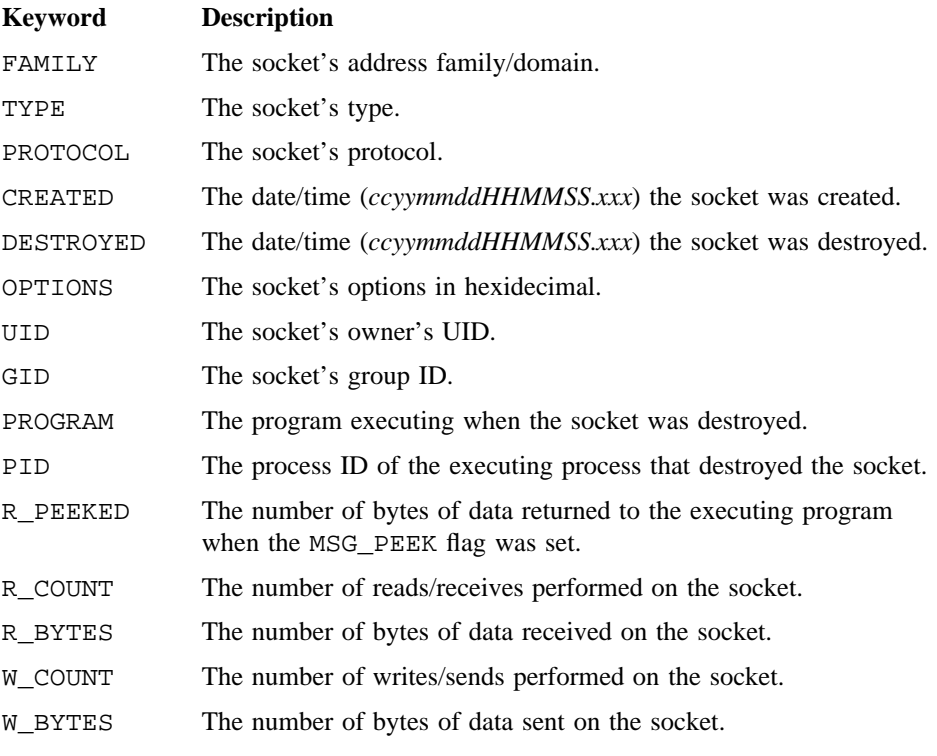

The following, additional, keywords will be contained in each socket that existed in the internet domain:

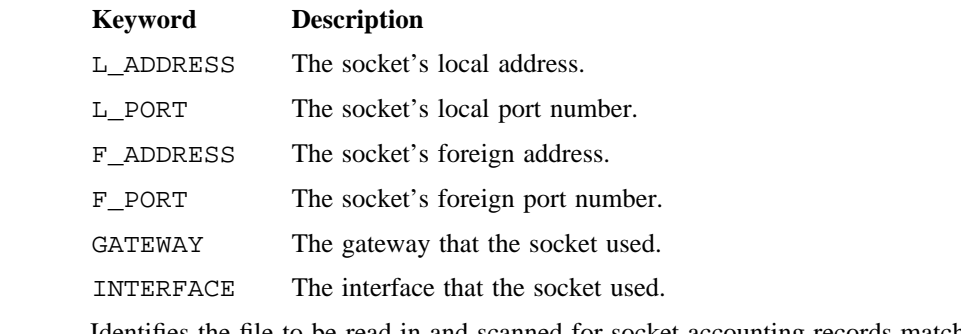

*input file* Identifies the file to be read in and scanned for socket accounting records matching the selection criterion specified on the command line.

The default file is /usr/adm/acct/day/soacct.

The csasocket command reads each accounting record found in the specified *input file* and, for each "socket" accounting record found, determines whether it matches ALL of the selection criterion specified on the command line. If ANY field does not match the given criterion, the record is ignored. For example:

```
csasocket -d inet -t stream
```
Will result in all stream sockets that existed in the internet domain being processed. While:

csasocket -d inet

Will result in all sockets that existed in the internet domain being processed.

Only those records selected for processing will be written to the *output file*, provided the -o option is specified on the command line.

The contents of each record selected will be displayed on standard output, provided the -S option is not specified.

If either the -s or -S option is specified, a summary of all records selected will be written to standard output. This summary will include the minimum, maximum, average and totals of all numerical values.

#### **NOTES**

Only the accounting records that matched all of the selection criterion specified on the command line are written (appended) to the *output file*, whether or not the -v option is specified. Error records will not be written to the *output file*.

You can use the csaperm(8) command to change all of the accounting files' group ID and permissions as necessary.

All data, contained in each of the accounting records written, reflects the state of that socket at the point in time the last program having the socket open closes it. As a result, some of the fields may not contain any information because that information was not known at the time the accounting record was written. For example, in general a UDP protocol socket is never connected (see connect(2)) which will result in its foreign address/port being zero. This would also be true for a TCP protocol socket which is listening for incoming connections (see listen(2)). In general, the following fields may not be defined at the point in time the accounting record is written:

- 1. The foreign address/port  $(-f)$  will be zero for any socket which was never connected, or for which the connection was broken (for example, the executing program received a SIGPIPE signal; see signal(2)).
- 2. The gateway (-g) used will be zero for any socket which does not have a foreign address identitied, or for which the route to that foreign address was lost.
- 3. The interface (-i) used will be zero for any socket which does not have a foreign address identified, or for which the interface was taken down while the socket was open.

4. The local address/port (-l) will be zero for any socket which was never bound (see bind(2)), or for which the connection was broken (for example, the executing program received a SIGPIPE signal).

This occurs because the state of the socket can change over time. As noted earlier, the information contained in each accounting record describes the state of the socket at the time the last close(2) is issued. As a result, the information contained in an accounting record could show that the socket did send/received some data, yet not have any/all of these fields defined. For example, a UDP socket which is used to send/receive packets from several different addresses would not have a foreign address/port, gateway, nor interface identified. A socket which was once connected but is terminated abnormally may not even have the local address/port identified, as this information could be cleared out before the program issues the close(2).

#### **RETURN VALUES**

This program will exit with a zero exit status if no unrecoverable error occurred. If any unrecoverable error was encountered, this program will display an error message and terminate with a non-zero exit status.

#### **EXAMPLES**

Example 1:

The following command extracts all internet socket accounting records found in

/usr/adm/acct/day/soacct and writes them to soinet. Also, information describing any invalid data, and any error records, found is displayed on standard error. Only a summary of the records written to soinet is displayed on standard output.

csasocket -o soinet -v -d inet -S

Example 2:

The following command displays the contents of all socket accounting records found in soinet along with a summary of all the records found.

csasocket -s soinet

#### **FILES**

```
/etc/group
/etc/hosts
/etc/services
/etc/udb.public
/usr/adm/acct/day/soacct
```
## **SEE ALSO**

csa(8), csaperm(8)

date(1), umask(1), netstat(1B) in the *UNICOS User Commands Reference Manual*, Cray Research publication SR– 2011

bind(2), close(2), connect(2), listen(2), signal(2) in the *UNICOS System Calls Reference Manual*, Cray Research publication SR– 2012

gid2nam(3C), nam2gid(3C), nam2uid(3C), uid2nam(3C) in the *UNICOS System Libraries Reference Manual*, Cray Research publication SR– 2080

csaswitch – Checks the status of, enables, and disables process, daemon, and record accounting

## **SYNOPSIS**

### **Positional formats:**

```
/usr/lib/acct/csaswitch [-D level] [[-o options]  [-t threshold]] on name pathname
/usr/lib/acct/csaswitch [-D level] off name
/usr/lib/acct/csaswitch [-D level] check name
/usr/lib/acct/csaswitch [-D level] [-a] status
```
#### **Non-positional formats:**

```
/usr/lib/acct/csaswitch [-D level] [[-o options]  [-t threshold]] -c on -n name -p pathname
/usr/lib/acct/csaswitch [-D level] -c off -n name
/usr/lib/acct/csaswitch [-D level] -c check -n name
/usr/lib/acct/csaswitch [-D level] [-a] -c status
```
## **IMPLEMENTATION**

All Cray Research systems

#### **DESCRIPTION**

The csaswitch command checks the current status of, enables, and disables process (kernel), daemon, and record accounting.

The csaswitch command accepts the following options or operands:

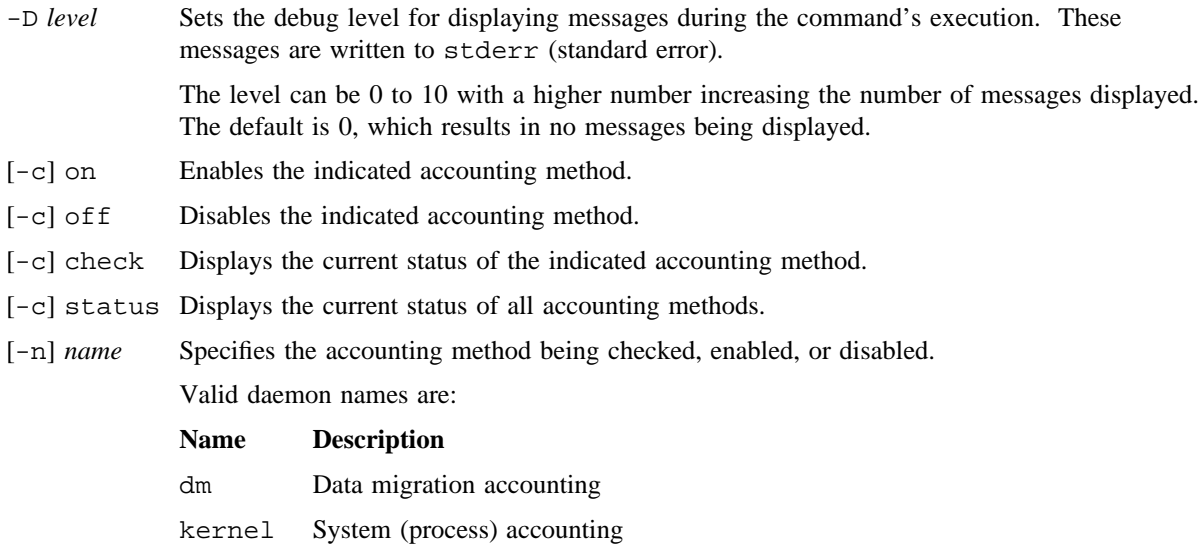

## **CSASWITCH(8) CSASWITCH(8)**

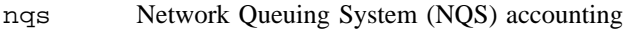

socket Socket (network) accounting

tape Tape accounting

Valid record names are:

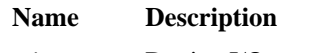

- dio Device I/O accounting
- mpp Device MPP accounting
- mt Multi-tasking accounting
- perf Performance accounting
- sds Secondary data storage accounting

[-p] *pathname* Specifies the file name the accounting method is to use to hold accounting data.

csaswitch creates this file if it does not exist already, sets the owner and group of the file to adm, and sets the mode to 0660.

- -t *threshold* (Implementation deferred) Specifies the number of CPU seconds or the memory size below which accounting records will not be written.
- -o *options* Specifies additional options to be processed by the accounting method being enabled. If more than one option is specified, the options must be whitespace delimited and the entire set enclosed in quotes.

This option is currently only supported for socket accounting.

For socket accounting, the following options are valid:

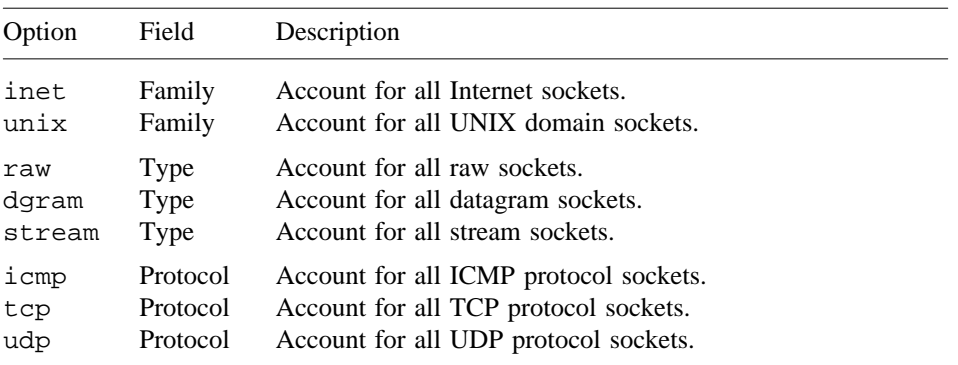

An accounting record will be written for each socket closed that matches this selection criterion. If no options are specified, an accounting record will be written for every socket as it is closed.

Only one option of a given field type can be specified, and the options can be combined to

reduce the sockets selected for accounting (i.e., specifying "inet stream" will produce an accounting record for each Internet stream socket closed, while just specifying stream will produce an accounting record for every stream socket closed no matter which address family the socket was created in).

-a Specifies the status of all accounting methods is to be displayed, not just a predefined subset.

#### **NOTES**

The positional and nonpositional formats of the command can be mixed such that the positional parameters appear last and in the order shown above, if the associated option (i.e.  $-c$ ,  $-n$  or  $-p$ ) is not specified on the command line.

The check and status functions do not require any special privileges.

You must be a privileged user, and authorized for group adm, in order to enable/disable accounting. The privileges required are documented in acctctl(2).

The commands turnacct(8) and turndacct(8) can be used to front end this command in order to enable and/or disable accounting.

You can use the csaperm(8) command to change all of the accounting files' group ID and permissions as necessary.

## **RETURN VALUES**

For a check request, csaswitch returns 0 if the accounting method is currently ON. If the accounting method is currently OFF or its status could not be determined, a non-zero value is returned.

For all other requests, csaswitch returns 0 if the request was successfully performed; otherwise, a nonzero value is returned.

## **EXAMPLES**

Example 1: The following command turns on kernel (process) accounting such that all data will be written to file /usr/adm/acct/day/pacct:

csaswitch on kernel /usr/adm/acct/day/pacct

Example 2: The following command checks the status of kernel (process) accounting:

csaswitch -c check -n kernel

Information similar to the following is displayed:

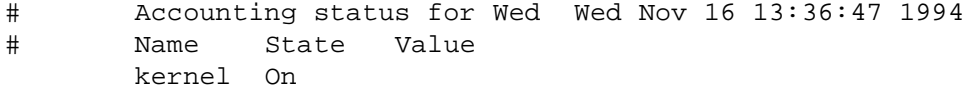

Example 3: The following command turns on socket (network) accounting such that all data associated with sockets opened for communication over the Internet will be written to file /usr/adm/acct/day/sockacct:

csaswitch -o inet on socket /usr/adm/acct/day/sockacct

Example 4: The following command checks the status of socket (network) accounting:

csaswitch check socket

Information similar to the following is displayed:

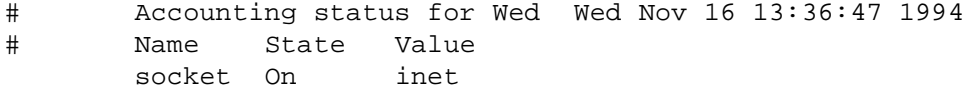

Example 5: The following command checks the status of all accounting:

csaswitch -a -c status

Information similar to the following is displayed:

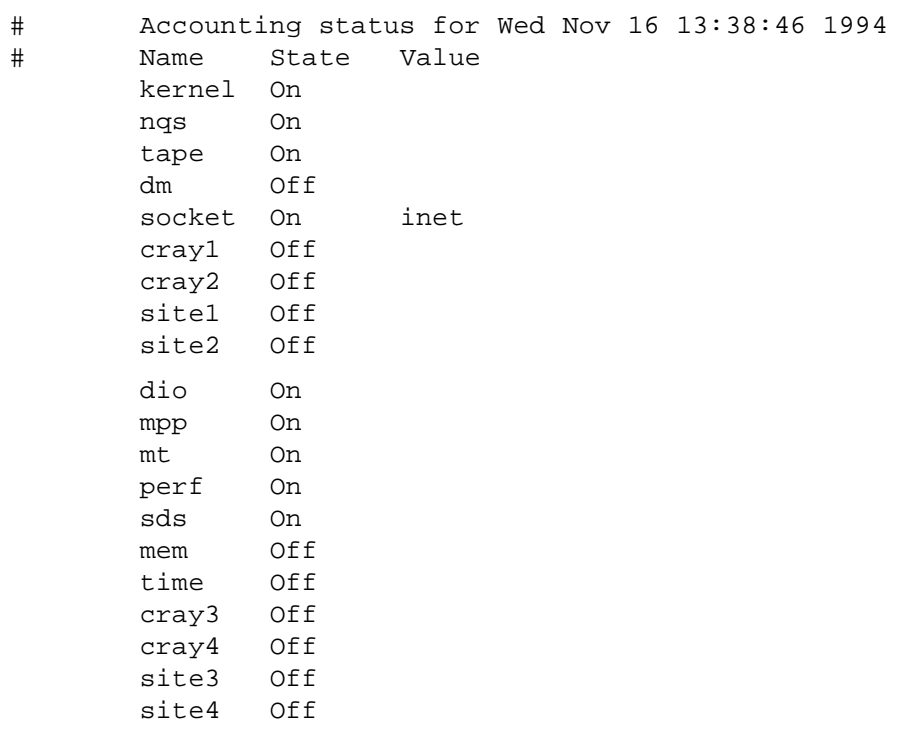

## **SEE ALSO**

csaperm(8), turnacct(8), turndacct(8), udbgen(8) acctctl(2) in the *UNICOS System Calls Reference Manual*, Cray Research publication SR– 2012